# **FRANÇAIS**

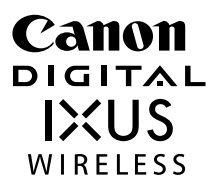

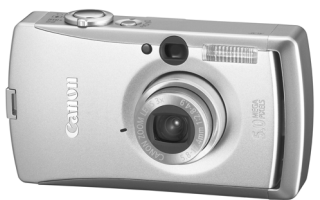

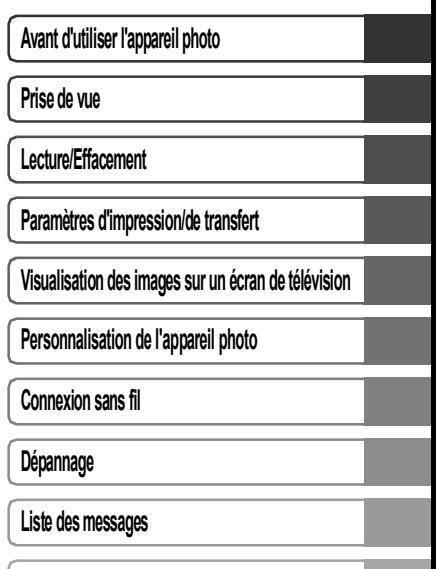

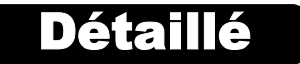

**Annexes**

# Guide d'utilisation de l'appareil photo

Ce guide décrit les fonctions et les procédures de l'appareil photo en détail.

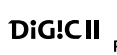

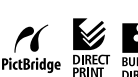

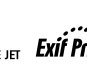

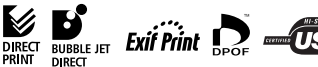

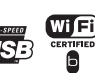

#### **Prise de vue**

- Aiustement automatique des paramètres de prise de vue en fonction de conditions particulières (mode Scène)
- <sup>z</sup>Détection automatique de l'orientation de l'appareil photo grâce à un détecteur d'inclinaison
- <sup>z</sup>Modification des couleurs de l'image pour créer des effets spéciaux (modes Mes couleurs)

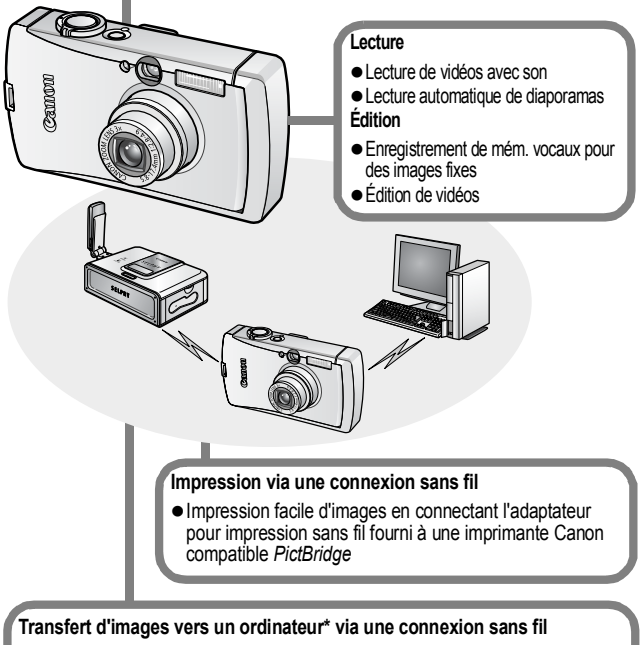

- · Transfert simultané vers un ordinateur de toutes les images stockées sur un appareil photo
- Prise de photos et transfert immédiat vers un ordinateur
	- *\* La connexion sans fil entre l'appareil photo et un ordinateur n'est possible qu'avec le système d'exploitation Windows XP SP2.*

# <span id="page-2-0"></span>Conventions utilisées dans ce guide

Les icônes figurant sous les titres indiquent les modes dans lesquels la procédure peut être utilisée.

Sélecteur de mode

 $\overline{\mathbf{o}}$ 

# **D** Prise de vue en continu

Mode de prise de vue **di 9 a al 3 a 3 a 3 a** 

**Consultez la section** *Fonctions disponibles dans chaque mode de prise de vue* **[\(p. 139\).](#page-140-0)**

Dans ce guide, le *Guide d'utilisation en bref de l'appareil photo* est appelé *Guide en bref*, et le *Guide d'utilisation détaillé de l'appareil photo*, *Guide détaillé*.

Ce signe indique des problèmes pouvant affecter le fonctionnement de l'appareil photo.

Ce symbole indique des rubriques supplémentaires complétant les procédures de fonctionnement de base.

Avec cet appareil photo, vous pouvez utiliser des cartes mémoire SD\* et des cartes multimédia MMC. Dans le présent guide, ces cartes sont désignées collectivement par le terme « carte mémoire ».

\* SD signifie « Secure Digital » (système de protection des droits d'auteur).

#### **L'utilisation d'accessoires Canon d'origine est recommandée.**

Cet appareil photo numérique est conçu pour offrir des performances optimales avec des accessoires Canon authentiques. Canon décline toute responsabilité en cas de dommage subi par ce produit et/ou d'accidents (incendie, etc.) causés par le dysfonctionnement d'un accessoire d'une marque autre que Canon (fuite et/ou explosion d'une batterie, par exemple). Veuillez noter que cette garantie ne s'applique pas aux réparations découlant du dysfonctionnement d'un accessoire d'une marque autre que Canon, même si vous demandez que ces réparations soient effectuées à votre charge.

# Table des matières

Les éléments marqués du symbole  $\tilde{\lambda}$  sont des listes ou des tableaux qui résument les fonctions ou procédures de l'appareil photo.

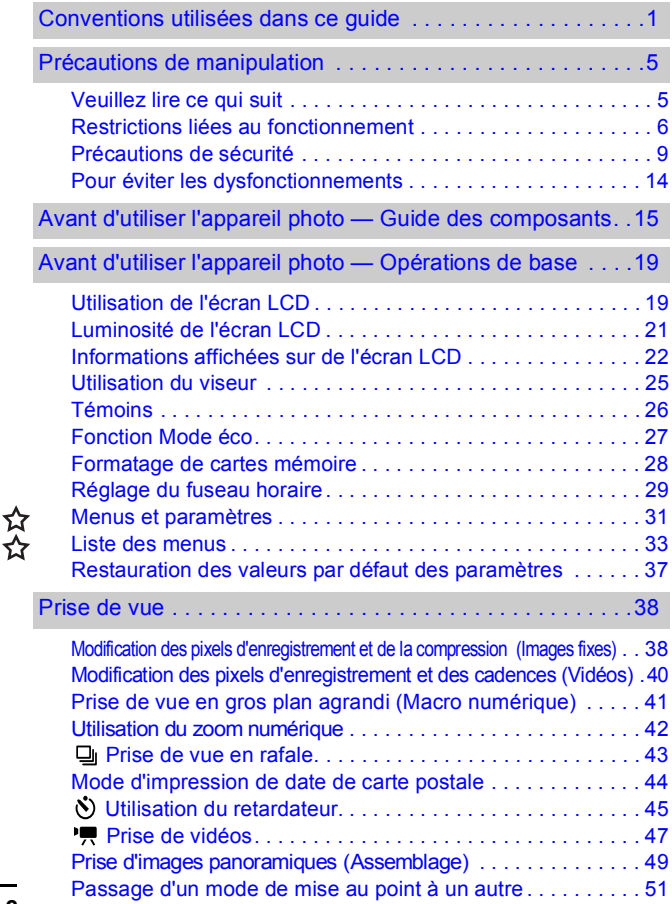

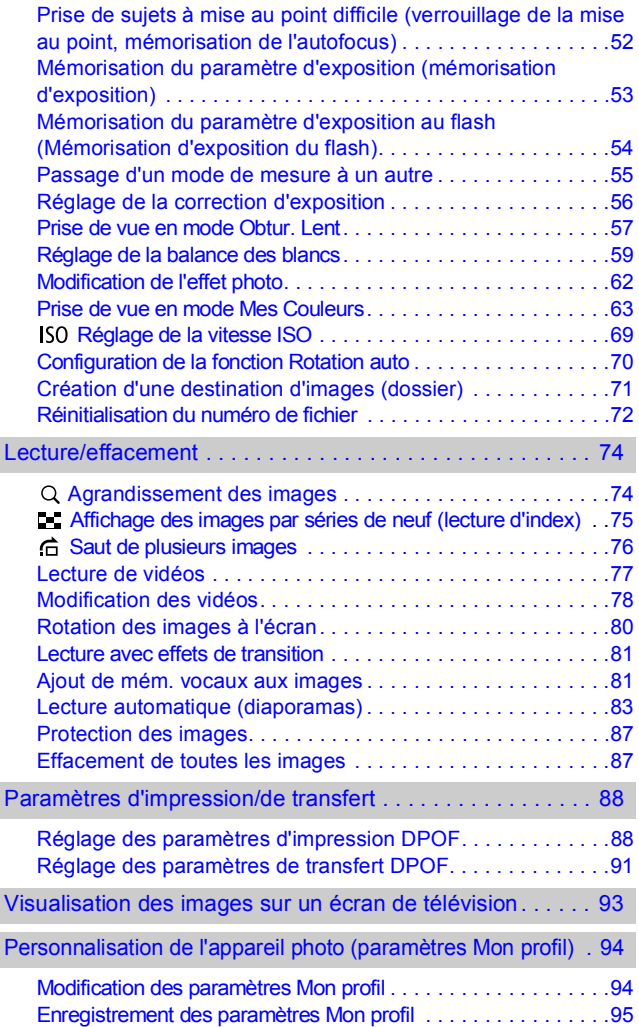

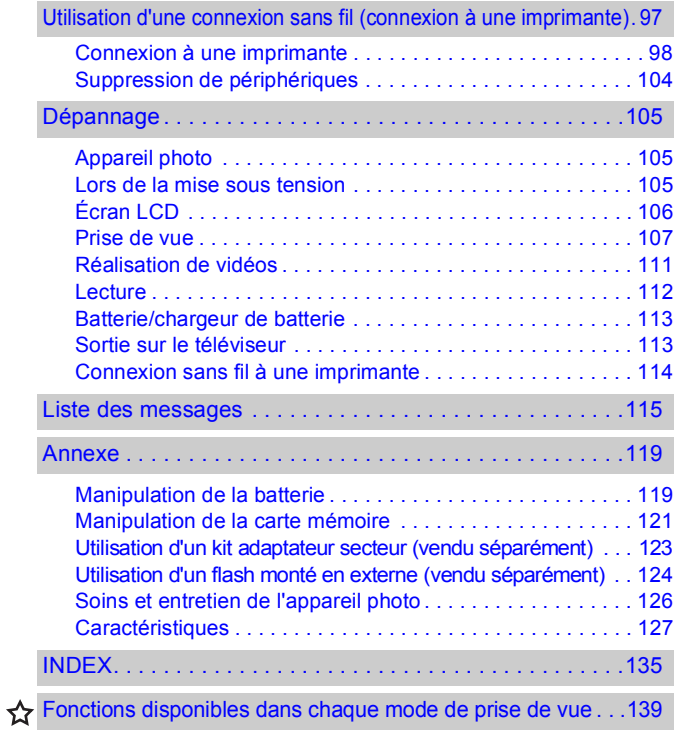

# <span id="page-6-1"></span><span id="page-6-0"></span>Veuillez lire ce qui suit

#### **Prises de vue test**

Avant d'envisager de prendre en photo des sujets importants, nous vous recommandons vivement de faire plusieurs essais de prise de vue pour vous assurer que l'appareil photo fonctionne et que vous l'utilisez correctement. Veuillez noter que Canon Inc., ses filiales et ses revendeurs ne peuvent être tenus pour responsables de dommages consécutifs au dysfonctionnement d'un appareil photo ou d'un accessoire, y compris les cartes mémoire, entraînant l'échec de l'enregistrement d'une image ou son enregistrement de manière illisible par le système.

#### **Avertissement contre l'atteinte aux droits d'auteur**

Veuillez noter que les appareils photo numériques Canon sont destinés à un usage privé. Ils ne pourront en aucun cas être utilisés d'une façon susceptible d'enfreindre ou de contrevenir aux lois et règlements internationaux ou nationaux en matière de droits d'auteur. Il convient de signaler que, dans certains cas, la copie d'images issues de spectacles, expositions ou de biens à usage commercial au moyen d'un appareil photo ou de tout autre dispositif peut contrevenir à des lois en matière de droits d'auteur ou autres droits légaux, même si lesdites prises de vue ont été effectuées à des fins privées.

#### **Limites de garantie**

Pour plus d'informations sur la garantie de votre appareil photo, veuillez consulter la brochure sur le système de garantie européenne de Canon, qui accompagne votre appareil photo.

**Pour obtenir la liste des centres d'assistance Canon, veuillez vous reporter au verso de cette brochure ou à la brochure sur le système de garantie européenne.**

#### **Température du boîtier de l'appareil photo**

Si vous utilisez l'appareil photo pendant une durée prolongée, son boîtier risque de chauffer. Gardez cela à l'esprit et prenez les précautions nécessaires lorsque vous utilisez l'appareil photo de facon prolongée.

#### **À propos de l'écran LCD**

L'écran LCD fait appel à des techniques de fabrication de très haute précision. Plus de 99,99 % des pixels répondent à la spécification demandée. Moins de 0,01 % des pixels peuvent parfois ne pas fonctionner ou s'afficher sous la forme de points noirs ou rouges. Cela n'a aucune incidence sur l'image prise et ne constitue nullement un défaut de fonctionnement.

#### **Format vidéo**

Veuillez régler le format du signal vidéo de l'appareil photo en fonction de celui utilisé dans votre région avant de l'utiliser avec un écran de télévision [\(p. 93\).](#page-94-0)

#### **Paramètre de langue**

Veuillez vous reporter au *Guide en bref* (p. 4) pour modifier le paramètre de langue.

## <span id="page-7-0"></span>Restrictions liées au fonctionnement

- **•La fonction sans fil dont cet appareil photo est équipé a été approuvée pour** un usage domestique. Pour utiliser cette fonction dans d'autres pays, contactez le centre d'assistance Canon.
- zFrance : L'utilisation de la fonction sans fil en extérieur est interdite.
- zItalie : Toute utilisation en dehors du domicile est soumise à une autorisation générale préalable.
- Lettonie : Toute utilisation en dehors du domicile est soumise à une autorisation générale préalable.
- ●Le bon fonctionnement de cet appareil photo peut être perturbé par des interférences causées par d'autres appareils émettant des ondes radio (four micro-ondes, périphériques Bluetooth, téléphones sans fil, etc.). Éloignez l'appareil photo de ces dispositifs ou ne les utilisez pas conjointement.

# CE (D

Restrictions applicables aux pays de l'UE/AELE relativement à la directive R&TTF ·

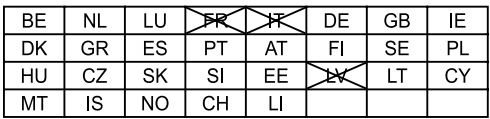

Remarque : les États membres de l'UE, pour lesquels l'utilisation de ce produit est soumis à des restrictions sont barrés d'une croix.

France : l'utilisation en extérieur est interdite

- Italie : toute utilisation en debors du domicile est soumise à une autorisation générale préalable.
- Lettonie : toute utilisation en debors du domicile est soumise à une autorisation générale préalable.

#### Déclaration de conformité à une directive européenne

À propos du module de transmission notifié : CM13264

Hereby, Canon Inc., declares that this CM13264 is in compliance with the essential requirements and other relevant provisions of Directive 1999/5/FC

Canon Inc. vakuuttaa täten että CM13264 tyyppinen laite on direktiivin 1999/5/EY oleellisten vaatimusten ja sitä koskevien direktiivin muiden ehtoien mukainen.

Hierbij verklaart Canon Inc. dat het toestel CM13264 in overeenstemming is met de essentiële eisen en de andere relevante bepalingen van richtlijn 1999/5/EG

Bij deze verklaart Canon Inc. dat deze CM13264 voldoet aan de essentiële eisen en aan de overige relevante bepalingen van Richtlijn 1999/5/FC

Par la présente Canon Inc. déclare que CM13264 est conforme aux exigences essentielles et aux autres dispositions pertinentes de la directive 1999/5/CF

Par la présente. Canon Inc. déclare que ce CM13264 est conforme aux exigences essentielles et aux autres dispositions de la directive 1999/5/CE qui lui sont applicables

Härmed intygar Canon Inc. att denna CM13264 står I överensstämmelse med de väsentliga egenskapskrav och övriga relevanta bestämmelser som framgår av direktiv 1999/5/EG.

Undertegnede Canon Inc. erklærer herved, at følgende udstyr CM13264 overholder de væsentlige krav og øvrige relevante krav i direktiv 1999/5/EF

Hiermit erklärt Canon Inc., dass sich dieser/diese/dieses CM13264 in Übereinstimmung mit den grundlegenden Anforderungen und den anderen relevanten Vorschriften der Richtlinie 1999/5/EG befindet". (BMWi)

Hiermit erklärt Canon Inc. die Übereinstimmung des Gerätes CM13264 mit den grundlegenden Anforderungen und den anderen relevanten Festlegungen der Richtlinie 1999/5/EG. (Wien)

ME THN ΠΑΡΟΥΣΑ Canon Inc. ΛΗΛΟΝΕΙ ΟΤΙ CM13264 ΣΥΜΜΟΡΦΟΝΕΤΑΙ ΠΡΟΣ ΤΙΣ ΟΥΣΙΟΛΕΙΣ ΑΠΑΙΤΗΣΕΙΣ ΚΑΙ ΤΙΣ ΛΟΙΠΕΣ ΣΧΕΤΙΚΕΣ ΛΙΑΤΑΞΕΙΣ ΤΗΣ ΟΛΗΓΙΑΣ 1999/5/ΕΚ

Con la presente Canon Inc. dichiara che questo CM13264 è conforme ai requisiti essenziali ed alle altre disposizioni pertinenti stabilite dalla direttiva 1999/5/CF.

Por medio de la presente Canon Inc. declara que el CM13264 cumple con los requisitos esenciales y cualesquiera otras disposiciones aplicables o exigibles de la Directiva 1999/5/CE

Canon Inc. declara que este CM13264 está conforme com os requisitos essenciais e outras disposições da Directiva 1999/5/CE.

Společnost Canon Inc. tímto prohlašuje, že CM13264 splňuje základní požadavky a další příslušné ustanovení Direktivy 1999/5/EC.

Sellega kinnitab Canon Inc., et see CM13264 vastab direktiivi 1999/5/EC põhilistele nõudmistele ja muudele asjakohastele määrustele.

Ar šo, Canon Inc., apstiprina, ka CM13264 atbilst Direktīvas 1999/5/EK galvenajām prasībām un citiem tās nosacījumiem.

Šiuo. Canon Inc., pareiškia, kad šis CM13264 atitinka pagrindinius Direktyvos 1999/5/EB reikalavimus ir kitas svarbias nuostatas.

Alulírott, Canon Inc., kijelenti, hogy a jelen CM13264 megfelel az 1999/5/EC irányelyben meghatározott alapyető követelményeknek és egyéb vonatkozó előírásoknak.

Hawnhekk, Canon Inc., tiddikiara li CM13264 josserva l-ħtiqijiet essenziali u dispozizzionijiet relevanti ofira tad-Direttiva 1995/5/KE.

Canon Inc. niniejszym oświadcza, że CM13264 spełnia zasadnicze wymogi oraz inne istotne postanowienia dyrektywy 1999/5/EC.

S tem Canon Inc. izjavlja, da je ta CM13264 v skladu z osnovnimi zahtevami in ostalimi ustreznimi predpisi Direktive 1999/5/EC.

Spoločnosť Canon Inc. týmto vyhlasuje, že CM13264 spĺňa základné požiadavky a ďalšie príslušné ustanovenia Direktívy 1999/5/EC.

С настоящия документ Canon Inc. декларира, че СМ13264 е в съгласие с основните изисквания и съответните постановления на Директива 1999/5/ЕС.

Prin prezenta, Canon Inc. declară că acest CM13264 este conform cu cerintele principale și cu celelalte prevederi relevante ale Directivei 1999/5/EC.

İsbu belge ile Canon Inc., bu CM13264'in 1995/5/EC Yönetmeliği esas gereksinimlerine ve diğer sartlarına uygun olduğunu beyan eder.

FABRIQUÉ AU JAPON

### $C$  N118

### <span id="page-10-0"></span>Précautions de sécurité

- zAvant d'utiliser l'appareil photo, prenez soin de lire les précautions de sécurité stipulées ci-dessous ainsi que dans la section « Précautions de sécurité » du *Guide en bref*. Veillez à toujours utiliser l'appareil photo de manière appropriée.
- zLes précautions de sécurité reprises aux pages suivantes ont pour but de vous présenter le fonctionnement adéquat de l'appareil photo et de ses accessoires, afin d'éviter tout risque de dommages corporels et matériels. Assurez-vous de bien les avoir comprises avant de poursuivre la lecture du manuel.
- Le terme « équipement » fait référence à l'appareil photo, au chargeur de batterie, à l'adaptateur pour impression sans fil ou à l'adaptateur secteur compact vendu séparément.
- zLe terme « batterie » fait référence au bloc-batterie.

## Avertissements

### Équipement

- Ne dirigez pas l'appareil photo vers le soleil ou une autre source de **lumière intense qui pourrait endommager votre vue.**
- $\bullet$  Rangez cet équipement hors de portée des enfants.
- Dragonne : Placée autour du cou d'un enfant, la dragonne présente un risque de strangulation.
- Carte mémoire : Présente un danger si elle est avalée accidentellement. En cas d'ingestion, contactez immédiatement un médecin.
- z **N'essayez pas de démonter ou de modifier une pièce de l'équipement qui n'est pas expressément décrite dans ce guide.**
- **Pour éviter tout risque de décharge électrique haute tension, ne touchez pas le flash de l'appareil photo s'il a été endommagé.**
- z **Arrêtez immédiatement d'utiliser l'équipement si de la fumée ou des émanations nocives s'en dégagent.**
- Évitez tout contact de l'équipement avec de l'eau ou tout autre **liquide, par simple éclaboussure ou immersion. Si le boîtier a été en contact avec des liquides ou de l'air salin, essuyez-le avec un chiffon doux et absorbant.**

En continuant à utiliser l'équipement, vous vous exposez à des risques d'incendie ou de décharge électrique. Mettez immédiatement l'appareil photo hors tension et retirez la batterie ou débranchez le cordon d'alimentation secteur de la prise de courant. Veuillez contacter votre revendeur ou le centre d'assistance Canon le plus proche.

- $\bullet$  **N'utilisez pas de substances contenant de l'alcool, du benzène, des diluants ou autres substances inflammables pour nettoyer l'équipement ou assurer son entretien.**
- z **Évitez de couper, d'endommager et de modifier le cordon d'alimentation ou de déposer des objets lourds dessus.**
- z **Utilisez uniquement des accessoires d'alimentation recommandés.**
- z **Débranchez régulièrement le cordon d'alimentation et retirez la poussière et la saleté qui s'accumulent sur la prise, l'extérieur de la prise de courant et les zones environnantes.**
- z **Ne manipulez pas le cordon d'alimentation secteur lorsque vos mains sont humides.**

En continuant à utiliser l'équipement, vous vous exposez à des risques d'incendie ou de décharge électrique.

### **Batterie**

- z **Ne placez pas la batterie près d'une source de chaleur. Ne l'exposez pas à une flamme ni à une source de chaleur directe.**
- z **La batterie ne doit en aucun cas être immergée dans de l'eau claire ou de l'eau de mer.**
- z **N'essayez pas de démonter, transformer ou chauffer la batterie.**
- Évitez de faire tomber la batterie ou de lui faire subir des chocs **violents susceptibles d'endommager le boîtier.**
- $\bullet$  Utilisez uniquement la batterie et les accessoires recommandés. L'utilisation d'une batterie non recommandée expressément pour ce type d'équipement peut entraîner des explosions ou des fuites, provoquant ainsi un risque d'incendie, de blessure et de détérioration de l'environnement. En cas de fuite du liquide de la batterie et de contact entre ce liquide et les yeux, la bouche, la peau ou les vêtements, rincez immédiatement avec de l'eau et consultez un médecin.
- z **Débranchez le chargeur de batterie et l'adaptateur secteur compact de l'appareil photo ou de l'adaptateur pour impression sans fil et de la prise de courant après la recharge ou lorsqu'ils ne sont pas utilisés afin d'éviter tout risque d'incendie ou autre danger.**
- Ne placez aucun objet tel que des nappes, des tapis, des oreillers **ou des coussins sur le chargeur de batterie en cours de charge.** Une utilisation continue sur une longue durée peut provoquer une surchauffe et une déformation de l'unité et, ce faisant, un risque d'incendie.
- z **Utilisez uniquement le chargeur spécifié pour recharger la batterie.**
- Le chargeur de batterie et l'adaptateur secteur compact sont concus **exclusivement pour cet appareil photo. Ne les utilisez pas avec d'autres produits ou batteries.**

Cela risque de provoquer une surchauffe et une déformation pouvant entraîner un incendie ou une décharge électrique.

● Avant de jeter une batterie, recouvrez les bornes avec de l'adhésif **ou un autre type d'isolant afin d'éviter tout contact direct avec d'autres objets.**

Tout contact avec les composants métalliques d'autres objets présents dans le conteneur à déchets peut entraîner un incendie ou une explosion.

#### Autres

z **Ne déclenchez pas le flash à proximité des yeux d'une personne ou d'un animal. La lumière intense générée par le flash pourrait endommager la vue.**

Si le sujet est un enfant en bas âge, respectez une distance d'au moins un mètre (39 pouces) lors de l'utilisation du flash.

z **Les objets sensibles aux champs magnétiques (par exemple les cartes de crédit) doivent être tenus à distance du haut-parleur de l'appareil photo.**

Ces objets risquent en effet de perdre des données ou de cesser de fonctionner.

● Si vous souhaitez utiliser une connexion sans fil dans un avion ou à **l'intérieur d'un hôpital, suivez toujours les instructions du personnel navigant ou hospitalier.**

L'appareil photo émet en effet des ondes électromagnétiques susceptibles d'affecter le fonctionnement de certains instruments, appareils médicaux et autres équipements sensibles.

## Précautions

#### Équipement

z **Prenez soin de ne pas cogner l'appareil photo ni de l'exposer à des chocs violents susceptibles de provoquer des blessures ou d'endommager l'équipement lorsque vous le tenez par la dragonne.**

- z **Ne placez pas l'équipement dans un endroit humide ou poussiéreux.**
- z **Évitez tout contact d'objets métalliques (aiguilles ou clés par exemple) ou de saleté avec les bornes ou la prise du chargeur.** Un tel contact risque de provoquer un incendie, une décharge électrique ou d'autres dégâts.
- z **Évitez d'utiliser, de placer ou d'entreposer l'équipement dans des endroits exposés directement aux rayons solaires ou à des températures élevées, tels que le tableau de bord ou le coffre d'une voiture.**

z **Assurez-vous que le chargeur de batterie ou l'adaptateur secteur compact sont branchés dans une prise de courant de la valeur nominale spécifiée, et non d'une valeur supérieure. Ne les utilisez pas si le cordon d'alimentation ou la prise sont endommagés ou si cette dernière n'est pas bien insérée dans la prise de courant.**

 $\bullet$  Ne les utilisez pas dans des endroits mal aérés.

Les conditions mentionnées ci-dessus peuvent provoquer une fuite, une surchauffe ou une explosion, avec pour conséquence un risque d'incendie. de brûlures ou d'autres blessures. Des températures élevées risquent également de déformer le boîtier.

- **Si vous ne comptez pas utiliser l'appareil photo pendant une période prolongée, retirez la batterie de l'appareil photo ou du chargeur de batterie, puis rangez l'appareil photo dans un endroit sûr.**
- Il est possible que la batterie se décharge.
- z **Le raccordement du kit adaptateur secteur ou du chargeur de batterie à un transformateur électronique en cas de déplacement à l'étranger par exemple pouvant affecter le fonctionnement de l'appareil photo, veillez à ne pas utiliser ce genre de dispositif.**

#### Flash

- $\bullet$  Ne déclenchez pas le flash lorsque sa surface n'est pas propre **(présence de poussières, de saleté ou de corps étrangers).**
- **Prenez soin de ne pas placer vos doigts ou un vêtement devant le flash lorsque vous prenez une photo.**

Ce dernier pourrait être endommagé et émettre de la fumée ou des bruits. L'accumulation de chaleur qui résulterait d'une telle utilisation pourrait l'endommager.

z **Évitez de toucher le flash après avoir pris plusieurs photos successives.**

Vous pourriez en effet vous brûler.

# <span id="page-15-0"></span>Pour éviter les dysfonctionnements

#### Évitez les champs magnétiques puissants

z **Ne placez jamais l'appareil photo à proximité de moteurs électriques ou de tout autre équipement générant des champs électromagnétiques puissants.**

L'exposition à des champs magnétiques puissants risque d'entraîner des dysfonctionnements ou d'altérer des données de l'image.

#### Évitez les problèmes liés à la condensation

z **Lorsque l'équipement est transféré rapidement entre des endroits chauds et froids, vous pouvez éviter la formation de condensation en le plaçant dans un sac plastique hermétique et en le laissant s'adapter lentement aux variations de température avant de le sortir du sac.**

Les brusques variations de température imposées à l'équipement peuvent entraîner la formation de condensation (gouttelettes d'eau) sur les surfaces internes et externes.

#### Si de la condensation se forme à l'intérieur de l'appareil photo

#### z **Arrêtez immédiatement d'utiliser l'appareil photo.**

Si vous continuez de l'utiliser, vous risquez de l'endommager. Retirez la carte mémoire et la batterie ou l'adaptateur secteur compact de l'appareil photo et attendez que la condensation se soit complètement évaporée avant de le réutiliser.

### <span id="page-16-0"></span>Vue avant

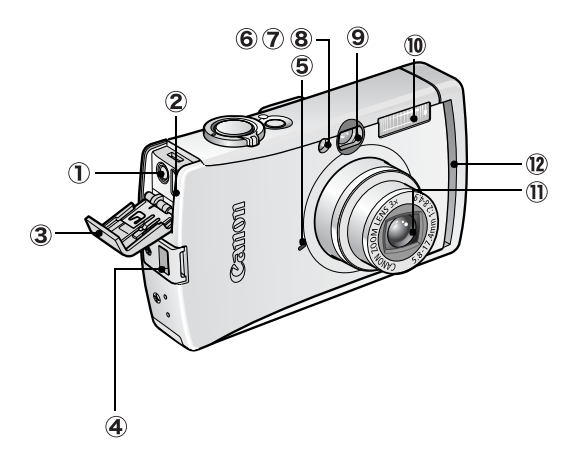

- Borne A/V OUT (sortie audio/vidéo) [\(p. 93\)](#page-94-0)
- 2 Borne DIGITAL
- Couvre-bornes
- Dispositif de fixation de la dragonne
- **5** Microphone [\(p. 81\)](#page-82-1)
- Faisceau AF [\(p. 33\)](#page-34-1)
- Lampe atténuateur d'yeux rouges (*Guide en bref* p. 9)
- 8 Indicateur du mode retardateur [\(p. 45\)](#page-46-0)
- Fenêtre du viseur [\(p. 25\)](#page-26-1)
- Flash (*Guide en bref* p. 9)
- Objectif
- $\Omega$  Lampe témoin de connexion sans fil [\(p. 26\)](#page-27-1)

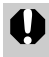

Il est impossible de connecter en même temps le câble d'interface et le câble AV.

Comment fixer la dragonne\* Comment ouvrir le couvre-bornes

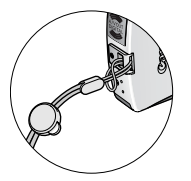

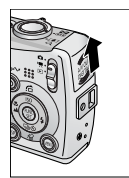

\* Lorsque vous transportez l'appareil photo par la dragonne, prenez soin de ne pas le balancer ni de le heurter contre d'autres objets.

### Vue arrière

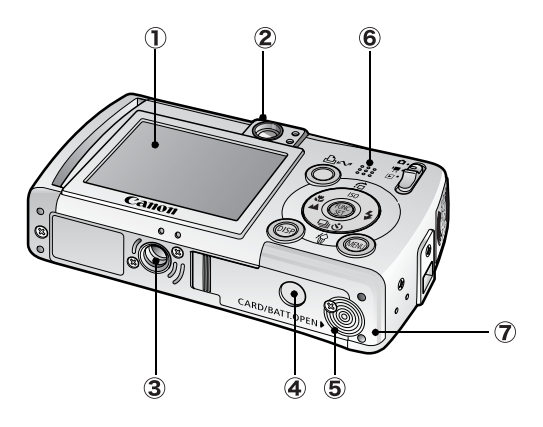

- Écran LCD [\(p. 19\)](#page-20-2)
- 2 Viseur [\(p. 25\)](#page-26-1)
- Filetage pour trépied
- Couvre-bornes du connecteur DC [\(p. 123\)](#page-124-1)
- Couvercle du logement de la carte mémoire/compartiment batterie (*Guide en bref* p. 2)
- **6** Haut-parleur
- Compartiment de la batterie (compartiment de la carte mémoire/batterie)

### Panneau de commandes

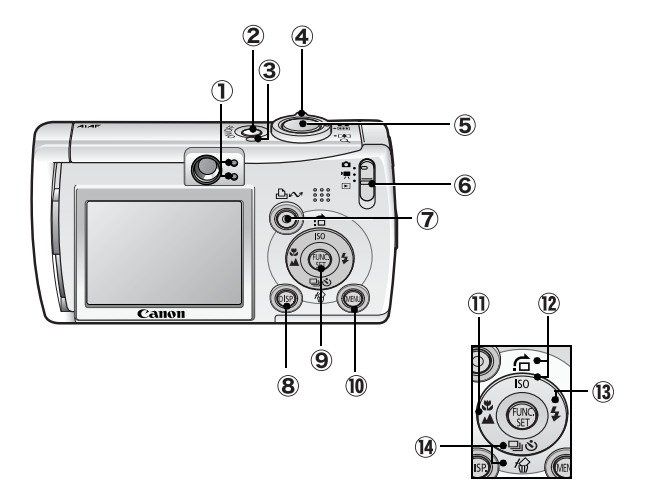

- $(1)$  Témoins [\(p. 26\)](#page-27-2)
- Touche ON/OFF (*Guide en bref* p. 5)
- Témoin d'alimentation
- Commande de zoom [\(p. 74](#page-75-1)*, Guide en bref* p. 8) Prise de vue : (44) (Grand angle) / [4] (Téléobjectif) Lecture :  $\blacksquare$  (Index) /  $\lhd$  (Agrandissement)
- Déclencheur (*Guide en bref* p. 5)
- Sélecteur de mode (*Guide en bref* p. 5, 6)
- Touche (Imprimer/Partager) (*Guide en bref* p. 14)
- Touche **DISP.** (Affichage) [\(p. 19\)](#page-20-2)
- Touche **FUNC./SET** (Fonction/Définir) [\(p. 31\)](#page-32-1)
- Touche **MENU** [\(p. 32\)](#page-33-0)
- Touches (Macro)/ (Infini)/ (*Guide en bref* p. 10)
- 12 Touches ISO (Vitesse ISO) /  $\oplus$  (Saut) /  $\oplus$  (p. [69,](#page-70-0) [76\)](#page-77-0)
- Touches (Flash)/ (*Guide en bref* p. 9)
- $\widehat{A}$  Touches  $\widehat{W}$  (Effacer une seule image)/  $\bigoplus$  (En rafale)/  $\bullet$  (Retardateur)/  $\bullet$  (p. [43,](#page-44-0) [45,](#page-46-0) *Guide en bref* p. 11)

### Adaptateur pour impression sans fil

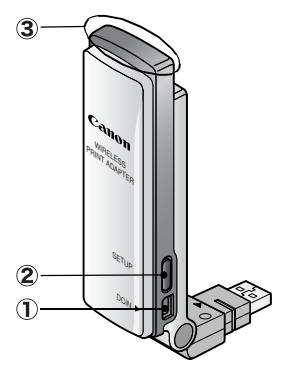

- Connecteur d'entrée d'alimentation [\(p. 99\)](#page-100-0)
- Touche **SETUP** [\(p. 103\)](#page-104-0)
- Lampe témoin de connexion sans fil [\(p. 26\)](#page-27-1)

# <span id="page-20-0"></span>Avant d'utiliser l'appareil photo — Opérations de base

## <span id="page-20-2"></span><span id="page-20-1"></span>Utilisation de l'écran LCD

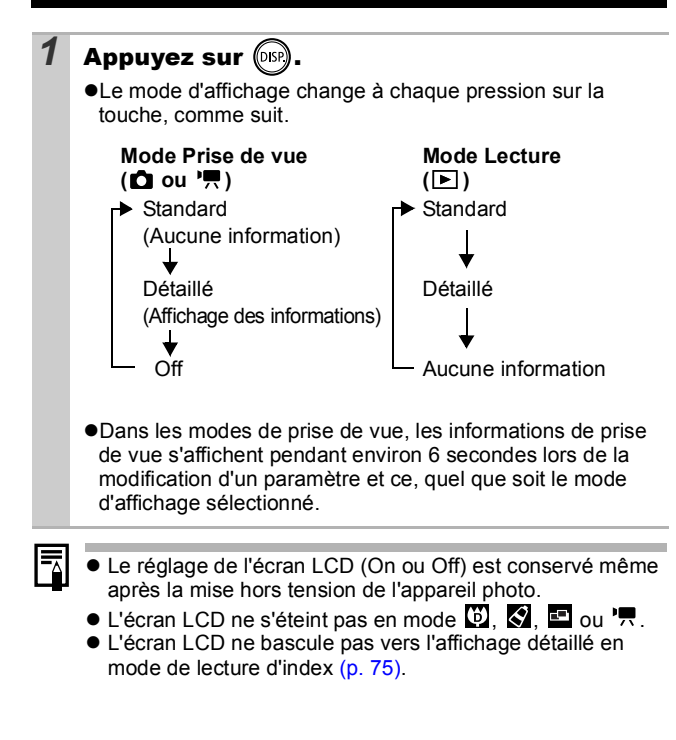

### Affichage de l'heure

Vous pouvez afficher la date et l'heure actuelles pendant une durée de 5 secondes\* à l'aide des deux méthodes suivantes.

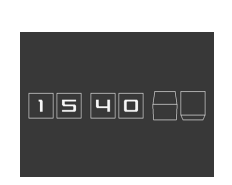

\* Paramètre par défaut

#### **Méthode 1**

Appuyez sur la touche **FUNC./SET** et maintenez-la enfoncée pendant que vous mettez l'appareil sous tension.

#### **Méthode 2**

En mode de prise de vue, appuyez sur la touche **FUNC./SET** et maintenez-la enfoncée.

Si vous tenez l'appareil photo horizontalement, l'heure s'affiche. Si vous le tenez verticalement, la date et l'heure s'affichent. Cependant, si vous tenez l'appareil photo verticalement et utilisez la méthode 1 pour afficher la date et l'heure, seule l'heure sera affichée au départ, tout comme si vous teniez l'appareil à l'horizontale.

- Vous pouvez modifier la couleur de l'affichage en appuyant sur  $la$ la touche  $\triangleq$  ou  $\triangleq$
- zL'heure disparaît une fois son intervalle d'affichage écoulé, ou lorsque vous appuyez sur les touches **FUNC./SET** ou **MENU**, ou sur le déclencheur ou encore sur le sélecteur de mode.
- zL'intervalle d'affichage de l'heure peut être modifié dans le menu **(iii** (Configurer) [\(p. 35\)](#page-36-0).

### <span id="page-22-0"></span>Paramètres de luminosité de l'écran LCD

La luminosité de l'écran LCD peut être modifiée des deux façons suivantes.

- Modification des paramètres à l'aide du menu Configurer [\(p. 35\)](#page-36-0)
- zModification des paramètres à l'aide de la touche **DISP.** (fonction Luminosité LCD rapide)

Quelle que soit l'option sélectionnée dans le menu Configurer vous pouvez régler l'écran LCD sur la luminosité maximale en appuyant sur la touche **DISP.** pendant plus d'une seconde\*.

- Pour restaurer le précédent réglage de luminosité, appuyez de nouveau sur la touche **DISP.** pendant plus d'une seconde.
- La prochaine fois que vous allumerez l'appareil photo, la luminosité de l'écran LCD sera celle sélectionnée dans le menu Configurer.
- \* Vous ne pouvez pas changer la luminosité de l'écran LCD avec cette fonction si vous l'avez déjà réglée sur la valeur la plus grande dans le menu Configurer.

### Affichage nocturne

Lorsque vous prenez des photos dans des endroits sombres, l'appareil photo éclaircit automatiquement l'écran LCD en fonction de la luminosité du sujet\*, ce qui permet de le cadrer plus facilement.

\* Des parasites apparaissent et les mouvements du sujet semblent irréguliers sur l'écran LCD. L'image enregistrée n'est par contre pas affectée. La luminosité de l'image affichée sur l'écran et celle de l'image réellement enregistrée sont différentes.

# <span id="page-23-0"></span>Informations affichées sur de l'écran LCD

### Informations sur la prise de vue (mode Prise de vue)

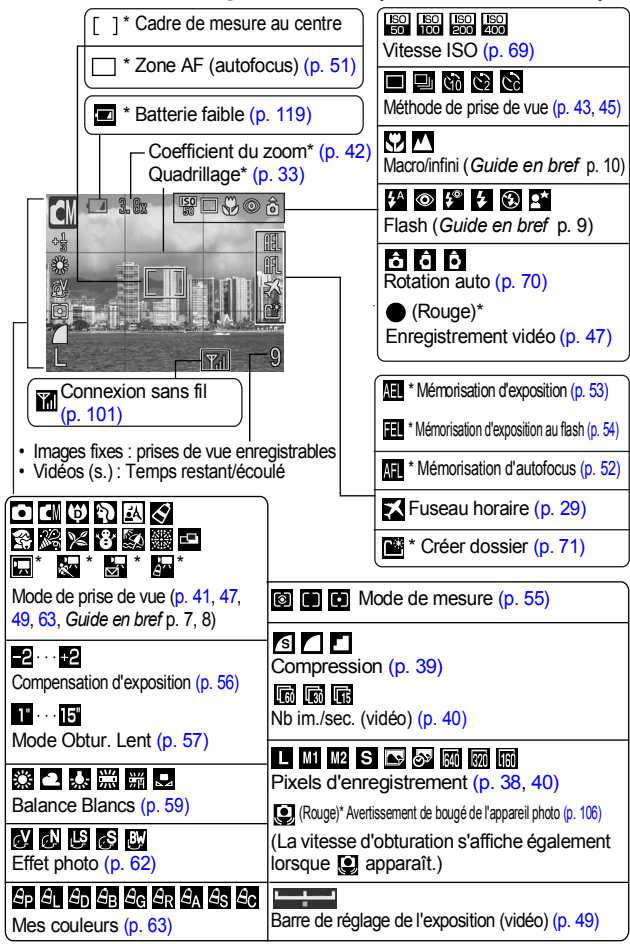

Apparaît même si l'écran LCD est réglé sur l'affichage Standard.

*22*

Si le témoin est orange clignotant et que l'icône de bougé de l'appareil photo **a** apparaît, cela signifie que l'éclairage est insuffisant et qu'une vitesse d'obturation inférieure va être sélectionnée. Augmentez la vitesse ISO [\(p. 69\)](#page-70-0) ou sélectionnez un réglage autre que  $\odot$  (flash désactivé), ou fixez l'appareil photo sur un trépied ou un autre dispositif.

### Informations sur la lecture (Mode Lecture)

#### **Standard**

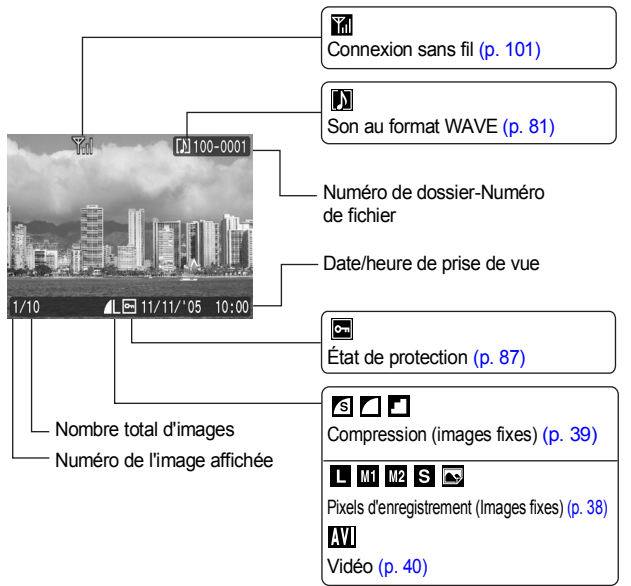

### **Détaillé**

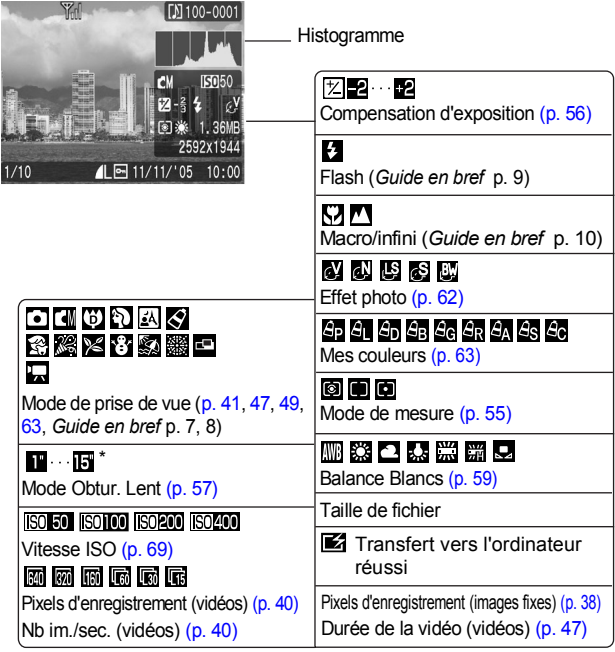

Les informations suivantes peuvent aussi être affichées avec certaines images.

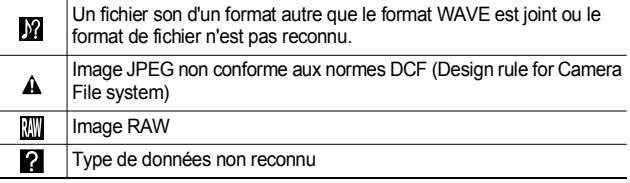

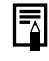

Il est possible que les informations relatives aux images prises sur d'autres appareils photo ne s'affichent pas correctement.

### Fonction Histogramme

L'histogramme est un graphique qui vous permet d'évaluer la luminosité de vos clichés. Plus la tendance est à gauche, plus l'image est sombre. Plus la tendance est à droite, plus l'image est claire. Si l'image est trop sombre, réglez la correction d'exposition sur une valeur positive. De la même manière, si l'image est trop claire, réglez la correction d'exposition sur une valeur négative [\(p. 56\).](#page-57-0)

Exemples d'histogramme

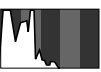

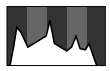

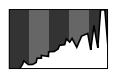

Image sombre Image équilibrée Image claire

# <span id="page-26-1"></span><span id="page-26-0"></span>Utilisation du viseur

Pour économiser la batterie lors des prises de vue, il est possible d'utiliser le viseur et de désactiver l'écran LCD [\(p. 19\).](#page-20-2)

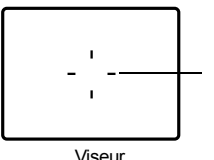

Montre le centre de l'image.

# <span id="page-27-2"></span><span id="page-27-0"></span>Témoins

<span id="page-27-1"></span>Les témoins de l'appareil photo et celui de l'adaptateur pour impression sans fil s'allument ou clignotent dans les situations suivantes.

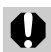

Ne faites jamais ce qui suit lorsqu'un témoin clignote. Ces

- actions risquent en effet de corrompre les données de l'image. - Agiter ou secouer l'appareil photo
- Mettre l'appareil photo hors tension ou ouvrir le couvercle du logement de la carte mémoire/batterie

### **Appareil photo**

#### z**Témoin supérieur**

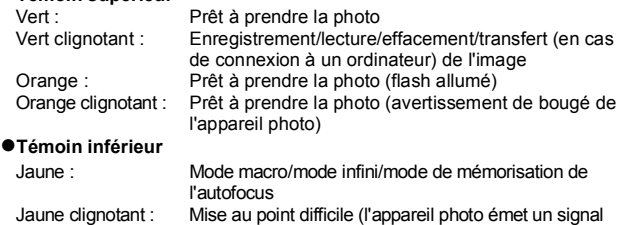

sonore).

#### z**Lampe témoin de connexion sans fil**

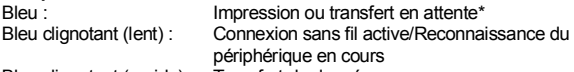

Bleu clignotant (rapide) : Transfert de données en cours

\* Lorsque la connexion sans fil est extrêmement lente, la lampe témoin de connexion se met à clignoter, de même que l'icône  $\overline{Y}$  sur l'écran LCD [\(p. 95\).](#page-96-1)

### **Adaptateur pour impression sans fil**

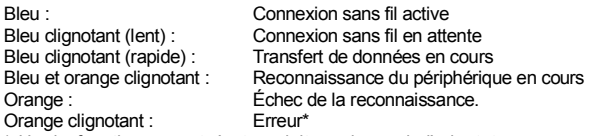

\* Un dysfonctionnement s'est produit au niveau de l'adaptateur pour impression sans fil. Débranchez l'adaptateur pour impression sans fil de l'imprimante, puis rebranchez-le. Lorsque vous utilisez l'adaptateur secteur compact, débranchez le cordon d'alimentation, déconnectez l'adaptateur pour impression sans fil de l'imprimante, reconnectez-le, puis rebranchez le cordon d'alimentation. Si le témoin de l'adaptateur clignote en orange fréquemment, portez l'appareil photo à un centre d'assistance Canon.

# <span id="page-28-0"></span>Fonction Mode éco

Cet appareil photo est équipé d'une fonction d'économie d'énergie (Mode éco). Il est mis hors tension dans les cas décrits ci-dessous. Appuyez à nouveau sur la touche ON/OFF pour restaurer l'alimentation.

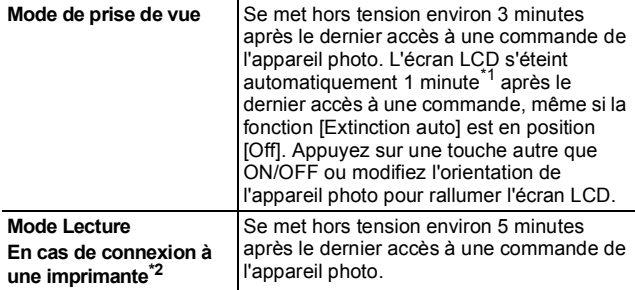

\*1Ce délai peut être modifié.

\*2Connexion à une imprimante à l'aide du câble d'interface fourni.

Dans les conditions énoncées ci-après, la fonction Mode éco ne peut pas être utilisée.

- Lors de la lecture automatique d'un diaporama
- Lors d'une connexion sans fil (mode Lecture)
- Lors d'une connexion à un ordinateur à l'aide du câble d'interface fourni
- $\bullet$  Il est possible de modifier les paramètres de la fonction Mode éco [\(p. 35\)](#page-36-1).

# <span id="page-29-0"></span>Formatage de cartes mémoire

Vous devez formater toute nouvelle carte mémoire, de même que les cartes dont vous voulez effacer toutes les images et autres données.

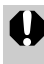

Veuillez noter que le formatage (l'initialisation) d'une carte mémoire efface toutes les données, y compris les images protégées et les autres types de fichier.

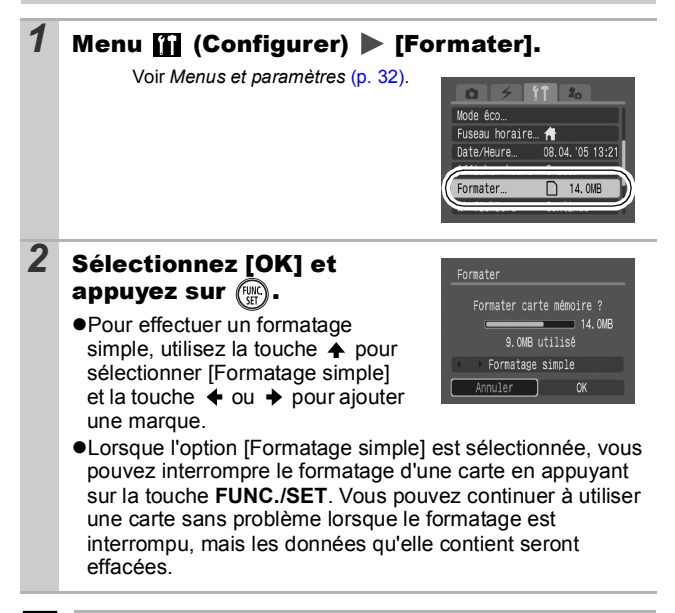

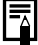

#### **Formatage simple**

Nous vous conseillons d'utiliser l'option [Formatage simple] lorsque vous pensez que la vitesse d'enregistrement/de lecture d'une carte mémoire a diminué. Un formatage simple peut prendre 2 à 3 minutes avec certaines cartes mémoire.

# <span id="page-30-1"></span><span id="page-30-0"></span>Réglage du fuseau horaire

Lorsque vous voyagez à l'étranger, vous pouvez enregistrer des images en utilisant la date et l'heure locales simplement en modifiant le paramètre Fuseau horaire si vous avez pré-enregistré les fuseaux horaire de destination. L'avantage de cette fonction est que vous ne devez pas modifier les paramètres Date/Heure.

### Réglage des fuseaux horaires nationaux/mondiaux

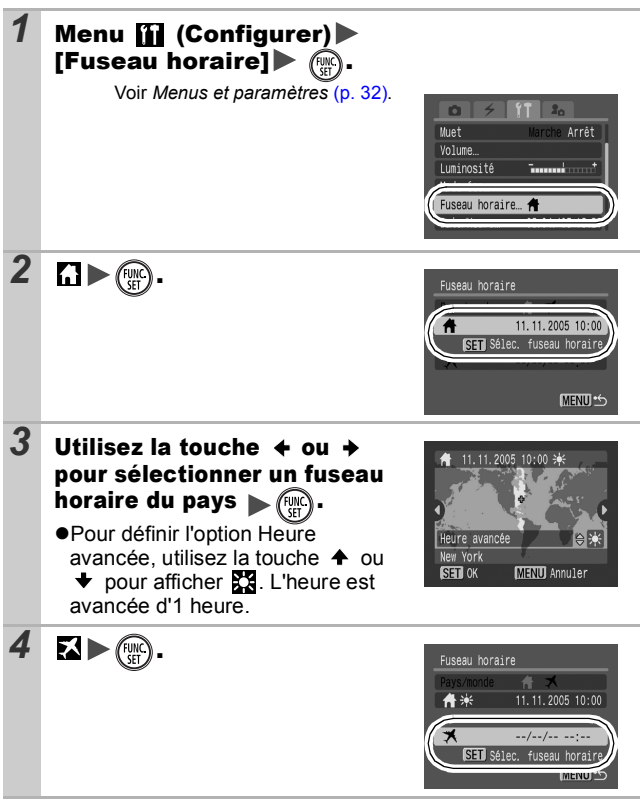

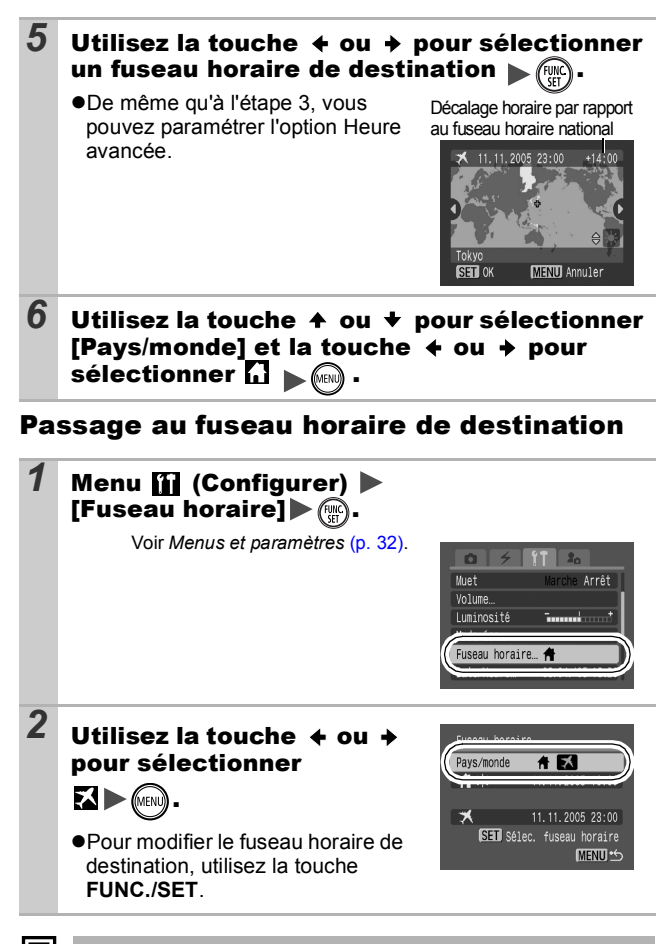

Si vous modifiez la date et l'heure alors que l'option Monde est sélectionnée, la date et l'heure du pays sont également changées automatiquement.

## <span id="page-32-0"></span>Menus et paramètres

Les menus sont utilisés pour définir les paramètres de prise de vue et de lecture, ainsi que divers paramètres de l'appareil photo tels que la date/l'heure, le signal sonore électronique et la connexion sans fil. Les menus suivants sont disponibles.

#### z**Menu FUNC.**

z**Menus Enreg., Lecture, Connexion sans fil, Configurer et Mon profil**

### <span id="page-32-1"></span>Menu FUNC.

Ce menu permet de paramétrer la plupart des fonctions courantes de prise de vue.

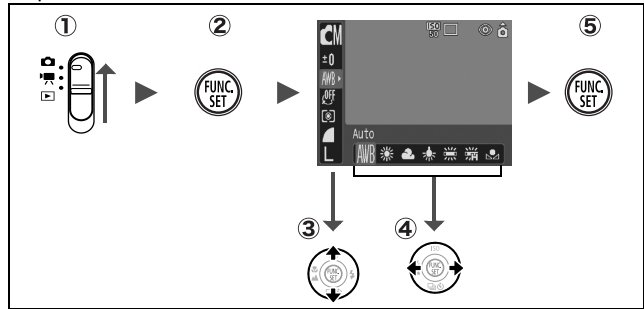

- **(1)** Placez le sélecteur de mode en position  $\bullet$  ou  $\cdot$ .
- **Appuyez sur la touche FUNC./SET.**
- **(3)** Utilisez la touche A ou → pour sélectionner un élément **de menu.**

Il peut arriver que certains éléments ne soient pas disponibles dans certains modes de prise de vue.

*A* Utilisez la touche ← ou → pour sélectionner une option **pour l'élément de menu.**

Pour certaines options, la touche **MENU** vous permet de sélectionner des options supplémentaires.

Après avoir sélectionné une option, vous pouvez appuyer sur le déclencheur pour prendre une photo immédiatement. Après la prise de vue, le menu réapparaît pour vous permettre de modifier les paramètres facilement.

**Appuyez sur la touche FUNC./SET.**

### <span id="page-33-0"></span>Menus Enreg., Lecture, Connexion sans fil, Configurer et Mon profil

Ces menus permettent de régler des paramètres pratiques pour la prise de vue et la lecture.

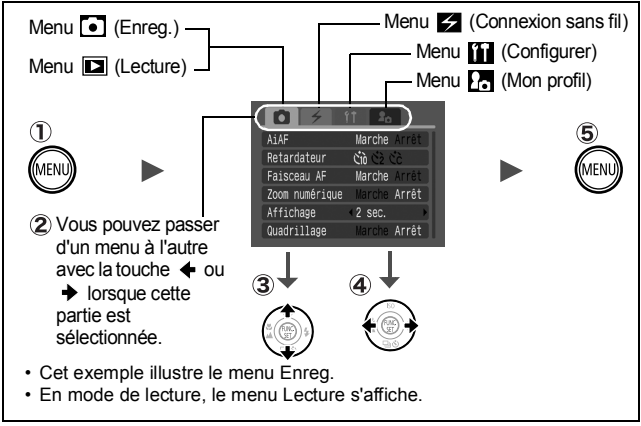

- **Appuyez sur la touche MENU.**
- **(2)** Utilisez la touche ← ou → pour passer d'un menu à l'autre.

Vous pouvez également utiliser la commande de zoom pour naviguer entre les menus.

**(3)** Utilisez la touche ▲ ou → pour sélectionner les éléments **de menu.**

Il peut arriver que certains éléments ne soient pas disponibles dans certains modes de prise de vue.

- **4** Utilisez la touche ← ou → pour sélectionner une option.
	- Les éléments de menu suivis de (...) ne peuvent être paramétrés qu'après avoir appuyé sur la touche **FUNC./SET** pour afficher le menu suivant.

Appuyez de nouveau sur la touche **FUNC./SET** pour valider le paramètre.

- Lors de la sélection des éléments du menu  $\mathbb{Z}$  (Connexion sans fil), la méthode utilisée dépend de l'élément de menu. Vérifiez les instructions précises sur la page de procédure appropriée.
- **Appuyez sur la touche MENU.**

# <span id="page-34-0"></span>Liste des menus

### Menu FUNC.

Les icônes affichées ci-dessous correspondent aux paramètres par défaut.

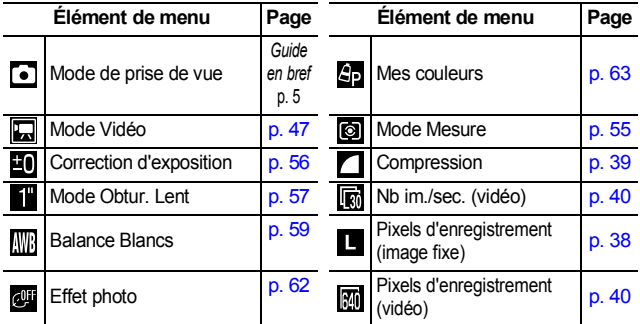

### Menu Enreg.

\* Paramètre par défaut

<span id="page-34-2"></span><span id="page-34-1"></span>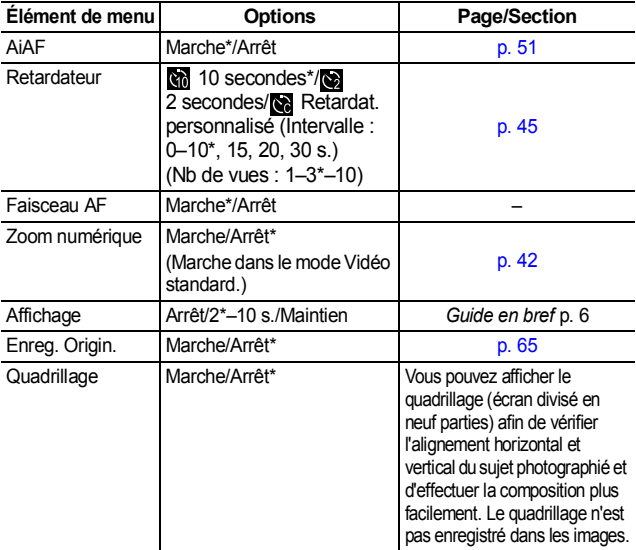

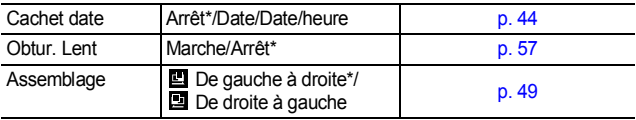

### Menu Lecture

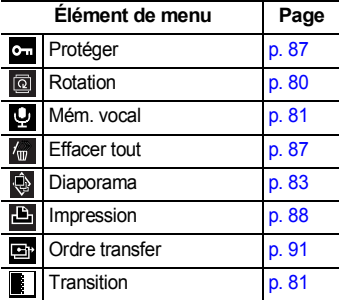

### Menu (Connexion sans fil) \* Paramètre par défaut

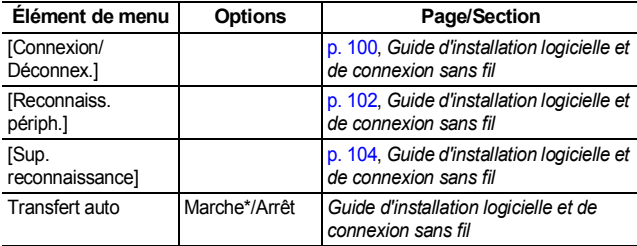

### Menu Configurer

\* Paramètre par défaut

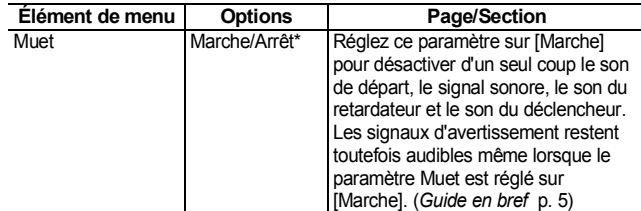
<span id="page-36-1"></span><span id="page-36-0"></span>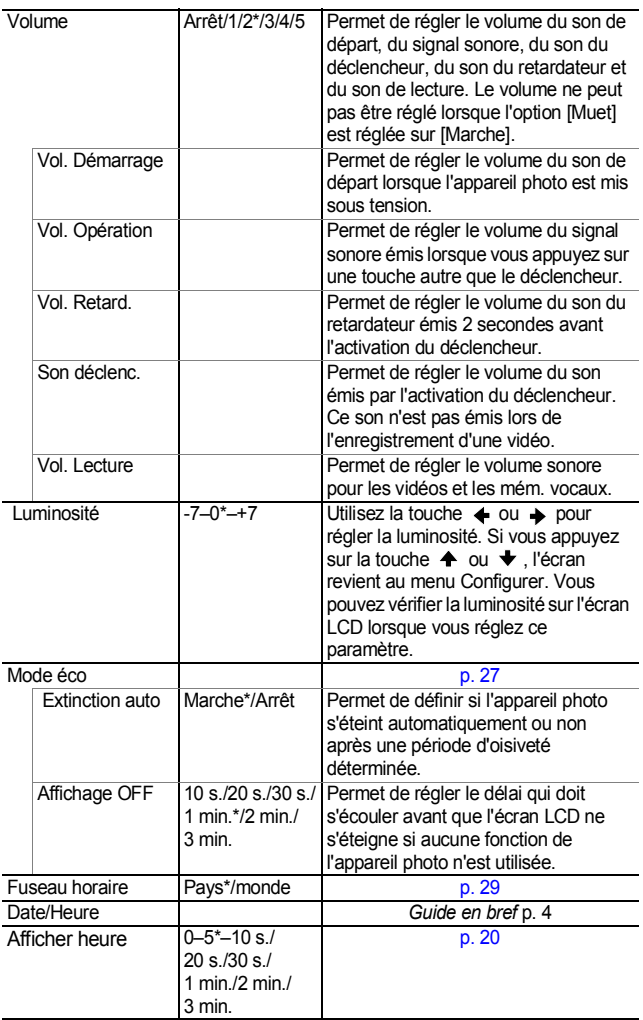

<span id="page-37-0"></span>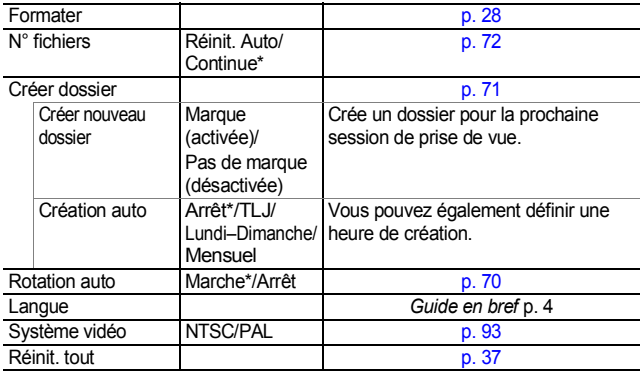

## Menu Mon profil

\* Paramètre par défaut

<span id="page-37-1"></span>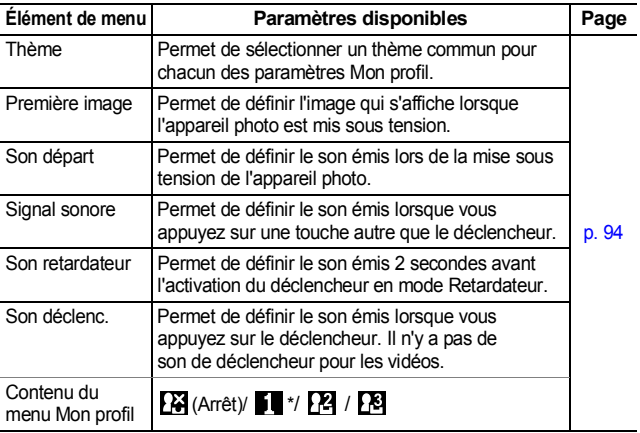

## <span id="page-38-1"></span><span id="page-38-0"></span>Restauration des valeurs par défaut des paramètres

#### Menu **11** (Configurer) [Réinit. tout].

Voir *Menus et paramètres* [\(p. 32\)](#page-33-0).

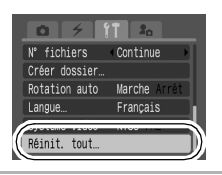

## *2* Sélectionnez [OK] et appuyez sur .

- Les paramètres ne peuvent pas être réinitialisés lorsque l'appareil photo est connecté à un ordinateur ou à une imprimante.
- $\bullet$  Il est impossible de réinitialiser les paramètres suivants :
	- Mode Prise de vue
	- Éléments du menu 4 (Connexion sans fil)
	- Options [Fuseau horaire], [Date/Heure], [Langue] et [Système vidéo] du menu <sup>17</sup>1 (Configurer) (p. [35,](#page-36-0) [36\)](#page-37-0)
	- Données de balance des blancs enregistrées avec la fonction de balance des blancs personnalisée [\(p. 60\)](#page-61-0)
	- Couleurs spécifiées dans les modes [Couleur contrastée] [\(p. 66\)](#page-67-0) ou [Permuter couleur] [\(p. 67\)](#page-68-0) de Mes couleurs.
	- Paramètres Mon profil récemment ajoutés [\(p. 95\)](#page-96-0)

Modification des pixels d'enregistrement et de  $($ Images fixes)  $\Box$ 

Mode de prise de vue O U U D D E C 3 X 3 X 3 3 3 H

#### *1* Menu FUNC. \* (Pixels d'enregistrement)/  $\blacksquare^*$  (Compression).

Voir *Menus et paramètres* [\(p. 31\)](#page-32-0). \* Paramètre par défaut.

 $\bullet$ Utilisez la touche  $\bullet$  ou  $\bullet$  pour sélectionner les paramètres concernant les pixels d'enregistrement et la compression, puis appuyez sur la touche **FUNC./SET**.

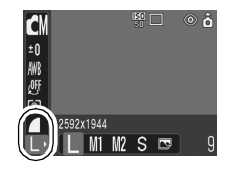

#### Valeurs approximatives des pixels d'enregistrement

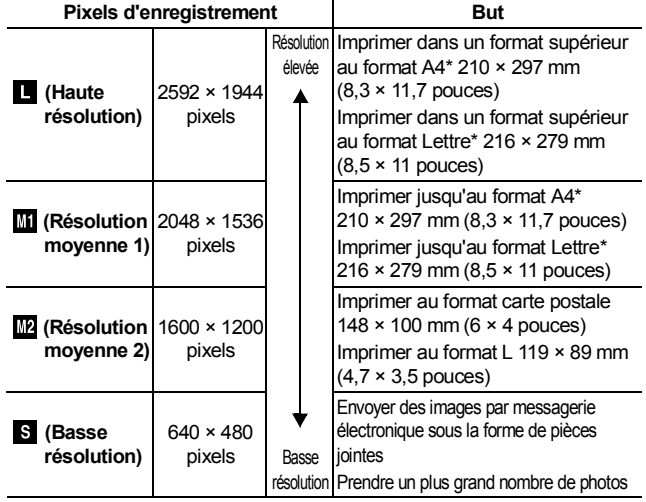

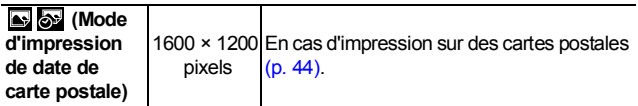

\* Les formats de papier varient selon les pays.

₹

#### Valeurs approximatives des paramètres de compression

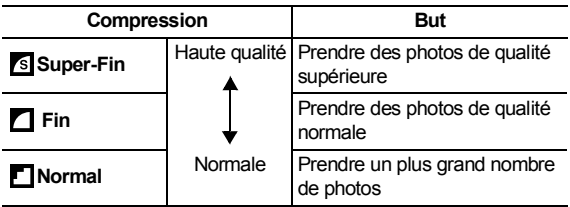

- z Consultez la section *Tailles des données d'image (estimation)* [\(p. 132\)](#page-133-0).
	- z Consultez la section *Cartes mémoires et performances estimées* [\(p. 131\)](#page-132-0).

## <span id="page-41-0"></span>Modification des pixels d'enregistrement et des cadences (Vidéos)

Mode de prise de vue **La Av** 

Vous pouvez modifier les pixels d'enregistrement et la cadence lorsque le mode Vidéo est réglé sur  $\Box$  (Standard) ou sur  $\Box$  (Mes couleurs).

#### *1* Menu FUNC. \* (Pixels d'enregistrement)/ **■\*** (Cadence).

Voir *Menus et paramètres* [\(p. 31\).](#page-32-0)

\*Paramètre par défaut.

 $\bullet$ Utilisez la touche  $\bullet$  ou  $\bullet$  pour sélectionner les paramètres concernant les pixels d'enregistrement et la cadence, puis appuyez sur la touche **FUNC./SET**.

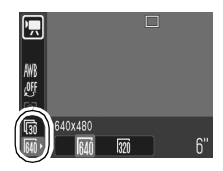

#### Pixels d'enregistrement et cadences

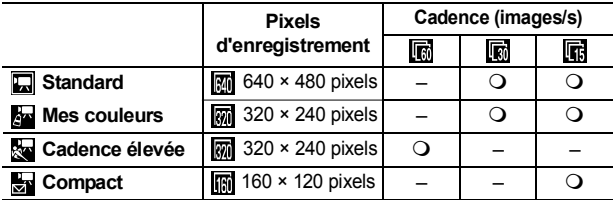

\* La cadence indique le nombre d'images enregistrées ou lues chaque seconde. Plus la cadence est élevée, plus le mouvement semble fluide.

\* Vous pouvez régler les pixels d'enregistrement et la cadence dans les modes  $\mathbb{R}$  et  $\mathbb{R}$ .

- z Consultez la section *Tailles des données d'image (estimation)* [\(p. 132\)](#page-133-0).
- z Consultez la section *Cartes mémoires et performances estimées* [\(p. 131\).](#page-132-0)

## Prise de vue en gros plan agrandi (Macro numérique)

Mode de prise de vue **(6)** 

Vous pouvez photographier un sujet placé à une distance de 3 à 10 cm (1,2 à 3,9 pouces) à partir de l'extrémité de l'objectif avec le grand angle maximum. Avec le zoom numérique, la zone de l'image est de 9 × 7 mm (0,36 × 0,27 pouces) pour l'agrandissement maximal (environ 4 fois).

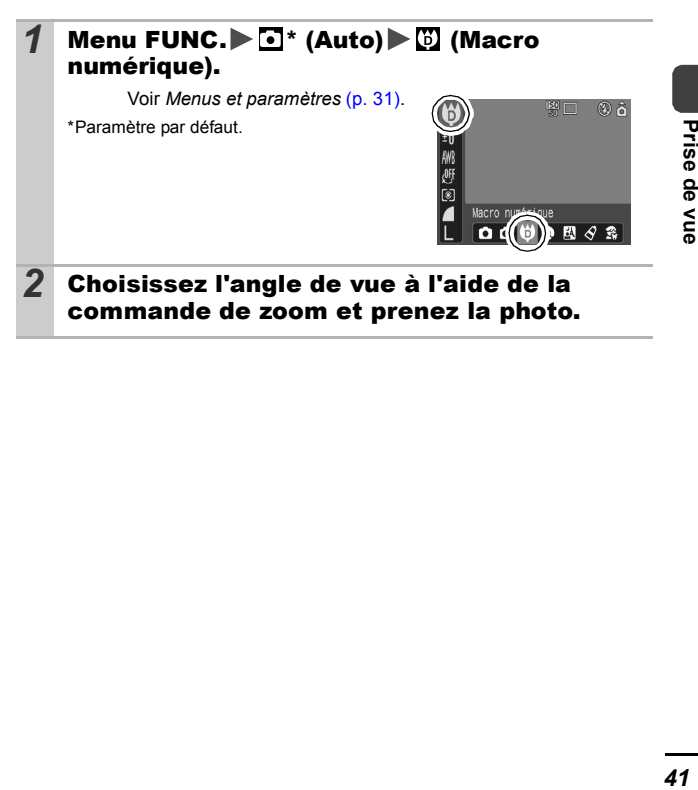

Prise de vue

#### <span id="page-43-0"></span>Utilisation du zoom numérique **DE**

Mode de prise de vue **可聞的國際醫習關閉** 

Vous pouvez photographier des images agrandies en combinant les zooms optique et numérique.

 $\bullet$ Images fixes : agrandissement jusqu'à environ 12 fois

zVidéos (standard) : agrandissement jusqu'à environ 12 fois

Le zoom numérique ne peut pas être utilisé lorsque l'écran LCD est éteint.

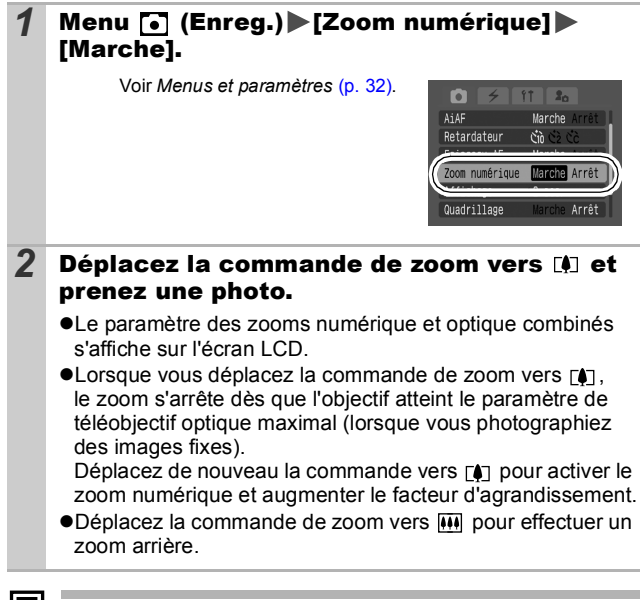

Plus les images sont agrandies avec le zoom numérique, plus elles perdent en finesse.

## Prise de vue en rafale

Mode de prise de vue **di ci a a a a a a a a a a a a** 

Dans ce mode, l'appareil photo prend des clichés en rafale lorsque le déclencheur est maintenu enfoncé.

Si vous utilisez la carte mémoire recommandée\*, vous pouvez prendre des photos en continu (prise de vue en rafale de manière fluide) à un intervalle déterminé jusqu'à ce que la carte soit pleine [\(p. 131\).](#page-132-0)

#### **\*Carte mémoire recommandée**

Carte mémoire SDC-512 MSH à vitesse très élevée (vendue séparément) immédiatement après un formatage simple [\(p. 28\).](#page-29-1)

- Ce réglage reflète les critères de prise de vue standard établis par Canon. Les résultats réels peuvent varier en fonction du sujet et des conditions de prise de vue.
- L'interruption soudaine de la prise de vue en rafale ne signifie pas nécessairement que la carte mémoire est pleine.

#### Appuyez sur **pour** afficher **D**.

#### *2* Prenez une photo.

zL'appareil photo continue d'enregistrer des images successives tant que le déclencheur est entièrement enfoncé. L'enregistrement cesse lorsque vous relâchez le déclencheur.

#### **Pour annuler la prise de vue en rafale**

Appuyez deux fois sur la touche  $\Box$  pour afficher  $\Box$ .

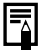

L'intervalle entre les prises de vue s'allonge à mesure que la mémoire intégrée de l'appareil photo se remplit.

• Si vous utilisez le flash, l'intervalle entre les prises de vue s'allonge car le flash doit se charger.

Ю

## <span id="page-45-0"></span>Mode d'impression de date de carte postale o Mode de prise de vue **O UI D A C R & K B A &**

Vous pouvez prendre des prises avec les paramètres optimaux pour les cartes postales en composant ces images à l'intérieur de la zone d'impression (rapport largeur-hauteur d'environ 3:2) qui apparaît sur l'écran LCD.

#### 1 Menu FUNC. ► ■\* (Pixels d'enregistrement)  $\blacktriangleright$   $\blacksquare$  (Impression de date de carte postale).

Voir *Menus et paramètres* [\(p. 31\).](#page-32-0) \*Paramètre par défaut.

- ●Les pixels d'enregistrement sont réglés sur (1600 × 1200) et la compression sur  $\Box$  (Fin).
- zLorsque vous enfoncez le déclencheur jusqu'à mi-course. la zone qui n'est pas imprimée devient grisée.

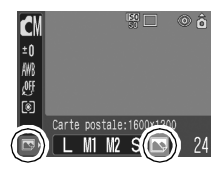

Vous ne pouvez pas utiliser le zoom numérique dans ce mode.

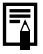

Pour obtenir des instructions concernant l'impression, reportezvous au *Guide d'utilisation de l'impression directe*.

## Intégration de la date dans les données d'image

Vous pouvez intégrer la date aux données d'image lorsque (Mode d'impression de date de carte postale) est sélectionné.

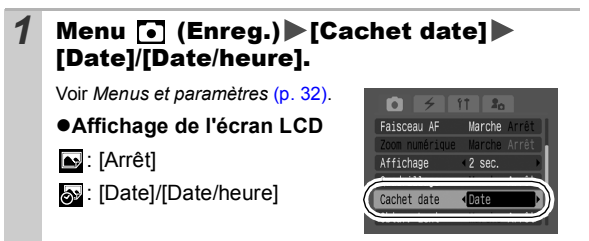

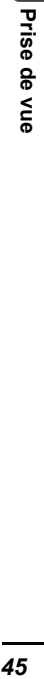

- Assurez-vous au préalable que la date et l'heure ont été réglées sur l'appareil photo [\(p. 35\)](#page-36-1).
	- $\bullet$  Le cachet de date ne peut pas être supprimé des données d'image une fois qu'il a été défini.

## Utilisation du retardateur Mode de prise de vue **o d'un voir de la parte de la parte de la parte de la parte de la parte de la parte de la p**

Après avoir appuyé sur le déclencheur, vous pouvez définir un intervalle de 10 s  $(\mathbb{R})$  ou de 2 s  $(\mathbb{R})$ , ou encore un intervalle

personnalisé avec le nombre de prises (**Re** Retardat. personnalisé).

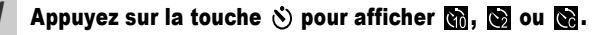

#### *2* Prenez une photo.

zLorsque vous appuyez à fond sur le déclencheur, le retardateur s'active et son témoin clignote. Lorsque vous utilisez l'atténuateur d'yeux rouges, le témoin du retardateur clignote, puis reste allumé les 2 dernières secondes.

#### **Pour annuler le retardateur**

Appuyez sur la touche  $\Diamond$  pour afficher  $\blacksquare$ .

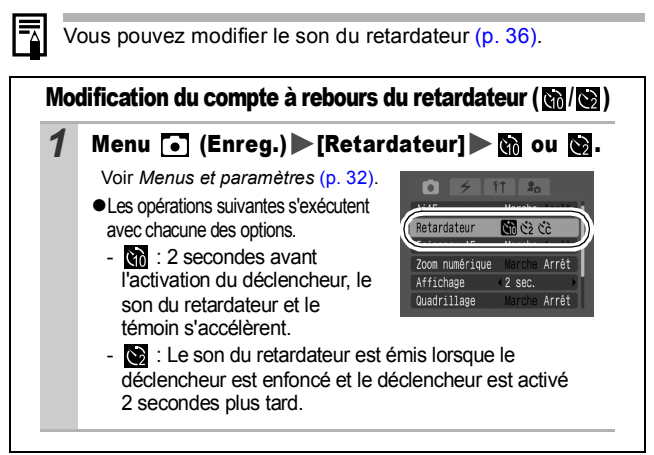

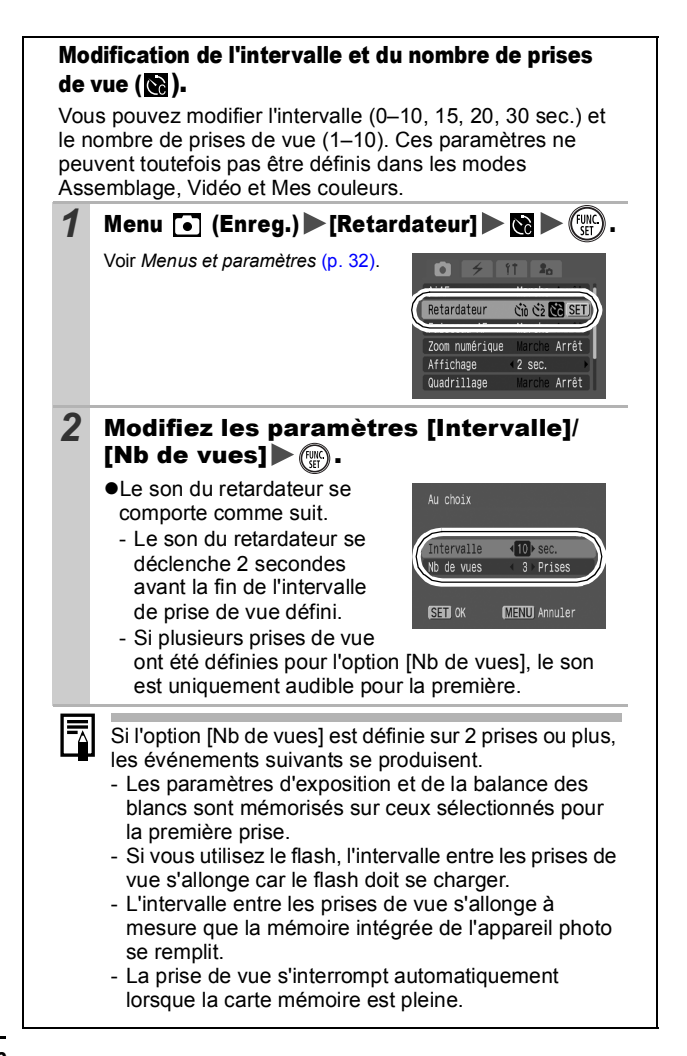

## **Prise de vidéos**

Mode de prise de vue **E** 

Les quatre modes Vidéo suivants sont disponibles.

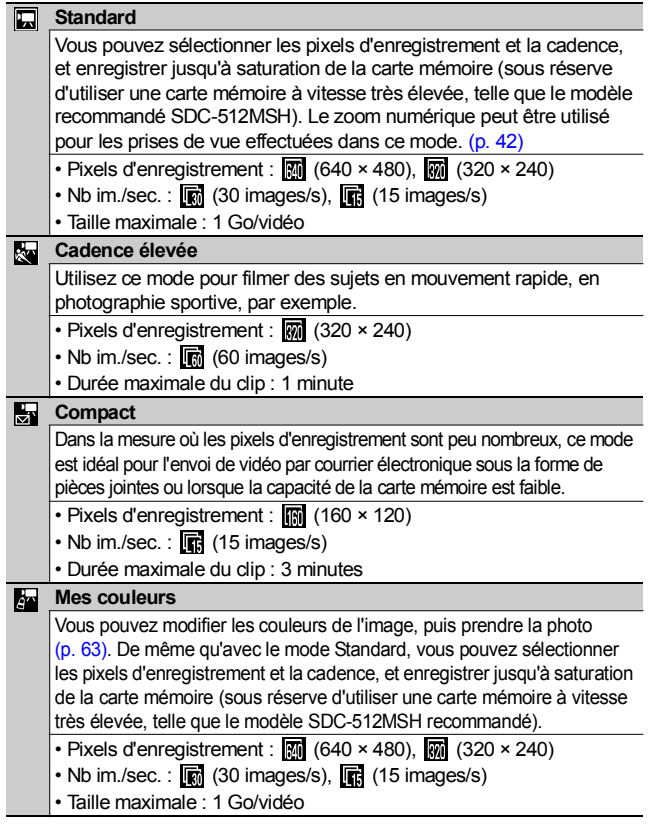

• La durée maximale d'enregistrement varie selon la capacité de la carte mémoire utilisée [\(p. 131\).](#page-132-0)

#### 1 Menu FUNC.▶□<sup>\*</sup> (Standard). Voir *Menus et paramètres* [\(p. 31\).](#page-32-0) 仲  $\Box$ \*Paramètre par défaut.  $\bullet$ Utilisez la touche  $\bullet$  ou  $\bullet$  pour **MA**<br>CHI sélectionner un mode vidéo, puis appuyez sur la touche **FUNC./SET**.  $\bullet$  En mode  $\Box$  ou  $\Box$  vous pouvez modifier les pixels d'enregistrement ainsi que la cadence [\(p. 40\).](#page-41-0) *2* Prenez une photo. ● Si vous appuyez sur le déclencheur jusqu'à mi-course, les paramètres d'exposition, de mise au point et de balance des blancs sont automatiquement réglés. ● Si vous enfoncez entièrement le déclencheur. l'enregistrement simultané de la vidéo et du son démarre.  $\bullet$ Lors de la prise de vue, la durée d'enregistrement (en secondes) et [ $\bullet$ ENR] s'affichent sur l'écran LCD. ● Appuyez à nouveau à fond sur le déclencheur pour arrêter l'enregistrement. L'enregistrement s'interrompt automatiquement dans les cas suivants. - Lorsque la durée maximale d'enregistrement est écoulée. - Lorsque la mémoire intégrée ou la carte mémoire est pleine. ● Pour enregistrer des vidéos, il est conseillé d'utiliser une carte SD mémoire formatée dans votre appareil photo [\(p. 28\)](#page-29-1). La carte fournie avec l'appareil photo peut être utilisée sans formatage supplémentaire. • Prenez garde aux points suivants lors de l'enregistrement. - Essayez de ne pas toucher le microphone. - N'appuyez sur aucune touche en dehors du déclencheur. Le son émis par les touches sera en effet enregistré dans la vidéo. - L'appareil photo règle automatiquement l'exposition et la balance des blancs en fonction des conditions de prise de vue pendant l'enregistrement. Notez cependant que les sons émis lors du réglage de l'exposition par l'appareil photo risquent également d'être enregistrés.  $\bullet$  Les réglages de la mise au point et du zoom optique conservent, pour les images suivantes, les valeurs sélectionnées pour la première image. Il est impossible de prendre des vidéos avec une connexion sans fil.

- <span id="page-50-1"></span><span id="page-50-0"></span>Avant d'enregistrer, vous pouvez définir la mémorisation de l'exposition [\(p. 53\)](#page-54-0) et le réglage de l'exposition.
	- 1. Appuyez sur la touche ISO. L'exposition est mémorisée (Mem. Expo) et la barre de réglage de l'exposition apparaît sur l'écran LCD.
	- 2. Utilisez la touche  $\leftrightarrow$  ou  $\leftrightarrow$  pour régler l'exposition. Appuyez à nouveau sur la touche ISO pour désactiver le réglage. Ce paramètre sera également annulé si vous appuyez sur la touche **MENU** ou lorsque vous modifiez la balance des blancs, l'effet photo ou le mode de prise de vue.
- QuickTime 3.0 ou version ultérieure est requis pour lire les vidéos (Type de données : AVI/Méthode de compression : Motion JPEG) sur un ordinateur. QuickTime (pour Windows) est fourni sur le CD-ROM Canon Digital Camera Solution Disk. Sur Macintosh, ce programme est fourni avec Mac OS X ou version ultérieure.

#### Prise d'images panoramiques (Assemblage) Ō

Mode de prise de vue **Till** 

Le mode Assemblage permet de prendre des images qui se chevauchent, puis de les fusionner (assembler) afin de créer une image panoramique sur un ordinateur.

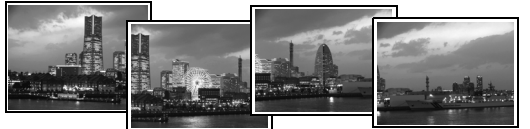

Les bordures de plusieurs images adiacentes qui se chevauchent peuvent être assemblées afin de produire une seule image panoramique.

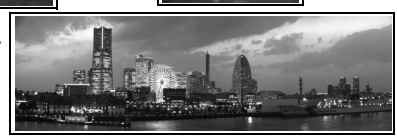

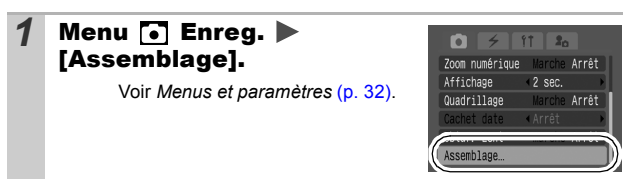

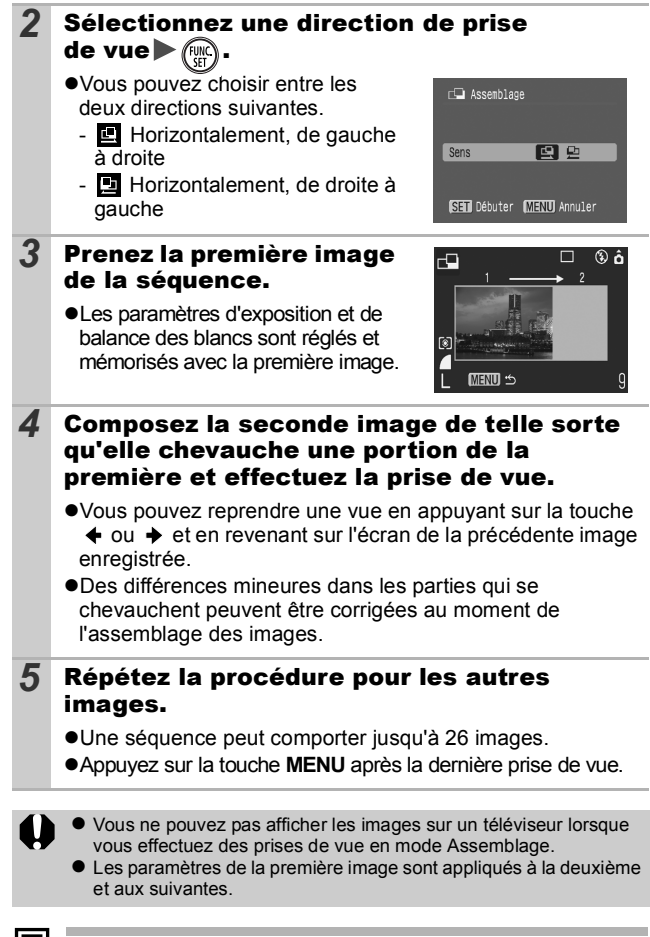

Utilisez le logiciel PhotoStitch fourni avec l'appareil pour fusionner les images sur un ordinateur.

#### Passage d'un mode de mise au point à un autre б

#### Mode de prise de vue **de voice de Re**

Vous pouvez sélectionner un des deux modes de mise au point suivant en fonction du paramètre AiAF.

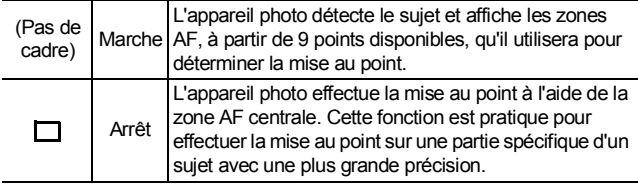

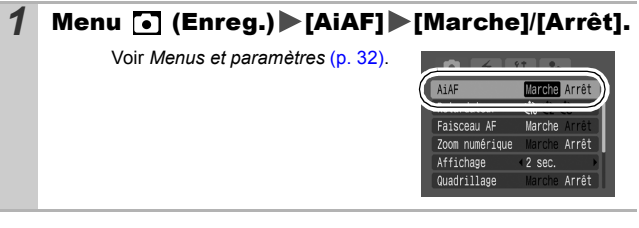

- $\bullet$  La mise au point est verrouillée sur la zone AF centrale lorsque le zoom numérique est utilisé.
- z Lorsque vous enfoncez le déclencheur jusqu'à mi-course, la zone AF apparaît comme suit (si l'écran LCD est allumé).
	- Vert : Préparation de la mise au point terminée
	- Jaune : Mise au point difficile (AiAF réglé sur [Arrêt])

## Prise de sujets à mise au point difficile (verrouillage de la mise au point, mémorisation de l'autofocus)

## Mode de prise de vue

La mise au point peut s'avérer difficile sur les types de sujets suivants.

- ●Sujets dans un environnement à faible contraste
- Scènes comprenant à la fois des sujets proches et éloignés
- Sujets avec des objets très lumineux au centre de la composition
- ●Sujets se déplacant rapidement
- Sujets photographiés à travers une vitre : Prenez la photo le plus près possible de la vitre pour minimiser le risque de réflexion de la lumière.

## Prise de vue avec verrouillage de la mise au point

Le verrouillage de la mise au point peut être utilisé avec n'importe quel mode de prise de vue.

- *1* Visez avec l'appareil photo de telle sorte qu'un objet situé à la même distance focale que le sujet principal apparaisse au centre du viseur ou dans la zone AF affichée sur l'écran LCD.
- *2* Appuyez sur le déclencheur jusqu'à mi-course.
- *3* Visez à nouveau avec l'appareil photo afin de composer la vue comme vous le souhaitez et appuyez à fond sur le déclencheur.

#### Prise de vue avec mémorisation de l'autofocus

La mémorisation de l'autofocus ne peut pas être utilisée en mode  $\blacksquare$  (6)  $\clubsuit$  ou  $\blacksquare$ 

- *1* Activez l'écran LCD.
- *2* Visez avec l'appareil photo de telle sorte qu'un objet situé à la même distance focale que le sujet principal apparaisse au centre de la zone AF.

#### *3* Enfoncez le déclencheur jusqu'à mi-course et appuyez sur la touche  $\sqrt[n]{\mathbf{A}}$ .

**•L'icône Mail** s'affiche et le témoin inférieur devient jaune.

#### *4* Visez à nouveau avec l'appareil photo afin de composer la vue comme vous le souhaitez et effectuez la prise de vue.

#### **Pour désactiver la mémorisation d'autofocus** Appuyez sur la touche  $\frac{1}{2}$ / $\frac{1}{2}$

- Lorsque vous réalisez des prises de vue avec le verrouillage de la mise au point ou la mémorisation d'autofocus en utilisant l'écran LCD, il est conseillé de paramétrer [AiAF] sur [Arrêt] [\(p. 33\)](#page-34-0) dans la mesure où il est plus facile pour l'appareil photo d'effectuer la mise au point uniquement à l'aide de la zone AF centrale.
	- $\bullet$  La mémorisation d'autofocus est très pratique car vous pouvez composer l'image sans toucher au déclencheur. En outre, la mémorisation d'autofocus est conservée une fois l'image prise, ce qui vous permet de prendre une deuxième photo avec la même mise au point.

#### <span id="page-54-0"></span>Mémorisation du paramètre d'exposition (mémorisation d'exposition) ЮľЯ

Mode de prise de vue **di C C C C** C

Vous pouvez régler l'exposition et la mise au point séparément, ce qui s'avère utile lorsque le contraste est trop fort entre le sujet et l'arrière-plan ou lorsqu'un sujet est à contre-jour.

Vous devez régler le flash sur la position [ 0]. La mémorisation d'exposition ne peut pas être réglée si le flash se déclenche.

## *1* Activez l'écran LCD.

*2* Faites la mise au point sur la partie du sujet sur laquelle vous voulez verrouiller le paramètre d'exposition.

#### *3* Enfoncez le déclencheur jusqu'à mi-course et appuyez sur la touche  $150$ .

**•L'icône Man** s'affiche.

#### *4* Visez à nouveau avec l'appareil photo afin de composer la vue comme vous le souhaitez et appuyez à fond sur le déclencheur.

**Pour désactiver la mémorisation d'exposition**

Appuyez sur la touche ISO.

- z La mémorisation d'exposition peut également être réglée et désactivée dans le mode  $\sqrt{p}$  [\(p. 49\).](#page-50-0)
	- $\bullet$  Lorsque vous employez le flash, vous pouvez utiliser la mémorisation d'exposition au flash.

## Mémorisation du paramètre d'exposition au flash (Mémorisation d'exposition du flash)

Mode de prise de vue **M** 

Vous pouvez verrouiller l'exposition au flash de sorte que les paramètres d'exposition soient réglés correctement quelle que soit la composition de votre sujet.

## *1* Activez l'écran LCD. 2 Appuyez sur la touche  $\frac{1}{7}$  et réglez-la sur **[3**] (flash activé). *3* Faites la mise au point sur la partie du sujet sur laquelle vous voulez verrouiller le paramètre d'exposition au flash. *4* Enfoncez le déclencheur jusqu'à mi-course et appuyez sur la touche ISO. •Le flash se déclenche une première fois et **sur la** s'affiche. *5* Visez à nouveau avec l'appareil photo afin de composer la vue comme vous le souhaitez et appuyez à fond sur le déclencheur.

54 Appuyez sur la touche ISO. **Pour désactiver la mémorisation d'exposition au flash**

## Passage d'un mode de mesure à un autre

Mode de prise de vue **de 6** 

#### *1* Menu FUNC. \* (Evaluative).

Voir *Menus et paramètres* [\(p. 31\)](#page-32-0).

\*Paramètre par défaut.

 $\bullet$ Utilisez la touche  $\bullet$  ou  $\bullet$  pour sélectionner un mode de mesure, puis appuyez sur la touche **FUNC./SET**.

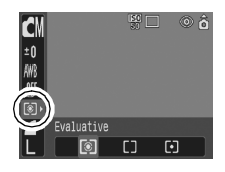

#### Modes de mesure

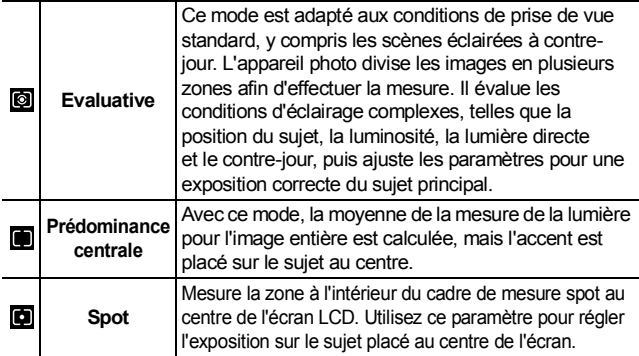

# Réglage de la correction d'exposition

#### Mode de prise de vue

Ajustez le paramètre de correction d'exposition pour éviter d'obtenir un sujet trop foncé lorsqu'il est à contre-jour ou devant un arrièreplan lumineux ou de rendre des lumières trop puissantes dans des prises de vue nocturnes.

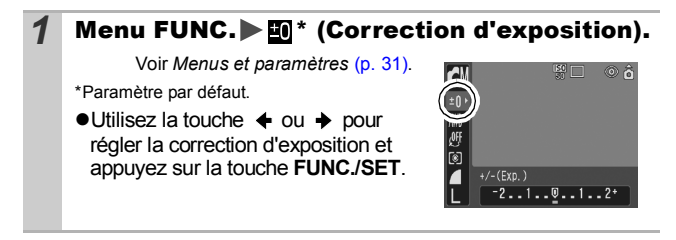

#### **Pour annuler la correction d'exposition**

Réglez la valeur de correction sur [0].

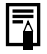

- $\bullet$  La correction d'exposition n'est pas disponible dans le mode Mes Couleurs **et et ...**
- Dans le mode ", il est possible de définir/annuler le réglage de l'exposition [\(p. 49\)](#page-50-1).

#### Prise de vue en mode Obtur. Lent Ю

Mode de prise de vue **M** 

Vous pouvez définir une vitesse d'obturation lente pour éclaircir les sujets sombres.

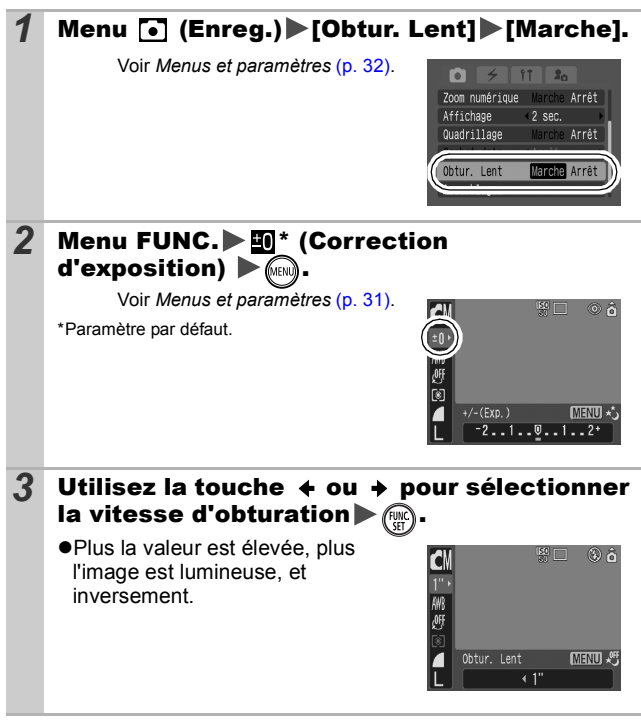

#### **Pour annuler le mode Obtur. Lent**

Appuyez sur la touche **MENU** lorsque le mode Obtur. Lent du menu FUNC. s'affiche.

Les capteurs d'image CCD sont conçus de telle sorte que les parasites présents dans l'image enregistrée augmentent à des vitesses d'obturation lentes. Toutefois, cet appareil photo applique un traitement spécial aux images prises à des vitesses d'obturation inférieures à 1,3 seconde afin d'éliminer les parasites et de produire des images de grande qualité. Un certain laps de temps peut néanmoins être nécessaire avant de pouvoir prendre l'image suivante.

- z Utilisez l'écran LCD pour vérifier que l'image a été enregistrée avec la luminosité souhaitée.
- $\bullet$  Évitez de bouger l'appareil lorsque la vitesse d'obturation est lente. Fixez l'appareil sur un trépied avant la prise de vue.
- L'utilisation du flash peut entraîner une surexposition de l'image. Dans ce cas, réglez le flash sur la position  $\Omega$ .
- Les options suivantes ne sont pas disponibles :
	- Correction d'exposition
	- Mesure
	- Mem. Expo
	- Mémorisation d'exposition au flash
	- Vitesse ISO : Auto
	- Flash : Auto, Réduc auto yeux rouges

#### Réglage de la balance des blancs o M

Mode de prise de vue **di o citat de la propieta** 

En principe, le paramètre de balance des blancs **(WE**) (Auto) sélectionne la balance optimale. Si le paramètre ne parvient pas à produire des couleurs naturelles, modifiez la balance des blancs à l'aide d'un paramètre adapté à la source de lumière.

## *Menu FUNC. ▶ Menu funcol.*

Voir *Menus et paramètres* [\(p. 31\)](#page-32-0).

\*Paramètre par défaut.

 $\bullet$ Utilisez la touche  $\bullet$  ou  $\bullet$  pour sélectionner un paramètre de balance des blancs, puis appuyez sur la touche **FUNC./SET**.

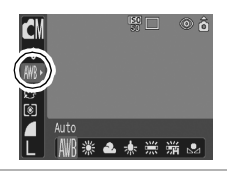

#### Paramètres de balance des blancs

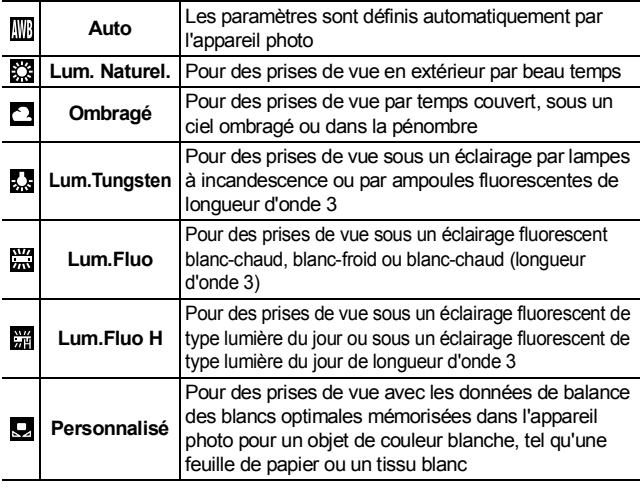

Ce paramètre ne peut pas être réglé lorsque l'effet photo ou **et** est sélectionné.

## <span id="page-61-0"></span>Utilisation de la balance des blancs personnalisée

Vous pouvez définir une balance des blancs personnalisée afin d'obtenir le réglage optimal pour les conditions de prise de vue en faisant en sorte que l'appareil photo évalue un objet (tel qu'une feuille de papier ou un tissu blanc) ou une carte grise de qualité photo que vous souhaitez définir comme couleur blanche standard.

Il est notamment recommandé d'effectuer une mesure de balance des blancs personnalisée (option (Personnalisé)) dans les cas ci-après, pour lesquels la détection n'est pas optimale avec le paramètre (Auto).

- ●Prise de vue en gros plan
- Prise de vue de sujets de couleur monotone (tels que le ciel, la mer ou une forêt)
- Prise de vue avec une source lumineuse spéciale (telle qu'une lampe à vapeur de mercure)

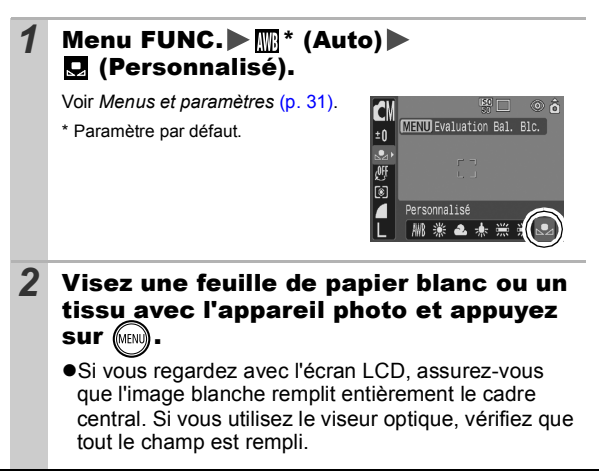

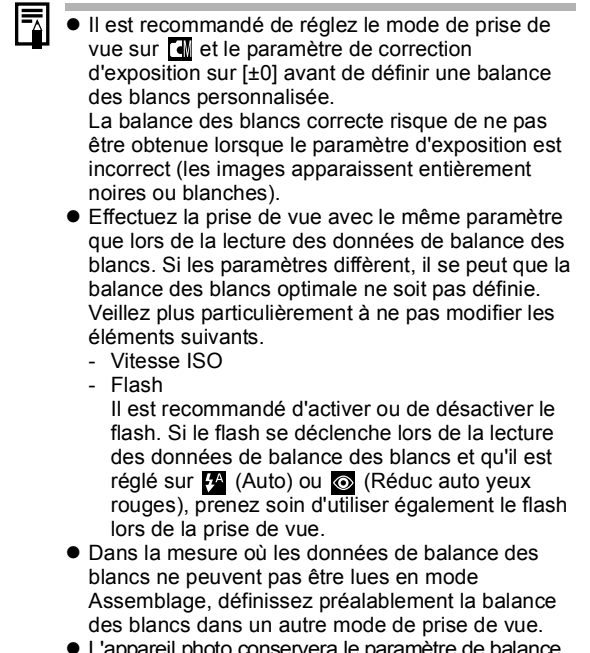

• L'appareil photo conservera le paramètre de balance des blancs personnalisé enregistré même si vous rétablissez ses paramètres par défaut [\(p. 37\)](#page-38-1).

#### Modification de l'effet photo or

Mode de prise de vue **di 6 di ca la la la** 

En définissant un effet photo avant une prise de vue, vous pouvez modifier l'aspect du cliché obtenu.

## 1 Menu FUNC. ▶ @ \* (Effet Off).

Voir *Menus et paramètres* [\(p. 31\).](#page-32-0)

\*Paramètre par défaut.

 $\bullet$ Utilisez la touche  $\bullet$  ou  $\bullet$  pour sélectionner un effet photo, puis appuyez sur la touche **FUNC./SET**.

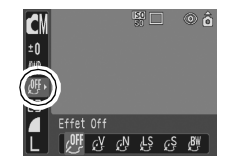

#### Paramètres des effets photo

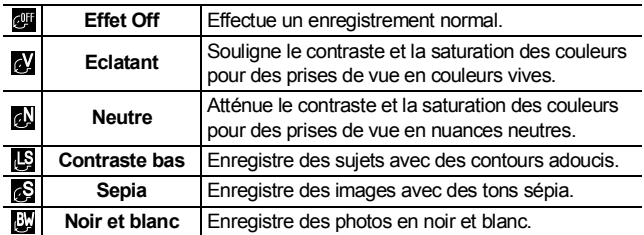

## <span id="page-64-0"></span>Prise de vue en mode Mes Couleurs **of E**

Mode de prise de vue **OD** 

Les modes Mes couleurs permettent de changer aisément les couleurs d'une image déjà prise en modifiant la balance entre le rouge, le vert et le bleu, en transformant une peau hâlée ou pâle, ou en remplaçant une couleur spécifique de l'écran LCD par une autre. Dans la mesure où ils fonctionnent à la fois avec des images fixes et des vidéos, ces modes vous permettent de créer différents effets sur les unes comme sur les autres. Toutefois, selon les conditions de prise de vue, les images peuvent avoir l'air de manquer de netteté ou ne pas présenter la couleur attendue. Afin de prendre en photo des sujets importants, nous vous conseillons vivement de faire des essais de prise de vue et de vérifier les résultats.

En outre, vous pouvez obtenir que l'appareil photo enregistre à la fois l'image en mode Mes couleurs et l'image d'origine non modifiée en réglant [Enreg. Origin.] [\(p. 65\)](#page-66-0) sur [Marche].

#### Paramètres des modes Mes couleurs

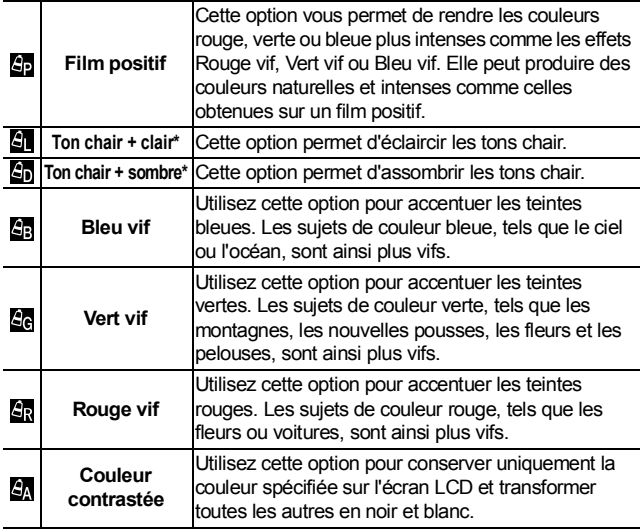

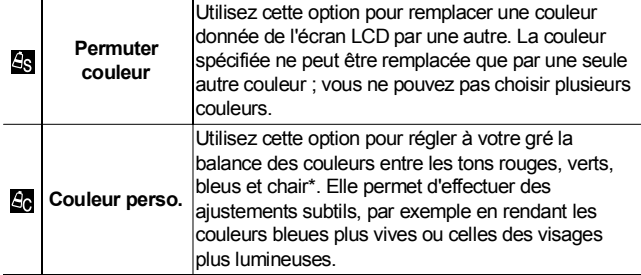

- \* Il est également possible de modifier les couleurs chair de sujets non humains.
- \* Il est possible que vous n'obteniez pas les résultats attendus en fonction de la couleur de la peau.

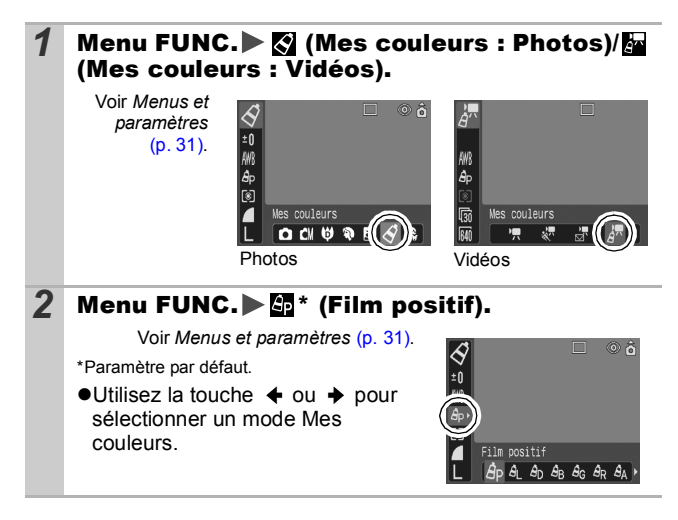

Prise de vue *65***Prise de vue**

<span id="page-66-0"></span>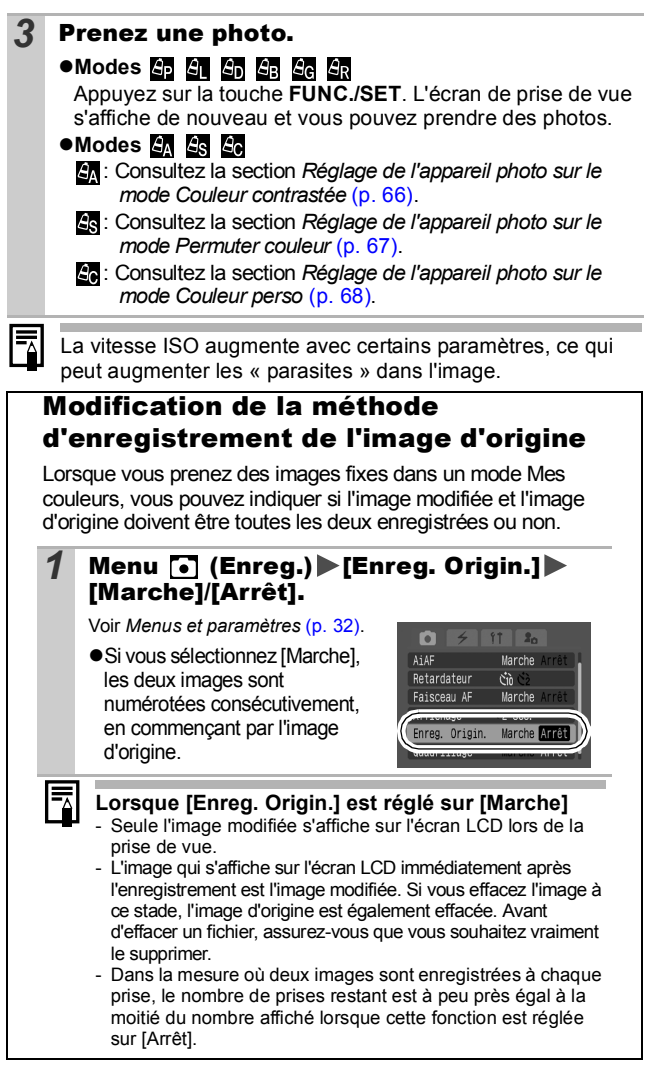

<span id="page-67-1"></span><span id="page-67-0"></span>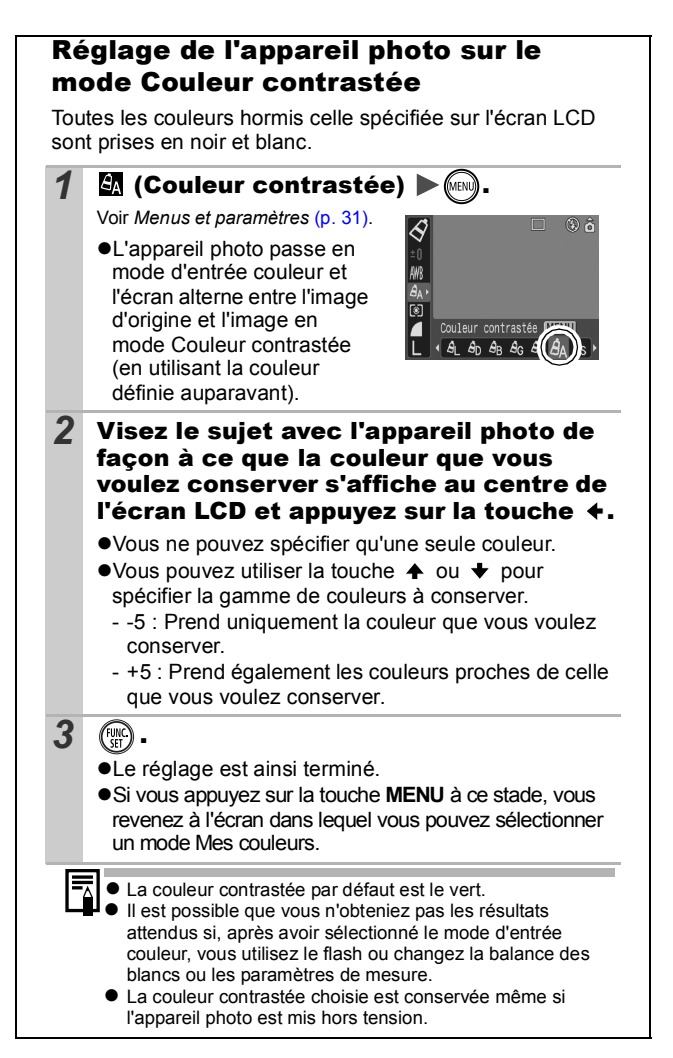

<span id="page-68-1"></span><span id="page-68-0"></span>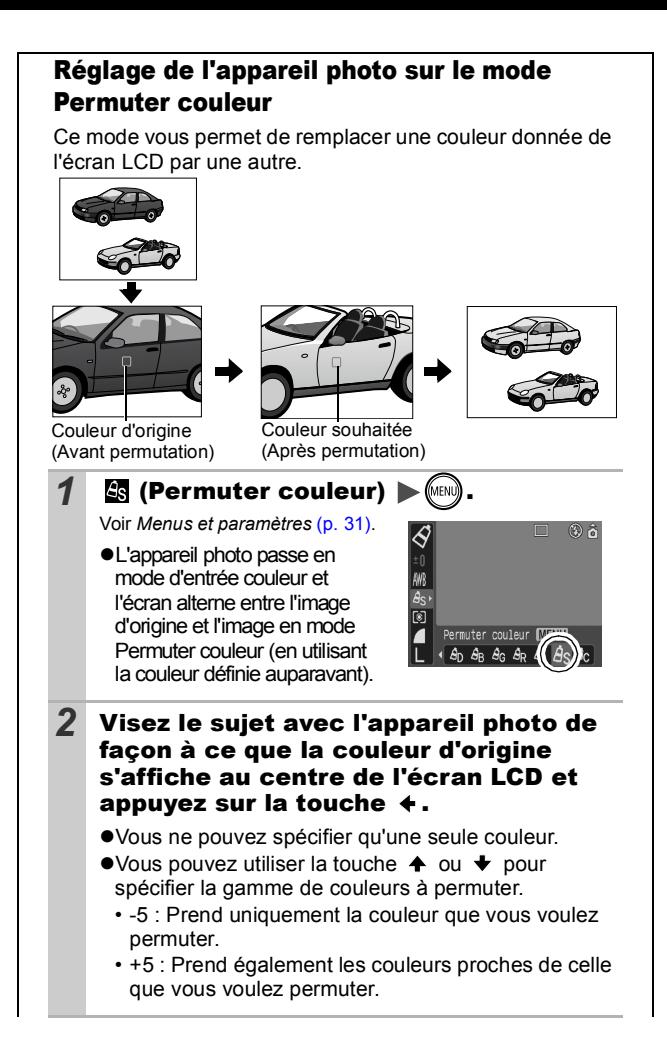

<span id="page-69-0"></span>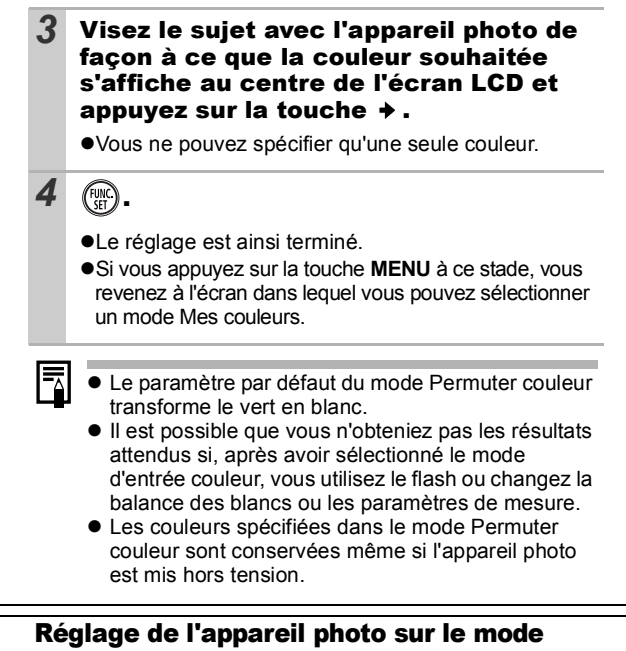

#### Couleur perso.

Ce mode vous permet de régler la balance des couleurs pour les tons rouges, verts, bleus et chair.

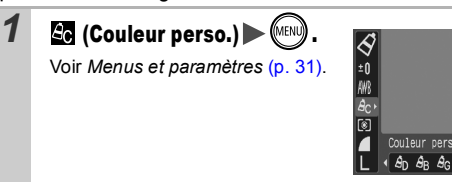

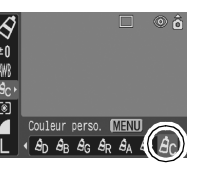

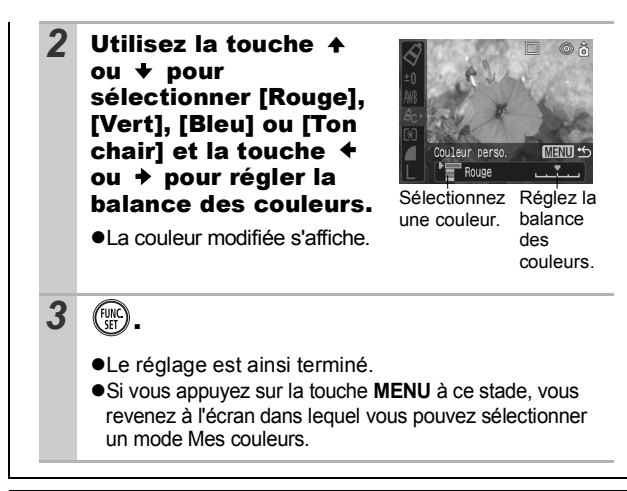

## **ISO** Réglage de la vitesse ISO

Mode de prise de vue **T** 

Augmentez la vitesse ISO lorsque vous voulez réduire l'impact des mouvements de l'appareil photo ou désactiver le flash lors de prises de vue dans des endroits sombres, ou encore lorsque vous voulez utiliser une vitesse d'obturation en mode rapide.

#### Appuyez sur la touche ISO et modifiez les paramètres.

- zFaites défiler les vitesses ISO / / / /[Auto] en appuyant chaque fois sur la touche  $\overline{150}$ .
- zLa sélection du paramètre [Auto] règle la sensibilité de manière à obtenir une image de qualité optimale.

O

#### <span id="page-71-0"></span>Configuration de la fonction Rotation auto OE Mode de prise de vue **o digital de RICI CI CI CI CI CI CI CI CI CI**

Votre appareil photo est équipé d'un détecteur d'inclinaison qui détecte l'orientation d'une vue prise avec l'appareil photo en position verticale et la fait pivoter automatiquement afin de rétablir l'orientation correcte sur l'écran LCD.

#### 1 Menu **iii** (Configurer) ▶ [Rotation auto]▶ [Marche]/[Arrêt].

Voir *Menus et paramètres* [\(p. 32\)](#page-33-1).  $\bullet$  Lorsque la fonction Rotation auto est Afficher heure 5 sec. réglée sur [Marche] et que l'écran Formater... □ 14.0MB N° fichiers Continue LCD est en mode d'affichage détaillé, l'icône **de la commal**), **a** Marche Arrê Rotation auto (l'extrémité droite est en bas) ou (l'extrémité gauche est en bas) apparaît à l'écran.  $\bullet$  Le bon fonctionnement de la rotation automatique n'est pas garanti lorsque l'appareil photo est orienté directement vers le haut ou le bas. Vérifiez que la flèche **de la pointe dans la bonne direction** ; si ce n'est pas le cas, réglez la fonction Rotation auto sur [Arrêt].  $\bullet$  Même si la fonction Rotation auto est réglée sur [Marche], l'orientation des images téléchargées sur un ordinateur dépendra du logiciel utilisé pour le téléchargement.**I** Lorsque vous tenez l'appareil en position verticale lors de la prise de vue, le détecteur d'inclinaison identifie la partie supérieure comme étant le « haut » et la partie inférieure comme étant le « bas ». Il règle ensuite les paramètres optimaux de balance des blancs, d'exposition et de mise au point pour la photographie verticale. Cette fonction est active quel que soit le réglage (Marche/Arrêt) de la fonction Rotation auto.  $\bullet$  Lorsque la fonction Rotation auto est réglée sur [Marche] en mode de prise de vue, l'orientation de l'appareil photo est enregistré au moment de la prise de vue.  $\bullet$  Lorsque la fonction Rotation auto est réglée sur [Marche] en mode Lecture, les images subissent une rotation afin d'être correctement orientées sur l'écran LCD lorsque l'orientation de l'appareil photo est modifiée (s'applique uniquement aux images prises lorsque la fonction Rotation auto est réglée sur [Marche]).
#### Création d'une destination d'images (dossier) ЮI

Mode de prise de vue

Vous pouvez créer à tout moment un nouveau dossier, dans lequel les images enregistrées seront automatiquement sauvegardées.

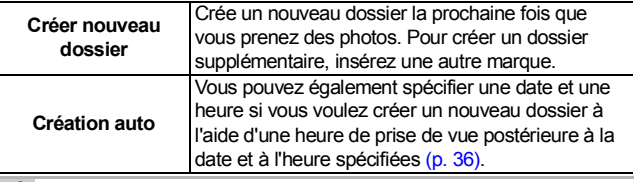

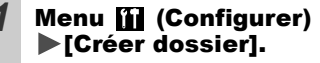

Voir *Menus et paramètres* [\(p. 32\).](#page-33-0)

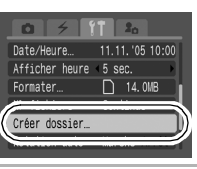

Création d'un dossier à la prochaine prise de photos

- Utilisez la touche  $\div$  ou  $\div$ pour placer une marque en regard de [Créer nouveau  $d$ ossier]  $_{\scriptscriptstyle{\text{MEN}}}\,$ 
	- **E s'affiche sur l'écran LCD. Le** symbole disparaît après la création du nouveau dossier.

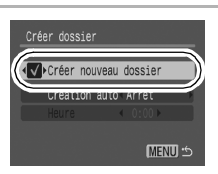

Réglage de la date ou de l'heure de création automatique d'un dossier

*2* Sélectionnez un jour pour l'option [Création auto] et une heure pour l'option [Heure]  $\blacktriangleright$  ( $\text{m}$ ).

●  $\blacksquare$  s'affiche lorsque l'heure spécifiée arrive. Le symbole disparaît après la création du nouveau dossier.

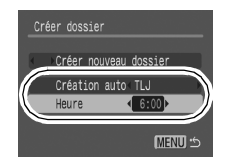

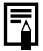

Il est possible d'enregistrer jusqu'à 2 000 images dans un dossier. Un nouveau dossier est automatiquement créé lorsque vous enregistrez davantage de photos, même si vous n'êtes pas en train de créer de nouveaux dossiers.

## Réinitialisation du numéro de fichier

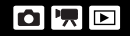

Mode de prise de vue<br>**더 데 이 N M K R X X R 图 图 더 더 더** 

Un numéro de fichier est automatiquement attribué à chaque image enregistrée. Vous pouvez sélectionner la façon dont les numéros de fichiers sont attribués.

### 1 Menu **(ii)** (Configurer) | [N° fichiers] [Réinit. Auto]/[Continue].

Voir *Menus et paramètres* [\(p. 32\)](#page-33-0).

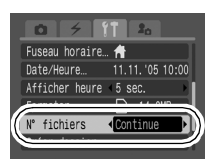

## Fonction de réinitialisation des numéros de fichiers

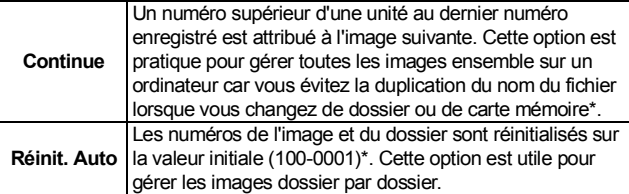

\*Lorsqu'une carte mémoire vierge est utilisée. Lorsqu'une carte mémoire contenant des données enregistrées est utilisée, le numéro à 7 chiffres du dernier dossier et de la dernière image enregistrés est comparé au dernier numéro de la carte et le plus grand des deux sert de base à la numérotation des nouvelles images.

## Numéros de fichier et de dossier

Les images enregistrées se voient attribuer des numéros de fichier consécutifs, de 0001 à 9999, et les dossiers des numéros compris entre 100 et 999. Il est possible d'enregistrer jusqu'à 2 000 images dans un même dossier.

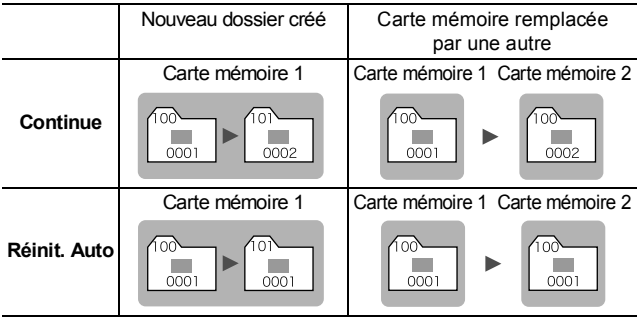

 $\bullet$ Il est possible que des images soient enregistrées dans un nouveau dossier lorsque l'espace disponible est insuffisant et ce, même si le nombre total d'images dans le dossier est inférieur à 2 000 dans la mesure où les types d'image suivants sont toujours enregistrés dans le même dossier.

- images d'une prise de vue en rafale
- images prises à l'aide du retardateur (personnalisé)
- images prises en mode Assemblage
- images du mode Mes couleurs ([Enreg. Origin.] réglé sur [Marche])
- $\bullet$ Il est impossible de lire les images lorsque les numéros de dossiers sont dupliqués ou que des numéros d'images apparaissent deux fois dans un dossier.
- zPour obtenir des informations sur la structure des dossiers ou les types d'images, reportez-vous au *Guide d'installation logicielle et de connexion sans fil*.

# Lecture/effacement

**Veuillez également consulter le** *Guide en bref* **(p. 11).** 

# Agrandissement des images

## **1** Déplacez la commande de zoom vers  $Q$ .

- $\bullet$   $\blacksquare$   $\blacksquare$  apparaît et une partie agrandie de l'image s'affiche.
- **•Les images peuvent être** agrandies jusqu'à 10x environ.

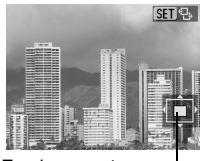

Emplacement approximatif de la zone affichée

### 2 Utilisez la touche  $\leftrightarrow$ ,  $\leftrightarrow$ ,  $\leftrightarrow$  ou  $\leftrightarrow$  pour vous déplacer dans l'image.

- Si vous appuyez sur la touche **FUNC./SET** dans un affichage agrandi, l'appareil photo bascule vers le mode de déplacement parmi les images et l'icône sur le s'affiche. Vous pouvez utiliser la touche  $\triangleq$  ou  $\triangleq$  pour passer à l'image suivante ou précédente au même facteur d'agrandissement. Le mode de déplacement parmi les images est annulé lorsque vous appuyez à nouveau sur la touche **FUNC./SET**.
- zVous pouvez modifier le facteur d'agrandissement à l'aide de la commande de zoom.

### **Pour annuler l'affichage agrandi**

Déplacez la commande de zoom vers  $\blacksquare$ . (Vous pouvez également l'annuler immédiatement en appuyant sur la touche **MENU**.)

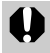

Les images de clips vidéo et les images en mode de lecture d'index ne peuvent pas être agrandies.

## **F1 Affichage des images par séries de neuf** (lecture d'index)

### *1* Déplacez la commande de zoom vers .

- $\bullet$ Il est possible de visualiser jusqu'à neuf images à la fois.
- $\bullet$ Utilisez les touches  $\bullet$ .  $\bullet$ .  $\bullet$  ou  $\bullet$  pour changer la sélection d'images.

Image sélectionnée

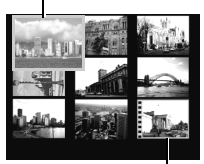

Vidéo

## Passage d'une série de neuf images à une autre

La barre de saut apparaît lorsque vous déplacez la commande de zoom vers dans le mode de lecture d'index et vous permet de passer d'une série de neuf images à une autre.

- $\bullet$ Utilisez la touche  $\bullet$  ou  $\bullet$  pour afficher la série de neuf images précédente ou suivante.
- 

Barre de saut

zMaintenez la touche **FUNC./SET** enfoncée et appuyez sur la touche  $\triangleq$  ou  $\triangleq$  pour passer à la première ou à la dernière série.

#### **Pour revenir au mode de lecture image par image**

Déplacez la commande de zoom vers  $Q$ .

# Saut de plusieurs images

Lorsque de nombreuses images sont enregistrées sur la carte mémoire, l'utilisation des cinq touches de recherche ci-dessous est pratique pour sauter des images et trouver l'objet recherché.

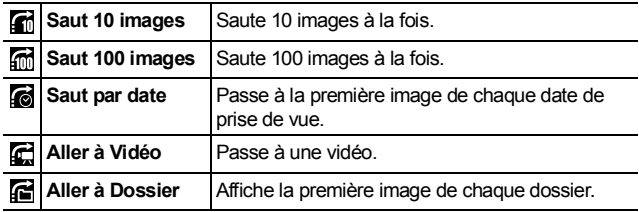

#### *1* En mode de lecture image par image, appuyez sur la touche  $\bigcap$ .

- zL'appareil photo passe en mode de recherche par saut.
- zL'exemple affiché à l'écran varie légèrement en fonction de la touche de recherche.

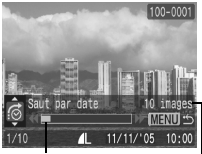

Emplacement de l'image actuellement affichée.

Nombre d'images correspondant à la touche de recherche.

### 2 Utilisez la touche  $\rightarrow$  ou  $\rightarrow$  pour sélectionner une touche de recherche, puis appuyez sur  $la$  touche  $\div$  ou  $\div$ .

**Pour revenir au mode de lecture image par image** Appuyez sur la touche **MENU**.

# Lecture de vidéos

*1* Affichez une vidéo et

appuyez sur  $\binom{f^{(0)}_{\text{C}}}{f^{(0)}}$ 

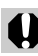

Il est impossible de lire des vidéos en mode de lecture d'index.

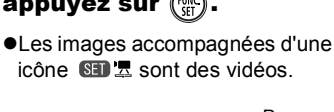

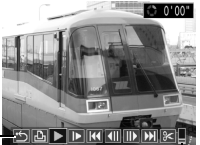

Panneau de commandes vidéo Volume

(Réglez-le avec la touche  $\triangleq$  ou  $\blacktriangleright$ )

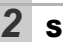

## **2** Sélectionnez **D** (Lire) et appuyez sur  $\binom{m}{3}$

• La vidéo est interrompue si vous appuyez sur la touche **FUNC./SET** pendant la lecture. Elle reprend dès que vous appuyez à nouveau sur la touche.

zLorsque la lecture est terminée, la vidéo s'arrête sur la dernière image affichée. Appuyez sur la touche **FUNC./SET** pour afficher le panneau de commandes vidéo.

### Utilisation du panneau de commandes vidéo

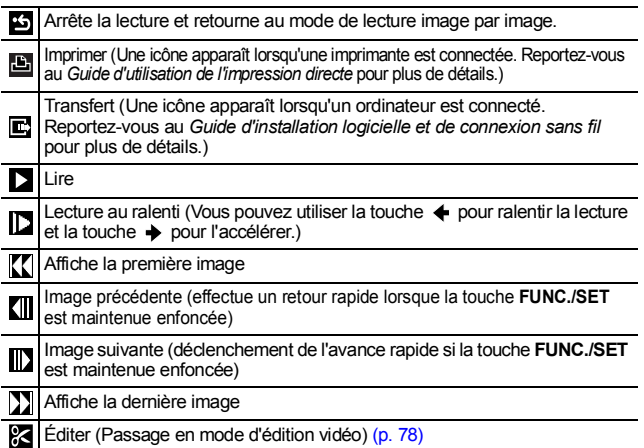

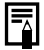

• Lorsque vous lisez une vidéo sur un téléviseur, utilisez les commandes de cette dernière pour régler le volume [\(p. 93\).](#page-94-0)

 $\bullet$  Le son ne peut pas être lu pendant la lecture au ralenti.

## <span id="page-79-0"></span>Modification des vidéos

Vous pouvez supprimer des parties des vidéos enregistrées.

- Les vidéos d'1 seconde ou plus avant édition peuvent être éditées par incréments d'1 seconde. En revanche, les vidéos protégées ou d'une durée inférieure à 1 seconde ne peuvent pas être éditées.
- *1* Sélectionnez (Editer) dans le panneau de commandes vidéo et appuyez sur  $\sqrt{m}$  $\bullet$ Le panneau d'édition vidéo ainsi que la barre correspondante s'affichent. 2 Utilisez la touche  $\rightarrow$  ou  $\rightarrow$  pour sélectionner **图 (Couper le début) ou 図 (Couper la fin) et**  $\overline{a}$  touche  $\overline{a}$  ou  $\overline{b}$  pour spécifier le point de coupure  $(\mathbf{I})$ . ● Pour visualiser une vidéo temporairement modifiée, sélectionnez (Lire) et appuyez sur la touche **FUNC./SET**. ● Si vous sélectionnez **[5]** (Sortir), les modifications sont annulées et le panneau de commandes vidéo réapparaît. **3** Sélectionnez **n** (Sauvegarder) et appuyez  $sur$   $\binom{FW}{cc}$ Barre d'édition vidéo Panneau d'édition vidéo

### **Sélectionnez [Nouv. Fichier] ou [Ecraser]** et appuyez sur  $\left(\mathbb{R}\right)$ . z[Nouv. Fichier] enregistre la vidéo modifiée sous un nouveau nom de fichier. Les données d'origine demeurent inchangées. Notez que si vous appuyez sur la touche **FUNC./SET** durant l'enregistrement de la vidéo, l'enregistrement est annulé. ● [Ecraser] enregistre la vidéo modifiée sous son nom

- d'origine. Les données d'origine sont supprimées. ●S'il n'y a pas assez d'espace libre sur la carte mémoire
- seule l'option [Ecraser] peut être sélectionnée.
- L'enregistrement d'une vidéo modifiée peut nécessiter environ 3 minutes. Si la batterie se décharge au cours de l'opération, les clips vidéo modifiés ne pourront pas être enregistrés. Lorsque vous modifiez des vidéos, il est conseillé d'utiliser une batterie complètement chargée ou le kit adaptateur secteur ACK-DC10 vendu séparément [\(p. 123\)](#page-124-0).

# Rotation des images à l'écran

Vous pouvez faire pivoter les images à l'écran dans le sens des aiguilles d'une montre selon un angle de 90 ° ou 270 °.

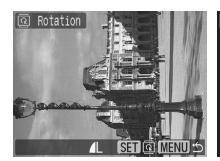

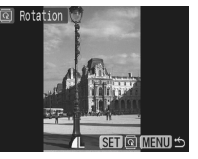

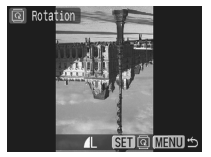

Original 90° 270°

Voir *Menus et paramètres* [\(p. 32\)](#page-33-0).

**1** Menu  $\boxed{D}$  (Lecture)  $\boxed{0}$ .

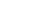

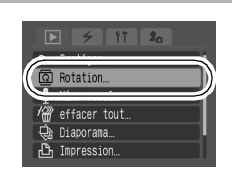

### 2 Utilisez la touche  $\div$  ou  $\div$  pour sélectionner l'image à faire pivoter et appuyez sur pour la faire tourner.

- Appuyez sur la touche **FUNC./SET** pour faire défiler les orientations 90 °/270 °/original.
- Cette fonction peut également être définie dans le mode de lecture d'index.
- $\bullet$  Il est impossible de faire pivoter les vidéos.
- Lorsque des images sont téléchargées sur un ordinateur, l'orientation des images pivotées par l'appareil photo dépend du logiciel utilisé pour le téléchargement.

# Lecture avec effets de transition

Vous pouvez sélectionner l'effet de transition affiché lorsque vous passez d'une image à l'autre.

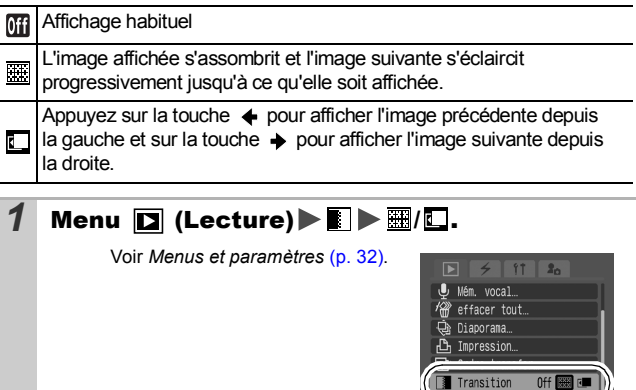

L'effet de transition ne s'affiche pas lorsque vous changez d'image lorsque la lecture des photos se fait depuis la carte mémoire.

# <span id="page-82-0"></span>Ajout de mém. vocaux aux images

Vous pouvez ajouter des mém. vocaux (d'une durée maximale de 60 secondes) à une image en mode de lecture (y compris en mode de lecture image par image et lecture d'index). Les données audio sont enregistrées au format WAVE.

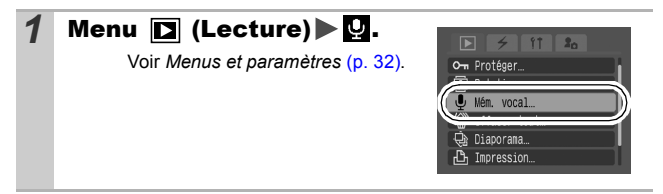

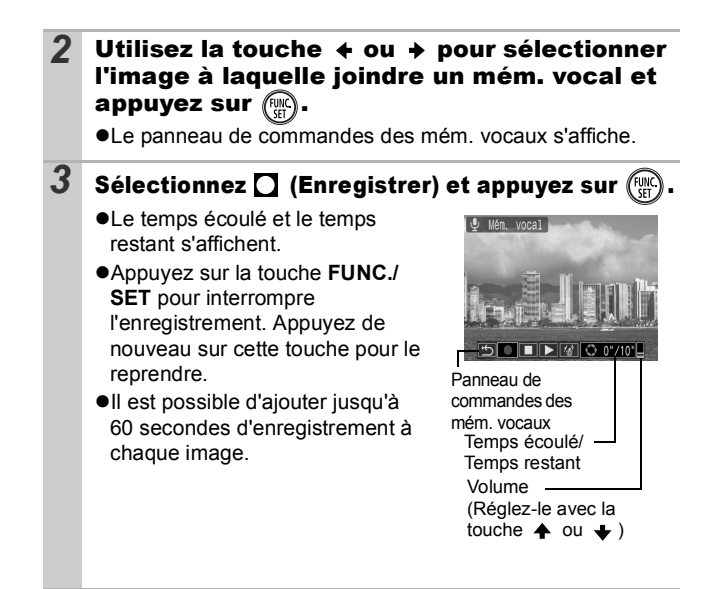

### Panneau de commandes des mém. vocaux

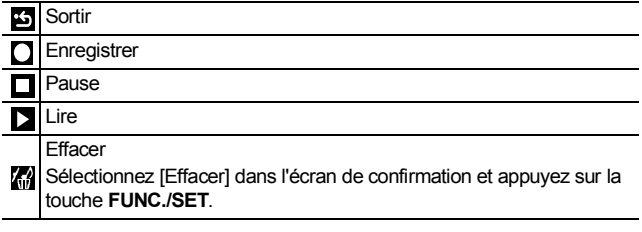

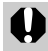

Il n'est pas possible d'ajouter des mém. vocaux à des vidéos.

• Les mém. vocaux des images protégées ne peuvent pas être effacés.

# Lecture automatique (diaporamas)

Lecture automatique d'images de la carte mémoire.

Les paramètres des images des diaporamas reposent sur la norme Digital Print Order Format (DPOF) [\(p. 88\)](#page-89-0).

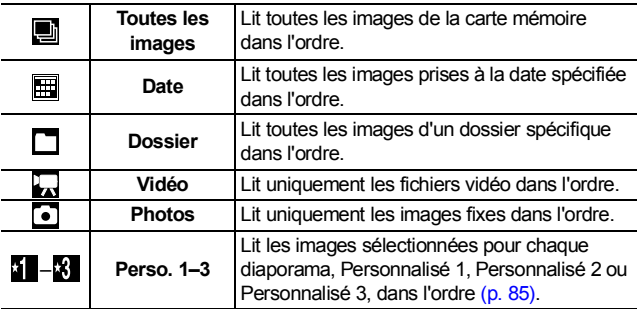

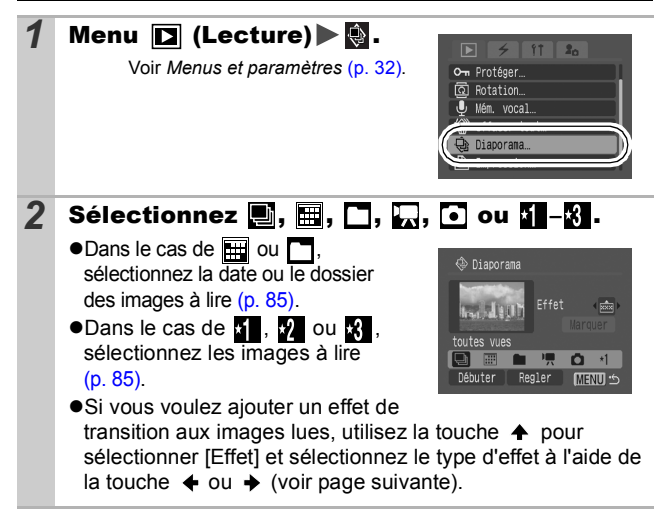

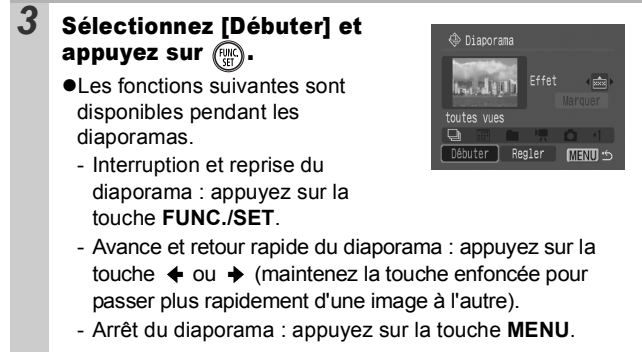

## Effets de transition

Vous pouvez sélectionner l'effet de transition utilisé lors du remplacement d'une image par une autre.

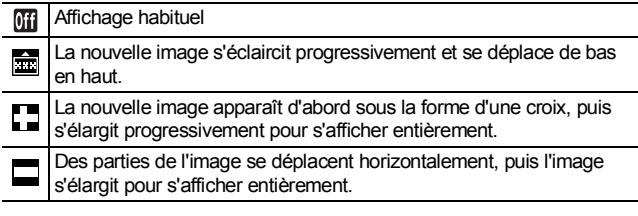

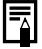

En mode de lecture image par image (affichage d'une image fixe), vous pouvez démarrer un diaporama à partir de l'image affichée en maintenant la touche **FUNC./SET** enfoncée tout en appuyant sur la touche  $\Delta \sim$ . Veuillez noter que si vous le faites alors que la dernière image prise est affichée, le diaporama démarre à partir de la première image portant la même date.

<span id="page-86-1"></span>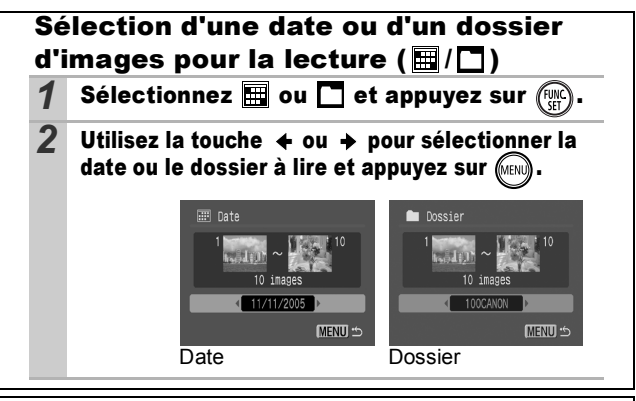

## <span id="page-86-0"></span>Sélection d'images pour la lecture  $(\mathbf{I} - \mathbf{R})$

Sélectionnez uniquement les images que vous souhaitez lire et enregistrez-les sous la forme d'un diaporama (Personnalisé 1, 2 ou 3). Vous pouvez sélectionner jusqu'à 998 images. Celles-ci seront lues dans l'ordre de sélection.

- **Sélectionnez**  $\mathbf{1}$ **,**  $\mathbf{2}$  **ou**  $\mathbf{3}$  **et appuyez sur**  $\mathbf{1}$ Au départ, seule l'icône **s'** s'affiche. Lorsque vous sélectionnez  $\Pi$ . l'icône est remplacée par  $\Pi$  et  $\Pi$ s'affiche. Les icônes  $\mathbf{z}$  et  $\mathbf{x}$  changent de la même manière lorsqu'elles sont sélectionnées.
- *2* Utilisez la touche  $ou + pour vous$ déplacer entre les images à lire et la touche (S) pour les sélectionner ou les désélectionner.
	- zVous pouvez également sélectionner des images dans le mode de lecture d'index.
	- Pour annuler ce paramétrage. appuyez sur la touche **MENU**.

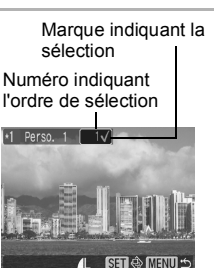

Sélection de toutes les images

- 1. Après avoir sélectionné  $\sqrt{2}$   $\sqrt{3}$  à l'étape 1 [\(p. 85\),](#page-86-0) utilisez la touche < pour sélectionner [Marquer], puis appuyez sur la touche **FUNC./SET**.
- 2. Utilisez la touche  $\triangle$  pour sélectionner [Marquer], puis appuyez sur la touche **FUNC./SET**.
- 3. Utilisez la touche  $\rightarrow$  pour sélectionner [OK], puis appuyez sur la touche **FUNC./SET**.

Pour désélectionner toutes les images, sélectionnez [Réinit.].

### Réglage des paramètres de durée de lecture et répétition

#### z**Durée lecture**

Permet de définir la durée d'affichage de chaque image. Vous avez le choix entre 3–10 secondes, 15 secondes et 30 secondes. La durée d'affichage peut varier légèrement en fonction de l'image.

#### z**Répéter**

Permet de définir si le diaporama s'arrête une fois que toutes les images ont été affichées ou continue jusqu'à ce que vous l'arrêtiez.

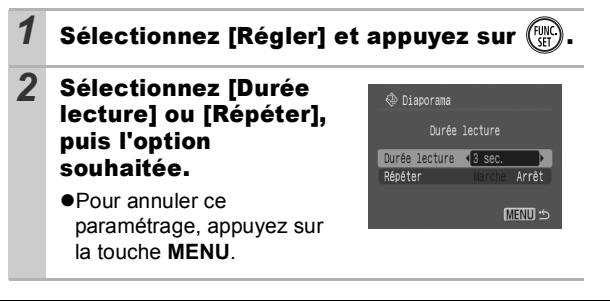

# Protection des images

Vous pouvez protéger les images et les vidéos importantes contre un effacement accidentel.

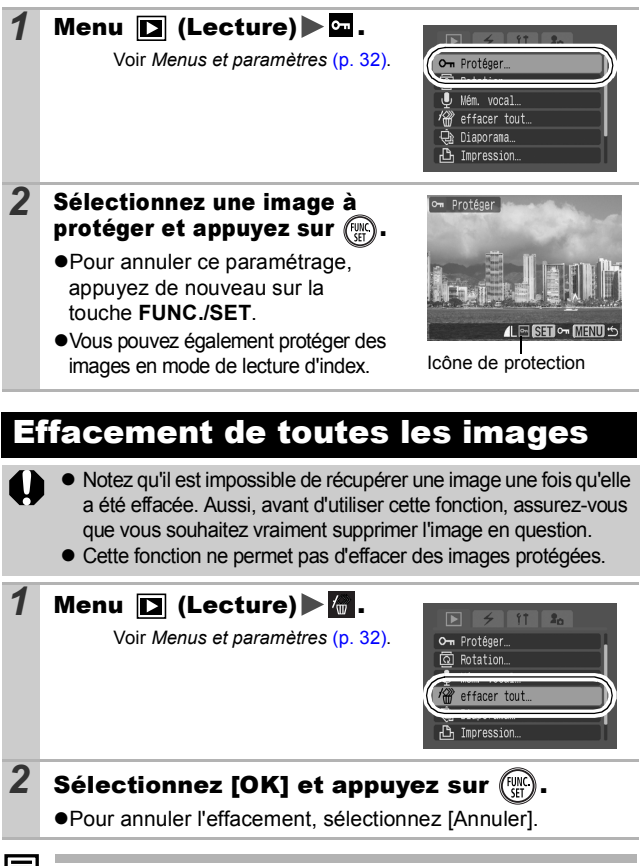

Formatez la carte mémoire si vous souhaitez effacer non seulement les images, mais également toutes les données contenues sur la carte [\(p. 28\).](#page-29-0)

## <span id="page-89-0"></span>Réglage des paramètres d'impression DPOF

Vous pouvez sélectionner les images à imprimer sur une carte mémoire et spécifier préalablement le nombre d'unités à imprimer à l'aide de l'appareil photo. C'est extrêmement pratique pour imprimer sur une imprimante compatible avec la fonction d'impression directe ou pour envoyer des photos à un laboratoire de développement prenant en charge la norme DPOF.

Il est possible que l'icône  $\hat{A}$  s'affiche pour une carte mémoire **dont les paramètres d'impression ont été définis par un autre appareil photo compatible DPOF. Ces paramètres seront remplacés par ceux de votre appareil photo.**

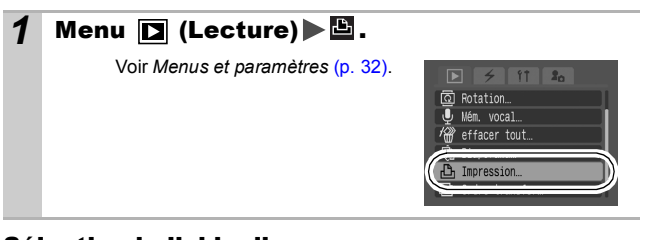

### Sélection individuelle

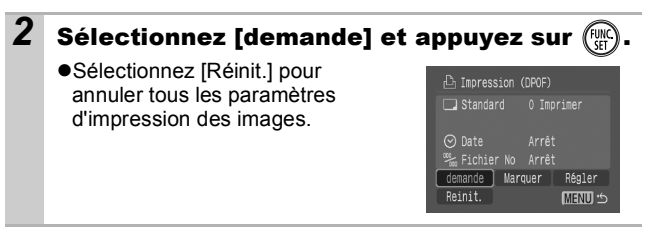

*89* **Paramètres d'impression/de transfert** Paramètres d'impression/de transfert

### *3* Sélectionnez les images à imprimer.

- $\bullet$ Les méthodes de sélection varient pour les paramètres Type d'impres [\(p. 90\)](#page-91-0).
	- **(Standard)/ (Toutes)** Sélectionnez une image, appuyez sur la touche **FUNC./ SET**, puis sélectionnez le nombre d'exemplaires à imprimer (99 maximum) à l'aide de la touche  $\triangle$  ou  $\blacktriangleright$ .

### **- (Index)**

Sélectionnez une image, puis appuyez sur la touche **FUNC./ SET** pour la sélectionner ou la désélectionner.

Nombre de copies à imprimer

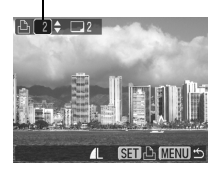

Sélection de l'impression de l'index

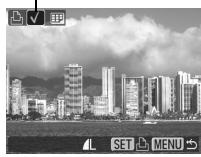

● Vous pouvez également sélectionner des images dans le mode de lecture d'index.

## Toutes les images d'une carte mémoire

# **2** Sélectionnez [Marquer] et appuyez sur  $\frac{f_{\text{SFR}}}{f_{\text{SFR}}}$

- Sélectionnez [Réinit.] pour annuler tous les paramètres d'impression des images.
- zL'impression d'un exemplaire de chaque image est définie.

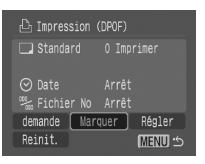

# *3* Sélectionnez [OK] et appuyez sur .

- Il est possible que les tirages obtenus avec certaines imprimantes ou effectués par certains laboratoires photo ne reflètent pas les paramètres d'impression spécifiés.
	- z Il est impossible de définir des paramètres d'impression pour les vidéos.

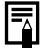

- Les images sont imprimées dans l'ordre en fonction du numéro du fichier.
- $\bullet$  Il est possible de sélectionner jusqu'à 998 images.
- Lorsque [Type d'impres.] est réglé sur [Toutes], le nombre d'exemplaires à imprimer peut être défini. Lorsqu'il est réglé sur [Index], il ne peut pas être défini (un seul exemplaire est imprimé).
- $\bullet$  Ne définissez pas la date dans les paramètres d'impression DPOF lorsque vous imprimez des images dont la date a été intégrée avec la fonction [Cachet date]. La date risque en effet d'être imprimée deux fois.

## <span id="page-91-0"></span>Réglage du style d'impression

Vous pouvez sélectionner les styles d'impression ci-après.

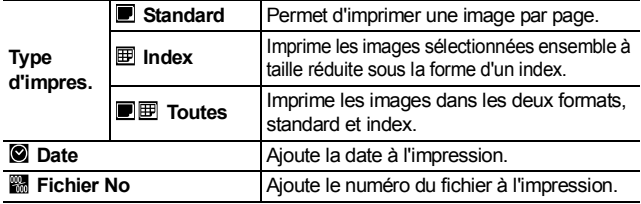

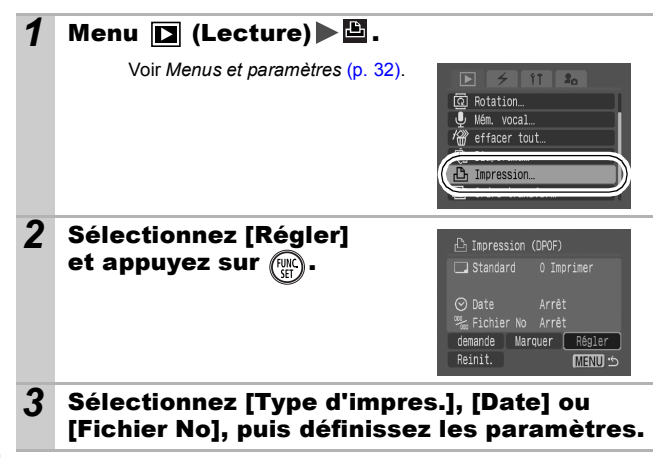

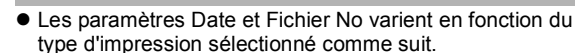

- Index

Les paramètres [Date] et [Fichier No] ne peuvent pas être réglés sur [Marche] en même temps.

- Standard ou Toutes Les paramètres [Date] et [Fichier No] peuvent être réglés sur [Marche] en même temps. Les informations imprimables peuvent toutefois varier d'une imprimante à l'autre.
- Les dates intégrées dans 
<br>
« (mode d'impression de date de carte postale) [\(p. 44\)](#page-45-0) sont imprimées même si le paramètre [Date] est réglé sur [Arrêt].
- La date s'imprime dans le style spécifié dans le menu [Date/Heure] [\(p. 35\)](#page-36-0).

## Réglage des paramètres de transfert DPOF

Vous pouvez utiliser l'appareil photo pour définir des paramètres pour les images avant de les télécharger sur un ordinateur. Pour obtenir des instructions sur la façon de transférer des images sur votre ordinateur, reportez-vous au *Guide d'installation logicielle et de connexion sans fil*.

Les paramètres utilisés sur l'appareil photo sont compatibles avec les normes DPOF (Digital Print Order Format).

Il est possible que l'icône A s'affiche pour une carte **mémoire dont les paramètres de transfert ont été définis par un autre appareil photo compatible DPOF. Ces paramètres seront remplacés par ceux de votre appareil photo.**

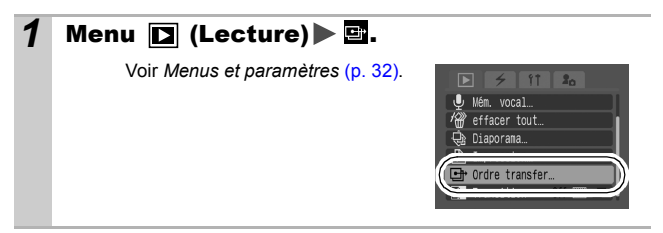

### Sélection individuelle

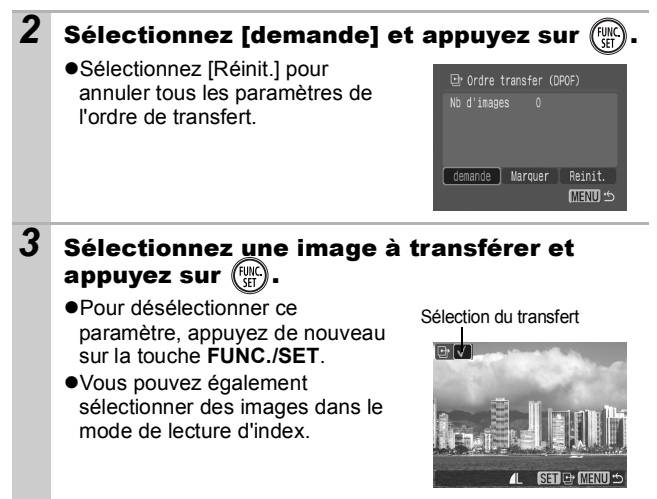

## Toutes les images d'une carte mémoire

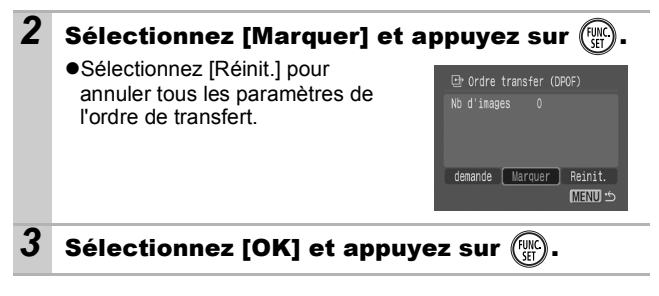

- Les images sont transférées dans l'ordre en fonction du numéro de fichier.
- $\bullet$  Il est possible de sélectionner jusqu'à 998 images.

# <span id="page-94-0"></span>Visualisation des images sur un écran de télévision

Vous pouvez utiliser un téléviseur compatible vidéo en guise d'écran pour les prises de vue ou la lecture des images à condition qu'il soit connecté à l'appareil photo à l'aide du câble AV fourni.

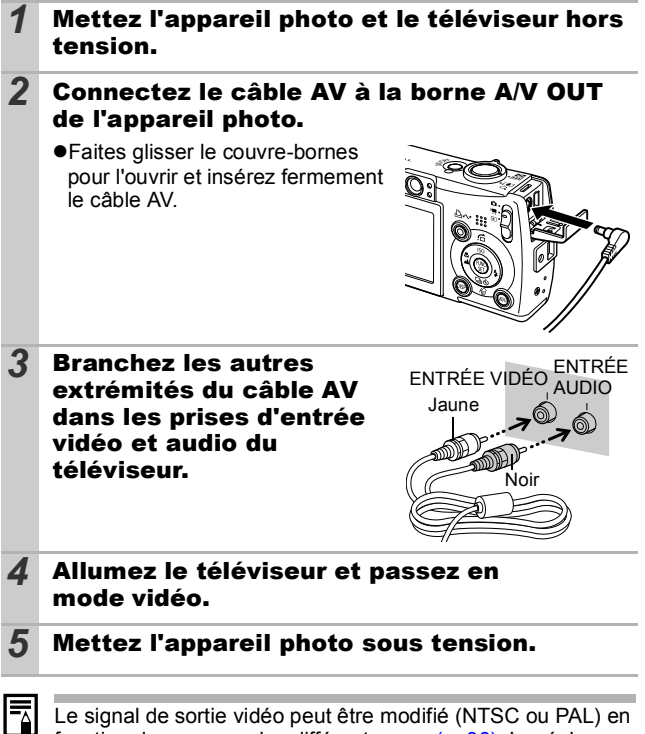

Le signal de sortie vidéo peut être modifié (NTSC ou PAL) en fonction des normes des différents pays [\(p. 36\)](#page-37-1). Le réglage par défaut varie selon les pays.

- NTSC : Japon, États-Unis, Canada, Taiwan et autres

- PAL : Europe, Asie (sauf Taiwan), Océanie et autres Si le système vidéo est mal réglé, la sortie de l'appareil photo risque de ne pas s'afficher correctement.

# Personnalisation de l'appareil photo (paramètres Mon profil)

Le menu Mon profil vous permet de personnaliser la première image et le son de départ, le son du déclencheur, le signal sonore et le son du retardateur. Vous pouvez modifier et enregistrer ces réglages de manière à personnaliser l'appareil photo en fonction de vos goûts personnels.

## Modification des paramètres Mon profil

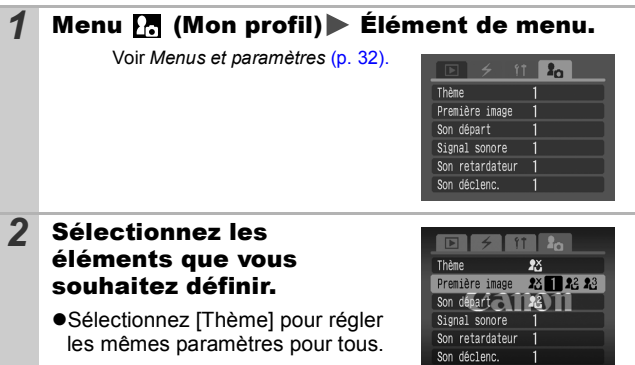

# Enregistrement des paramètres Mon profil

Il est possible d'ajouter les images enregistrées sur la carte mémoire et les nouveaux sons enregistrés en tant que paramètres Mon profil aux éléments de menu  $\overline{M}$  et  $\overline{M}$ . Vous pouvez également utiliser le logiciel fourni pour transférer sur votre appareil photo les images et les sons stockés sur votre ordinateur.

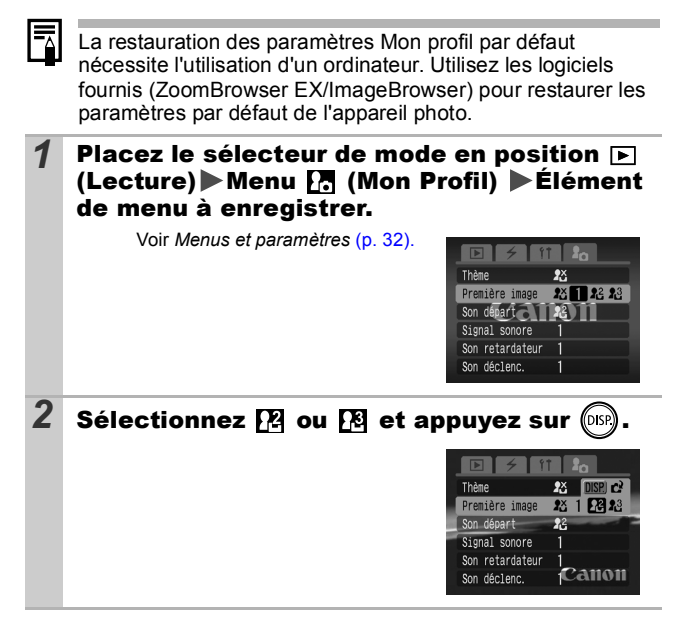

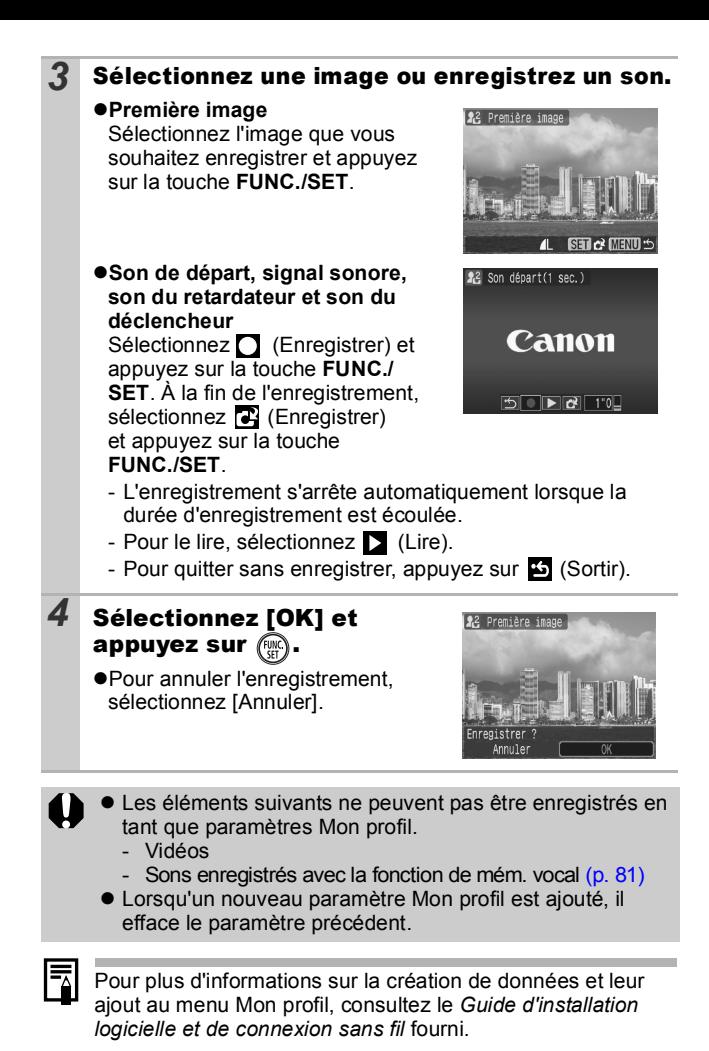

*96*

Lorsque vous souhaitez enregistrer ou imprimer vos images, cet appareil photo vous permet de les transférer sur votre PC ou sur une imprimante via une connexion sans fil, c'est-à-dire sans utiliser de câbles.

### Connexion à une imprimante

En reliant l'adaptateur pour impression sans fil fourni à une imprimante Canon compatible *PictBridge*, vous pouvez imprimer les images prises avec l'appareil photo

après les avoir transférées sur l'imprimante via une connexion sans fil [\(p. 98\)](#page-99-0).

Reportez-vous aux instructions débutant à la page suivante.

#### Connexion à un ordinateur

Si vous installez le logiciel fourni sur le CD-ROM Canon Digital Camera Solution Disk sur un ordinateur doté de fonctionnalités sans fil\*, vous pouvez établir une

connexion sans fil entre l'appareil photo et l'ordinateur.

Si vous définissez une connexion sans fil à un ordinateur, vous pouvez non seulement transférer des images déjà prises sur l'ordinateur, mais également prendre des photos et les transférer immédiatement sur l'ordinateur (Transfert auto), imprimer automatiquement des images transférées et même prendre des photos à partir de l'ordinateur.

\* La connexion sans fil entre l'appareil photo et un ordinateur n'est possible qu'avec le système d'exploitation Windows XP SP2.

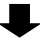

Reportez-vous au *Guide d'installation logicielle et de connexion sans fil*.

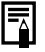

Si votre imprimante n'est pas une imprimante Canon compatible *PictBridge*, vous pouvez imprimer vos images sans difficulté en connectant l'appareil photo à l'imprimante à l'aide du câble. Pour plus d'informations, reportez-vous au *Guide d'utilisation de l'impression directe*.

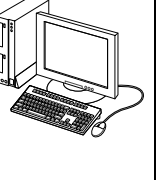

### <span id="page-99-0"></span>Connexion de l'adaptateur pour impression sans fil à une imprimante

En reliant l'adaptateur WA-1 pour impression sans fil à une imprimante Canon compatible *PictBridge*, vous pouvez imprimer les images stockées sur la carte mémoire de votre appareil photo via une connexion sans fil.

Vous ne devez pas connecter l'adaptateur pour impression sans fil à un ordinateur ; cela pourrait empêcher le fonctionnement normal de l'ordinateur. L'adaptateur pour impression sans fil est conçu pour être utilisé exclusivement avec des imprimantes Canon compatibles *PictBridge*.

### *1* Réglez l'angle et l'orientation de l'adaptateur pour impression sans fil.

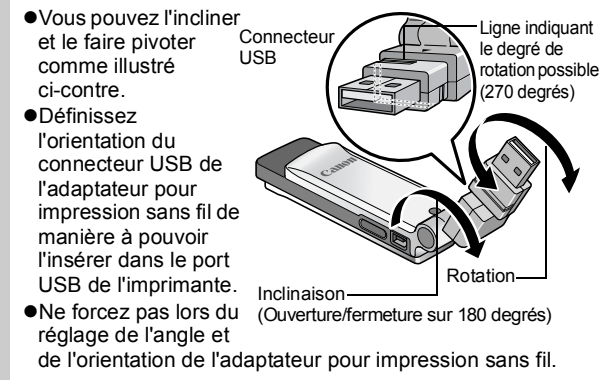

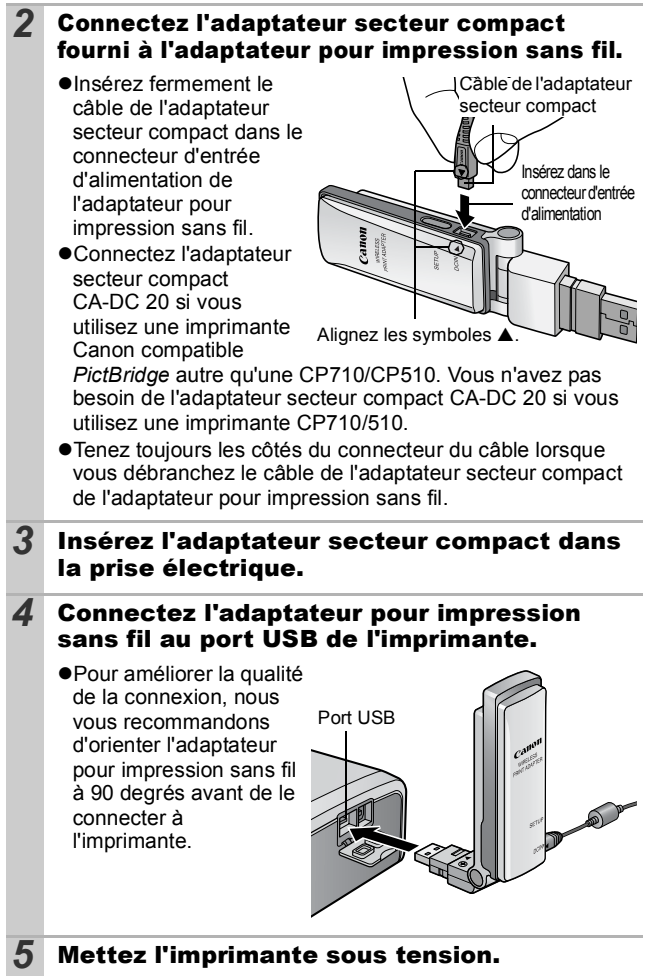

## Connexion/Déconnexion

Configuration d'une connexion sans fil à une imprimante

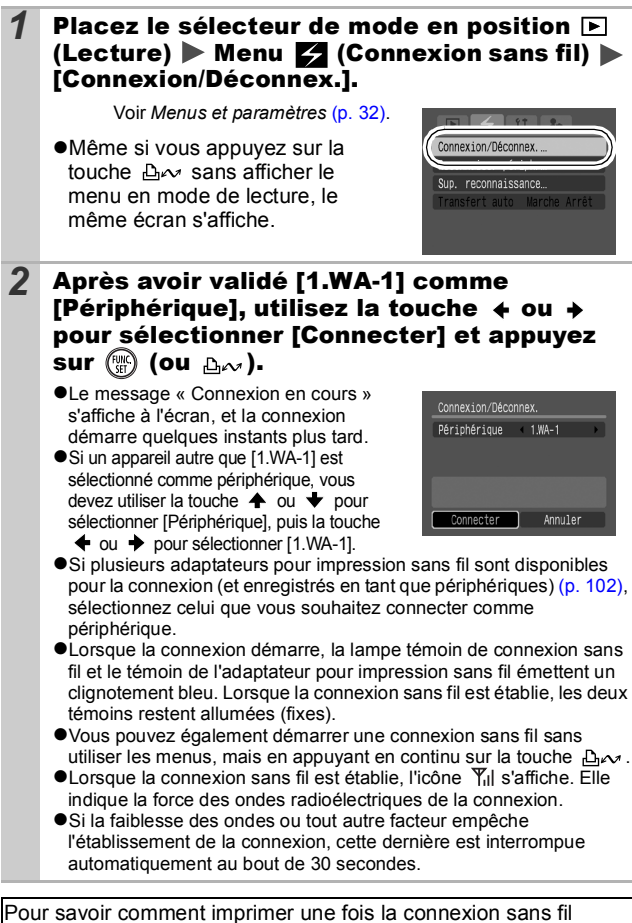

configurée, reportez-vous aux instructions du *Guide d'utilisation de l'impression directe*.

### Interruption de la connexion sans fil

### **Placez le sélecteur de mode en position**  $\blacksquare$ (Lecture) Menu  $Z_1$ (Connexion sans fil)  $\blacktriangleright$ [Connexion/Déconnex.].

Voir *Menus et paramètres* [\(p. 32\).](#page-33-0)

### 2 Utilisez la touche  $\leftrightarrow$  ou  $\rightarrow$  pour sélectionner **[Déconnecter], puis appuyez sur**  $\left(\begin{matrix} \mathbb{R} \\ \mathbb{R} \end{matrix}\right)$ **.**

● La connexion sans fil s'interrompt.

- Si l'icône  $\overline{Y}_{\text{ul}}$  s'affiche pendant la connexion sans fil, cela signifie que la connexion est très bonne. Moins il y a d'antennes affichées, moins la connexion est bonne. Le symbole  $\Psi$  et la lampe témoin de connexion sans fil qui clignotent indiquent une connexion de très mauvaise qualité. Dans ce cas, réduisez la distance entre l'appareil photo et l'adaptateur pour impression sans fil.
	- $\bullet$ Lorsque vous utilisez une connexion sans fil entre l'appareil photo et une imprimante, vous devez respecter les consignes suivantes sous peine d'interrompre votre connexion.
		- N'utilisez pas de connexion sans fil à proximité d'un four à micro-ondes ou de tout autre appareil émettant des ondes électromagnétiques.
		- N'éloignez pas trop l'appareil photo de l'imprimante.
		- Ne placez aucun objet entre l'appareil photo et l'imprimante.
	- Si plusieurs adaptateurs pour impression sans fil sont disponibles pour la connexion, sélectionnez [Périphérique] et appuyez sur la touche **DISP.** pour valider le choix de l'adaptateur pour impression sans fil auquel vous voulez vous connecter. Le témoin de l'adaptateur disponible clignote alors de la manière suivante : bleu, bleu, orange.
	- Si vous déplacez le sélecteur de mode pendant que vous utilisez une connexion sans fil, cette dernière s'interrompt.
	- Si vous interrompez la connexion sans fil pendant l'impression, cette dernière s'interrompt.

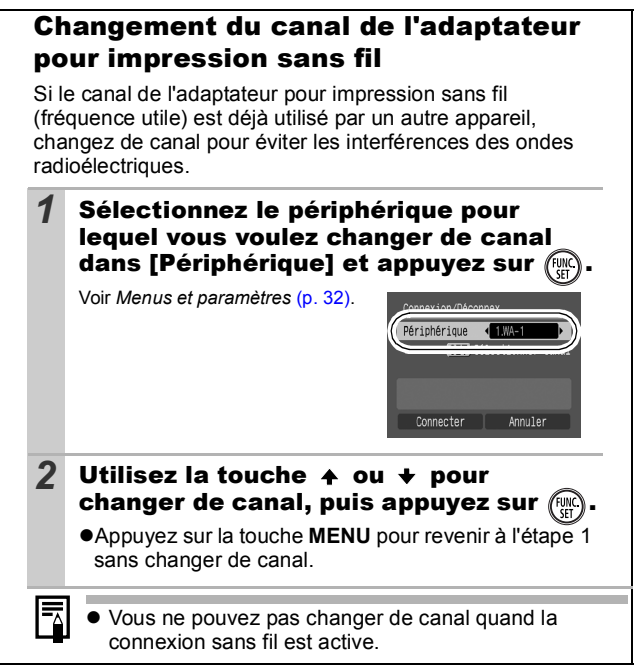

## <span id="page-103-0"></span>Reconnaissance d'un périphérique

Pour configurer une connexion sans fil à une imprimante en utilisant un autre adaptateur que l'adaptateur pour impression sans fil fourni, vous devez enregistrer l'autre adaptateur en tant que nouveau périphérique sur l'appareil photo.

### *1* Connectez l'adaptateur secteur compact au nouvel adaptateur pour impression sans fil enregistré sur l'appareil photo.

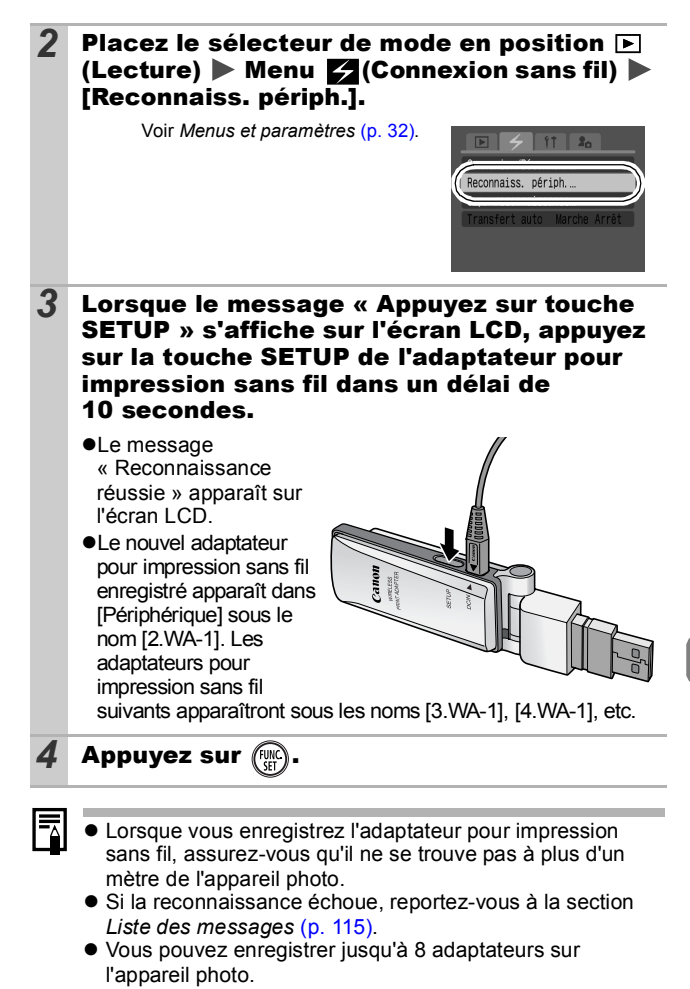

# Suppression de périphériques []

Vous pouvez supprimer les périphériques que vous n'utilisez plus.

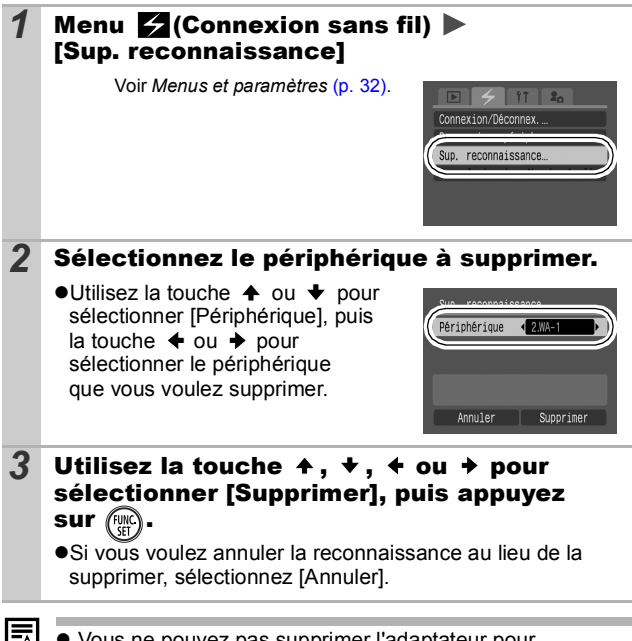

Vous ne pouvez pas supprimer l'adaptateur pour impression sans fil fourni avec l'appareil photo.

# Appareil photo

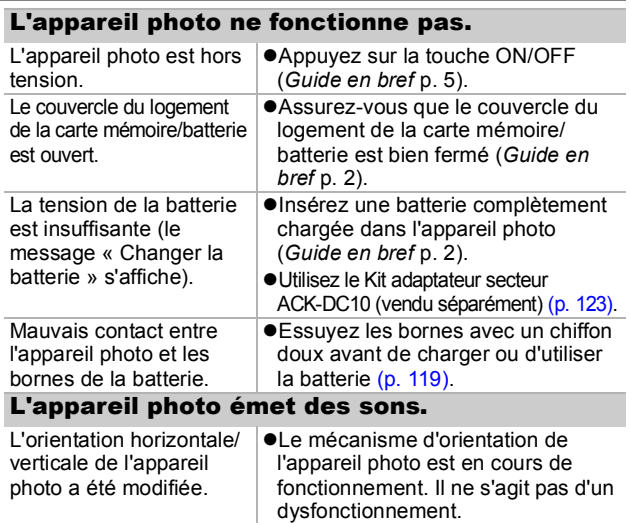

# Lors de la mise sous tension

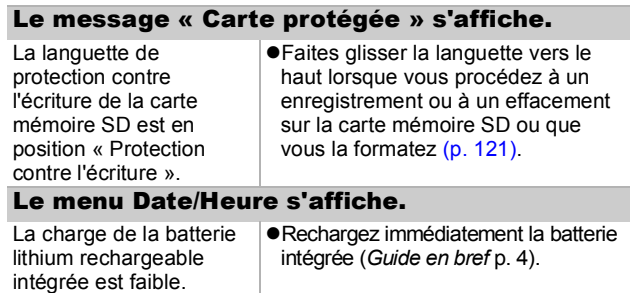

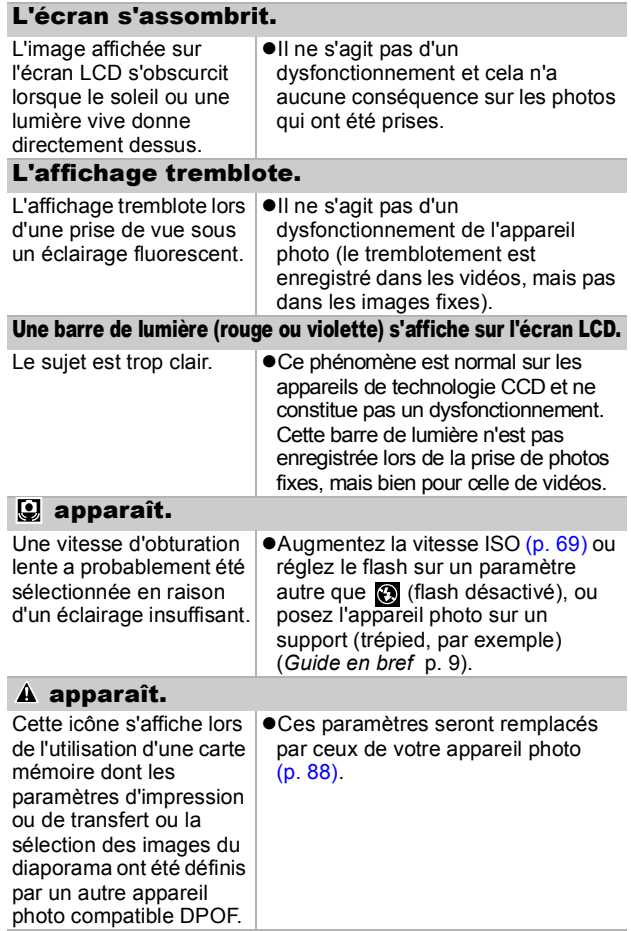
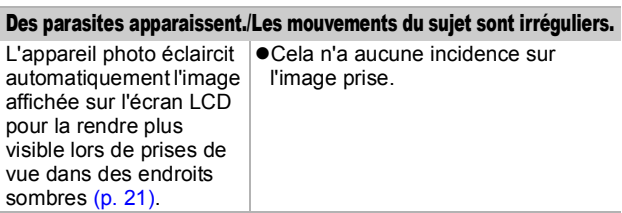

## Prise de vue

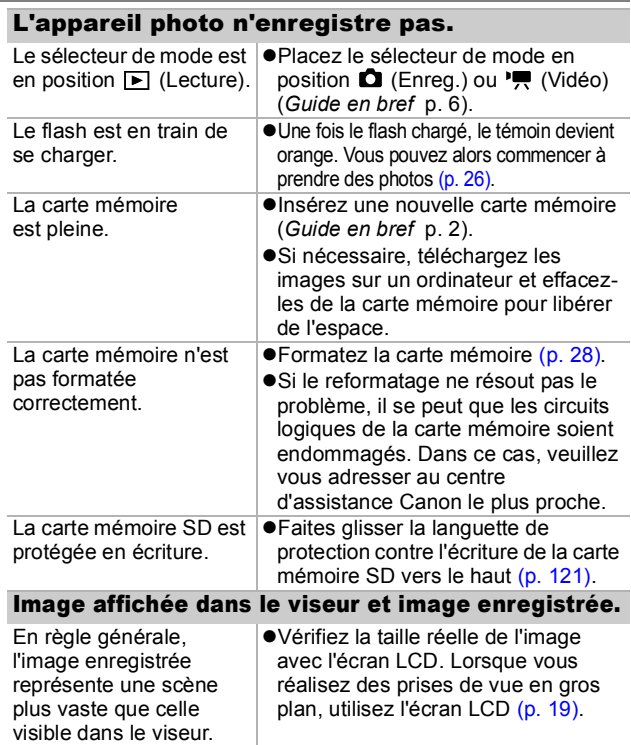

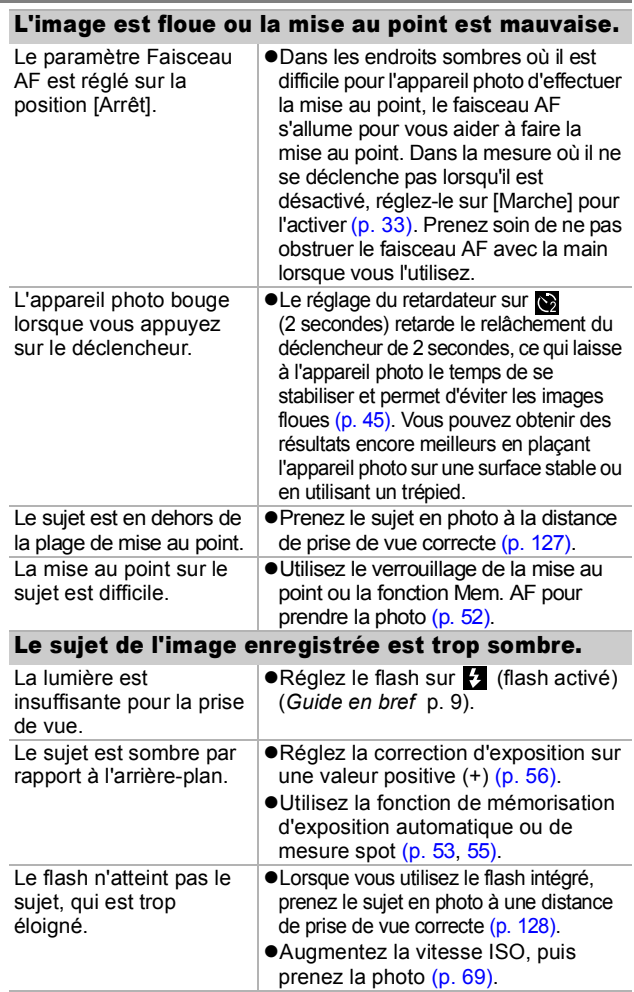

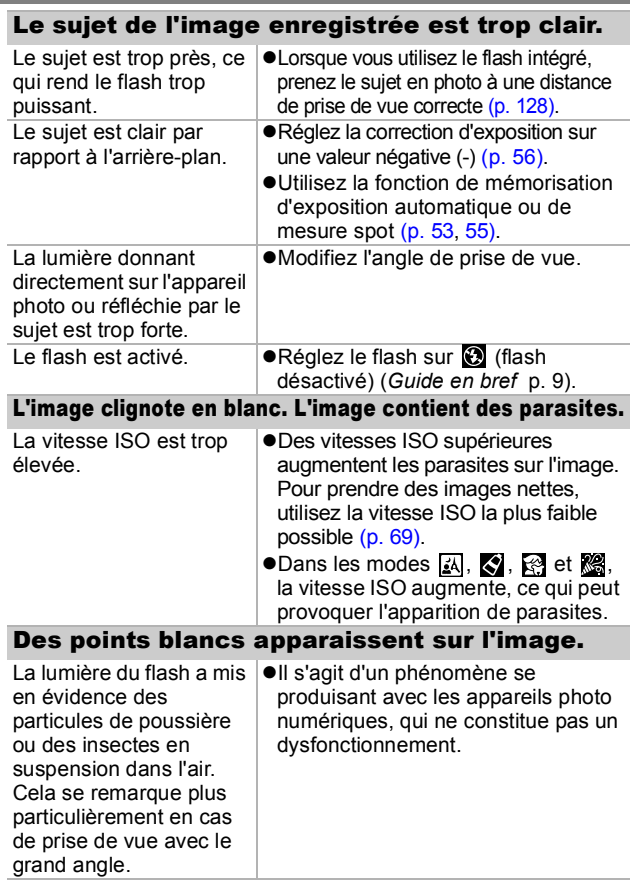

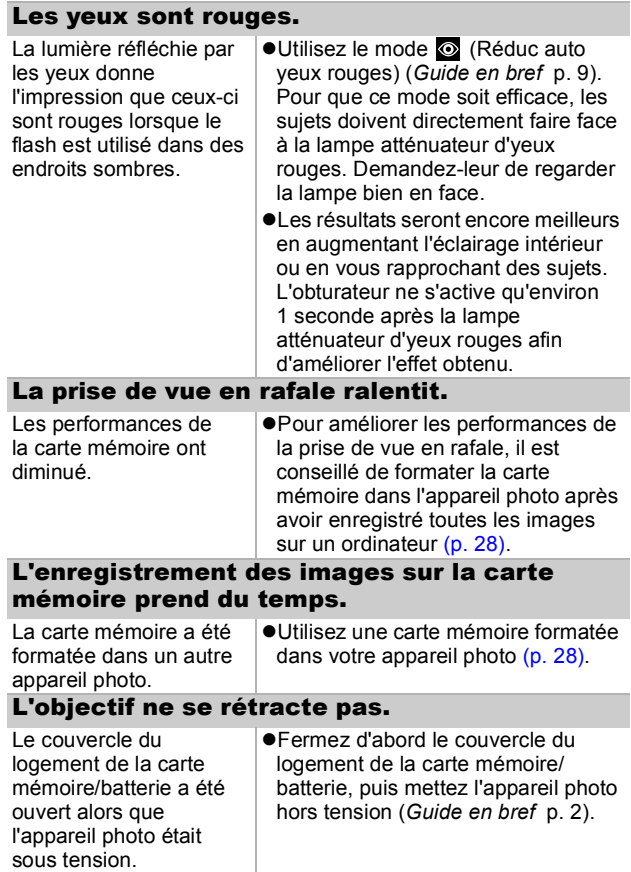

## Réalisation de vidéos

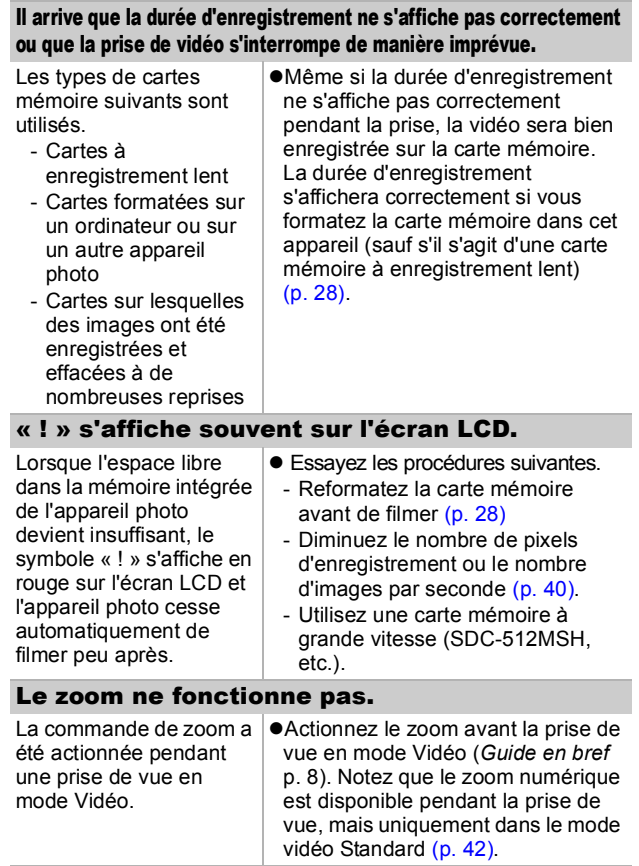

## Lecture impossible.

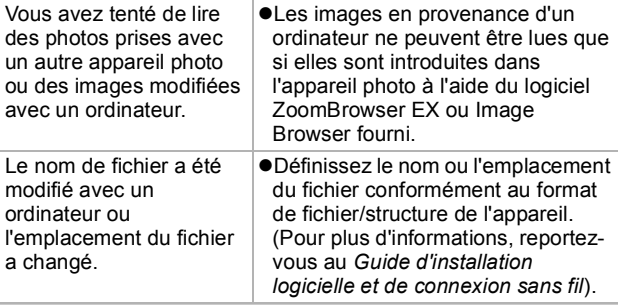

#### Les vidéos ne peuvent pas être éditées.

Certaines vidéos prises avec un autre appareil photo ne peuvent pas être éditées.

#### Les vidéos ne sont pas lues correctement.

Les vidéos enregistrées avec un nombre élevé de pixels d'enregistrement et des cadences de prise de vue élevées peuvent s'interrompre momentanément lorsqu'elles sont lues sur des cartes mémoire à lecture lente.

Vous pouvez éventuellement constater des défauts d'image et de son si vous lisez une vidéo sur un ordinateur qui n'est pas assez puissant.

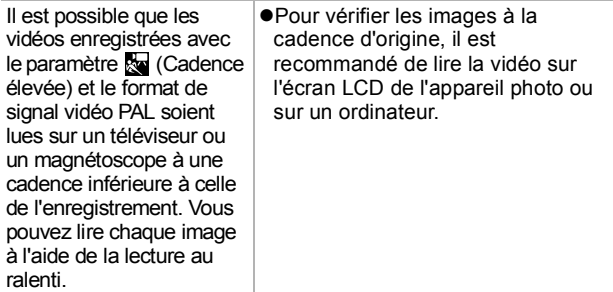

### La lecture des images de la carte mémoire est lente.

La carte mémoire a été formatée dans un autre appareil photo.

zUtilisez une carte mémoire formatée dans votre appareil photo [\(p. 28\).](#page-29-0)

## Batterie/chargeur de batterie

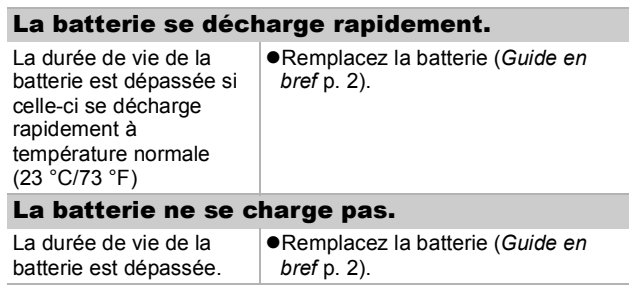

## Sortie sur le téléviseur

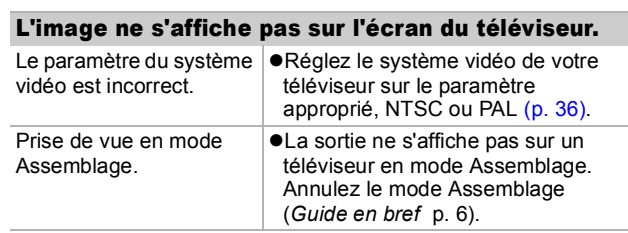

*113* **Dépannage** Dépannage

## Connexion sans fil à une imprimante

## Il est impossible d'établir une connexion sans fil à une imprimante.

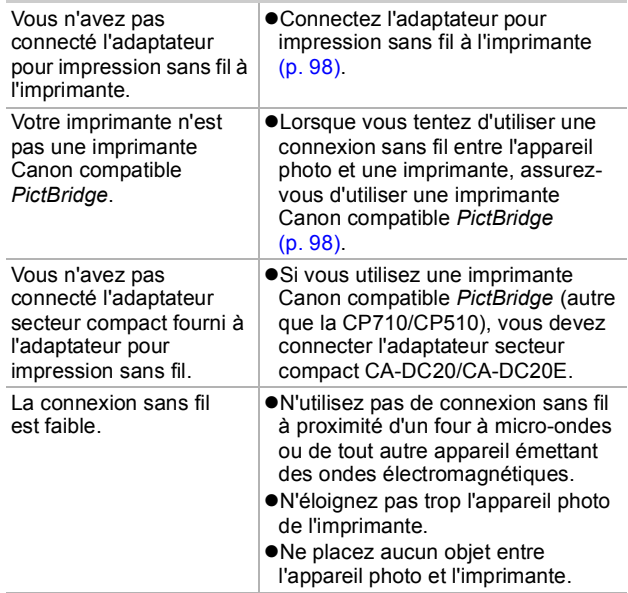

## Liste des messages

• Pendant la prise de vue, la lecture ou la connexion sans fil Ö s'affichent. à une imprimante

<span id="page-116-0"></span>Les messages d'erreur ci-dessous

- Au cours d'une connexion sans
- fil à un ordinateur <sup>Ö</sup> Reportez-vous au *Guide d'installation logicielle et de connexion sans fil*.
- 
- Pendant l'impression <sup>Ö</sup> Reportez-vous au *Guide d'utilisation de l'impression directe*.

#### **Occupé...**

zL'image est enregistrée sur la carte mémoire ou est lue depuis cette dernière. Le mode Lecture est en cours de démarrage.

#### **Carte mémoire absente**

• Vous avez mis l'appareil photo sous tension sans avoir installé de carte mémoire.

#### **Carte protégée**

 $\bullet$ La carte mémoire SD est protégée contre l'écriture.

#### **Enregistrement impossible**

zVous avez tenté de prendre une photo sans carte mémoire installée ou de joindre un mém. vocal à une vidéo.

#### **Erreur carte mémoire**

 $\bullet$ La carte mémoire présente une anomalie.

#### **Carte mémoire pleine**

• La carte mémoire est pleine et aucune image supplémentaire ne peut être enregistrée. Il est également impossible d'enregistrer d'autres paramètres d'image ou mém. vocaux.

#### **Nom incorrect!**

zL'image n'a pas pu être créée, car le dossier contient déjà une image du même nom, ou le nombre maximal de fichiers a été atteint. Dans le menu Configurer, paramétrez l'option [N° fichiers] sur [Réinit. Auto]. Sauvegardez toutes les images que vous souhaitez conserver sur un ordinateur, puis reformatez la carte mémoire. Veuillez noter que le formatage efface toutes les images existantes et autres données.

#### **Changer la batterie**

 $\bullet$ La charge de la batterie est insuffisante pour pouvoir faire fonctionner l'appareil photo. Remplacez-la immédiatement par une batterie chargée ou rechargez-la.

#### **Aucune image.**

Aucune image n'est enregistrée sur la carte mémoire.

#### **Image trop grande.**

zVous avez essayé de lire une image d'une taille supérieure à 4 992 x 3 328 pixels ou contenant un gros volume de données.

#### **Format JPEG incompatible**

● Vous avez essayé de lire une image JPEG non compatible.

#### **Données corrompues**

zL'image que vous avez essayé de lire contient des données corrompues.

#### **RAW**

● Vous avez essayé de lire une image RAW.

#### **Image inconnue**

zVous avez essayé de lire une image enregistrée dans un type de données spécial (type de données de marque déposée utilisé par l'appareil photo d'un autre fabricant, etc.) ou un clip vidéo enregistré par un autre appareil photo.

#### **agrandissement impossible**

zVous avez tenté d'agrandir une image enregistrée dans un appareil photo ou un type de données différent, une image modifiée avec un ordinateur ou une vidéo.

#### **Rotation Impossible**

● Vous avez tenté de faire pivoter une image enregistrée dans un appareil photo ou un type de données différent, une image modifiée avec un ordinateur ou une vidéo.

#### **Format WAVE incompatible**

Un mém. vocal ne peut pas être ajouté à cette image car le type de données du mém. est incorrect.

#### **Enreg. image impossible**

zVous avez tenté d'enregistrer une image enregistrée sur un appareil photo différent ou une vidéo en tant que première image.

#### **Protégée!**

zVous avez tenté d'effacer ou d'éditer une image, une vidéo ou un mém. vocal protégé.

#### **Trop d'annotations**

**• Trop d'images ont été marquées avec des paramètres** d'impression, de transfert ou de diaporama. Plus aucun traitement n'est possible.

#### **Clôture impossible**

zImpossible d'enregistrer les paramètres d'impression, de transfert ou de diaporama.

#### **image indisponible**

zVous avez essayé de définir des paramètres d'impression pour une image non-JPEG.

#### **Exx**

 $\bullet$ (xx : numéro) Dysfonctionnement de l'appareil photo. Mettez l'appareil photo hors tension, puis de nouveau sous tension et prenez ou lisez une photo. Si le code d'erreur s'affiche à nouveau, cela signifie qu'un problème a été détecté. Notez le numéro et contactez le centre d'assistance Canon. Si un code d'erreur s'affiche immédiatement après une prise de vue, il est possible que l'image n'ait pas été enregistrée. Vérifiez l'image en mode Lecture.

#### **Échec connexion**

• La connexion sans fil a échoué. Suivez les instructions ci-dessous, en fonction du numéro indiqué dans le message d'erreur.

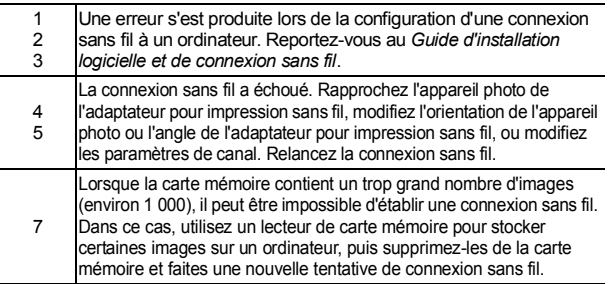

#### **Déconnecté**

 $\bullet$ La connexion sans fil est interrompue. Rapprochez l'appareil photo de l'adaptateur pour impression sans fil, modifiez l'orientation de l'appareil photo ou l'angle de l'adaptateur pour impression sans fil, ou modifiez les paramètres de canal. Relancez la connexion sans fil.

#### **Limite reconnaiss. dépassée**

● 8 périphériques sont déjà reconnus. Si vous souhaitez reconnaître d'autres périphériques, utilisez [Sup. reconnaissance] pour supprimer les appareils que vous n'utilisez plus.

#### **Échec de reconnaissance**

● La reconnaissance a échoué. Rapprochez l'appareil photo de l'adaptateur pour impression sans fil ou modifiez l'orientation de l'appareil photo ou l'angle de l'adaptateur pour impression sans fil. Effectuez la reconnaissance de nouveau. Si le message « Appuyez sur touche SETUP » s'affiche sur l'écran LCD après la reconnaissance, appuyez sur la touche SETUP de l'appareil photo dans un délai de 10 secondes.

#### **Déjà reconnu**

 $\bullet$ La reconnaissance de l'adaptateur sans fil est déjà effectuée.

## Annexe

## Manipulation de la batterie

## Charge de la batterie

L'icône et le message suivants s'affichent.

#### **In**

La charge de la batterie est faible. Rechargez-la dès que possible si vous devez l'utiliser pendant une période prolongée.

#### <span id="page-120-2"></span><span id="page-120-1"></span> **Changer la batterie**

La charge de la batterie est insuffisante pour pouvoir faire fonctionner l'appareil photo. Remplacez immédiatement la batterie.

## <span id="page-120-0"></span>Précautions de manipulation de la batterie

z **Veillez à ce que les bornes de la batterie soient en permanence propres.**

Des bornes sales risquent de provoquer un mauvais contact entre la batterie et l'appareil photo. Essuyez les bornes avec un chiffon doux avant de charger ou d'utiliser la batterie.

z **À basses températures, les performances de la batterie peuvent diminuer et l'icône de batterie faible (回) peut s'afficher plus tôt que d'habitude.**

Dans ces conditions, réchauffez la batterie en la plaçant dans une poche immédiatement avant de l'utiliser.

**• Vérifiez toutefois que la poche ne contient aucun objet métallique susceptible d'entraîner un court-circuit, tel qu'un porte-clés, etc.**

La batterie peut être court-circuitée.

 $\bullet$  Ne laissez aucun obiet **métallique, tel qu'un porte-clés, entrer en contact avec les bornes (** $\oplus$ ) et ( $\ominus$ ) (Fig. A). Pour **transporter la batterie ou la stocker durant des périodes de non-utilisation prolongées, replacez toujours le couvrebornes (Fig. B).** De telles conditions peuvent endommager la batterie.

Fig. A Fig. B

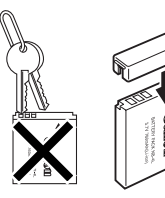

Le positionnement du couvre-bornes peut vous permettre de vérifier la charge de la batterie utilisée (Figure C et D).

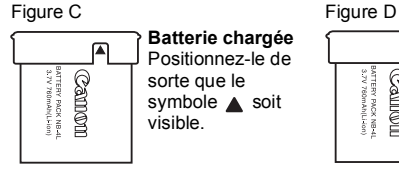

**Batterie chargée** Positionnez-le de sorte que le symbole **A** soit visible.

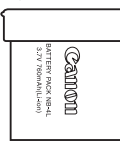

#### **Batterie déchargée**

Positionnez-le dans le sens inverse à celui illustré à la figure C.

z **Il est conseillé de l'utiliser dans l'appareil photo jusqu'à ce qu'elle soit totalement déchargée et de la conserver à l'intérieur, dans un endroit présentant une humidité relative faible et à des températures comprises entre 0 ° et 30 °C (32 ° - 86 °F).**

Le stockage d'une batterie entièrement chargée pendant des périodes prolongées (environ un an) peut raccourcir sa durée de vie ou affecter ses performances. Si vous n'utilisez pas la batterie pendant de longues périodes, chargez-la, puis déchargez-la entièrement dans l'appareil photo environ une fois par an avant de la stocker de nouveau.

## Chargement de la batterie

- z **Dans la mesure où il s'agit d'une batterie lithium-ion, il n'est pas nécessaire de la décharger complètement avant de la recharger.**
- Comptez environ 90 minutes pour recharger complètement **la batterie lorsqu'elle est totalement déchargée (d'après les normes de test Canon).**
	- Il est conseillé d'effectuer la charge à une température comprise entre  $5^\circ$  et 40 °C (41 ° - 104 °F).
	- Le temps de charge peut varier en fonction de la température ambiante et de l'état de charge de la batterie.
- z **Il est conseillé de charger la batterie le jour où vous souhaitez l'utiliser, ou la veille, pour bénéficier d'une charge complète.**

Même les batteries chargées continuent de se décharger de façon naturelle.

 $\bullet$  **Si les performances de la batterie diminuent considérablement même lorsqu'elle est chargée entièrement, sa durée de vie est dépassée et elle doit être remplacée.**

## <span id="page-122-1"></span>Manipulation de la carte mémoire

## <span id="page-122-0"></span>Languette de protection contre l'écriture

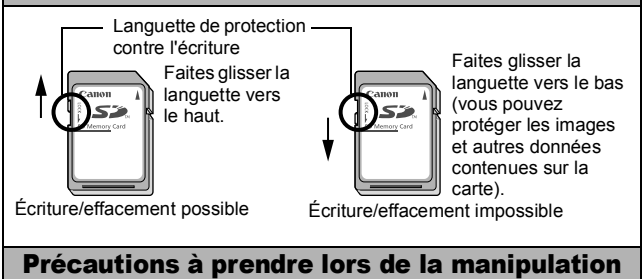

- z **Les cartes mémoire sont des dispositifs électroniques de haute précision. Ne les pliez pas, n'exercez aucune pression sur elles et évitez-leur tout choc ou vibration.**
- z **N'essayez pas de démonter ni de modifier la carte mémoire.**
- z **Ne laissez pas de la poussière, de l'eau ou des corps étrangers entrer en contact avec les bornes situées à l'arrière de la carte. Ne touchez pas les bornes avec les mains ou des objets métalliques.**
- z **N'enlevez pas l'étiquette d'origine de la carte mémoire et ne la recouvrez pas avec une autre étiquette ou un autocollant.**
- z **Lorsque vous écrivez sur la carte mémoire, n'utilisez pas un crayon ou un stylo à bille. Utilisez uniquement un stylo à pointe souple (un feutre, par exemple).**
- z **N'utilisez pas et n'entreposez pas les cartes mémoire dans les endroits mentionnés ci-dessous :**
	- endroits exposés à la poussière ou au sable ;
	- endroits exposés à une humidité et des températures élevées.
- z **Dans la mesure où les données enregistrées sur la carte mémoire peuvent être endommagées ou effacées, en tout ou en partie, du fait de parasites électriques, de l'électricité statique ou d'un dysfonctionnement de l'appareil photo ou de la carte, il est conseillé d'effectuer une copie de sauvegarde des données importantes.**

*121* **Annexes Annexes** 

## <span id="page-123-0"></span>Formatage

- z **Veuillez noter que le formatage (l'initialisation) d'une carte mémoire efface toutes les données, y compris les images protégées.**
- z **Il est conseillé d'utiliser des cartes mémoire qui ont été formatées dans votre appareil photo.**
	- La carte fournie avec l'appareil photo peut être utilisée sans formatage supplémentaire.
	- Une carte mémoire défectueuse peut être à l'origine d'un mauvais fonctionnement de l'appareil photo. Un reformatage de la carte mémoire peut résoudre le problème.
	- Lorsqu'une carte mémoire d'une autre marque que Canon fonctionne mal, son reformatage peut résoudre le problème.
	- Des cartes mémoire formatées sur d'autres appareils photo, ordinateurs ou périphériques risquent de ne pas fonctionner correctement dans cet appareil photo. Dans ce cas, reformatez la carte mémoire avec le présent appareil.
- Si l'appareil photo n'effectue pas le formatage correctement, **mettez l'appareil hors tension et réinsérez la carte mémoire. Remettez ensuite l'appareil photo sous tension et formatez à nouveau la carte.**

## Utilisation d'un kit adaptateur secteur (vendu séparément)

<span id="page-124-0"></span>Il est préférable d'alimenter l'appareil photo avec le Kit adaptateur secteur ACK-DC10 (vendu séparément) lorsque vous l'utilisez pendant des périodes prolongées ou que vous le connectez à un ordinateur.

Mettez l'appareil photo hors tension avant de brancher ou de débrancher l'adaptateur secteur compact.

*1* Raccordez le cordon d'alimentation à l'adaptateur secteur compact avant de brancher l'autre extrémité sur la prise secteur. *2* Ouvrez le couvercle du logement de la carte mémoire/batterie, faites glisser le verrou de la batterie dans le sens de la flèche, puis insérez le connecteur DC jusqu'à son verrouillage. zFaites glisser le couvercle du logement de la carte mémoire/ batterie pour le refermer. *3* Faites glisser la languette située à l'intérieur du couvercle du logement de la carte mémoire/batterie vers l'intérieur, puis ouvrez le couvre-bornes du connecteur DC. Adaptateur secteur compact CA-DC10 Verrou de la batterie Connecteur DC DR-10

*123* **Annexes Annexes** 

*4* Fermez le couvercle du logement de la carte mémoire/batterie, puis branchez le cordon au connecteur DC.

<span id="page-125-0"></span>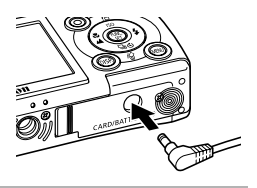

## Utilisation d'un flash monté en externe (vendu séparément)

## Flash haute puissance HF-DC1

Ce flash vient en complément du flash intégré de l'appareil photo lorsque le sujet est trop éloigné pour être correctement éclairé. Procédez comme suit pour fixer l'appareil photo et le flash haute puissance au support.

Veuillez lire les instructions fournies avec le flash ainsi que l'explication suivante.

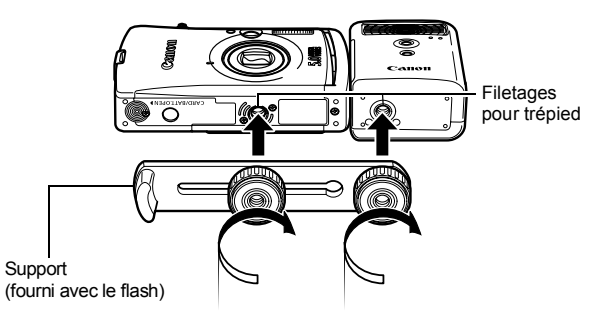

- Le temps de charge du flash augmente à mesure que la charge de la batterie diminue. Réglez toujours le commutateur alimentation/mode sur la position [OFF] lorsque vous n'utilisez plus le flash.
	- Veillez à ne pas toucher la fenêtre du flash ou du capteur avec les doigts pendant que vous utilisez le flash.
	- Le flash peut se déclencher si un autre flash est utilisé à proximité.
	- $\bullet$  Il arrive que le flash haute puissance ne se déclenche pas à l'extérieur lorsqu'il fait plein jour ou lorsqu'il n'y a pas d'éléments réfléchissant la lumière.
	- Pour les prises de vue en rafale, même si le flash se déclenche pour la première prise, il ne se déclenche pas pour les suivantes.
	- Serrez les vis de fixation de façon à ce qu'elles ne se dévissent pas. Sinon, l'appareil photo et le flash risquent de tomber et, ce faisant, de subir des dégâts.
- $\bullet$  Avant de fixer le support au flash, vérifiez que la pile lithium (CR123A ou DL123) est installée.
	- Pour éclairer correctement les suiets, installez le flash de façon à ce qu'il soit à la verticale sur le côté de l'appareil photo et parallèle au panneau avant de celui-ci.
	- $\bullet$  Vous pouvez utiliser un trépied même lorsque le flash est fixé.

### **Batteries**

#### z**La charge est considérablement réduite**

Si la durée d'utilisation de la pile a diminué considérablement, essuyez les bornes avec un chiffon sec. Les bornes ont peut-être été salies avec les doigts.

#### z**Utilisation à des températures froides (moins de 0 °C/32 °F)**

Achetez une pile lithium générique de rechange (CR123A ou DL123). Il est conseillé de mettre la pile de rechange en poche afin de la réchauffer avant de remplacer la pile du flash.

#### z**Absence d'utilisation pendant une période prolongée**

Le fait de laisser les piles dans le flash haute puissance risque de provoquer une fuite du liquide et d'endommager le produit. Retirez-les du flash haute puissance et stockez-les dans un endroit frais et sec.

## Soins et entretien de l'appareil photo

**N'utilisez jamais de solvants, de benzène, de nettoyants synthétiques ou d'eau pour nettoyer l'appareil photo. Ces substances risquent de le déformer ou de l'endommager.**

## Boîtier de l'appareil photo

Essuyez doucement le boîtier de l'appareil photo pour enlever les saletés à l'aide d'un chiffon doux ou d'un essuie-lunettes.

## Objectif

Retirez tout d'abord la poussière et la saleté à l'aide d'un soufflet, puis essuyez doucement l'objectif avec un chiffon doux pour enlever toute poussière restante.

N'utilisez jamais de nettoyants synthétiques sur le boîtier ou l'objectif de l'appareil photo. S'il reste de la poussière, contactez le centre d'assistance Canon le plus proche répertorié au dos de ce manuel ou de la brochure sur le système de garantie européenne.

## Viseur et écran LCD

Utilisez un soufflet pour objectif pour enlever la poussière et la saleté. Si nécessaire, essuyez-le doucement à l'aide d'un chiffon doux ou d'un essuie-lunettes pour enlever la saleté tenace.

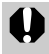

Veillez à ne pas frotter ni appuyer trop fort sur l'écran LCD, vous risqueriez de l'endommager ou de provoquer d'autres problèmes.

## <span id="page-128-0"></span>**Caractéristiques**

Toutes les données sont basées sur les méthodes de test standard de Canon. Elles peuvent faire l'objet de modifications sans avis préalable.

## DIGITAL IXUS WIRELESS

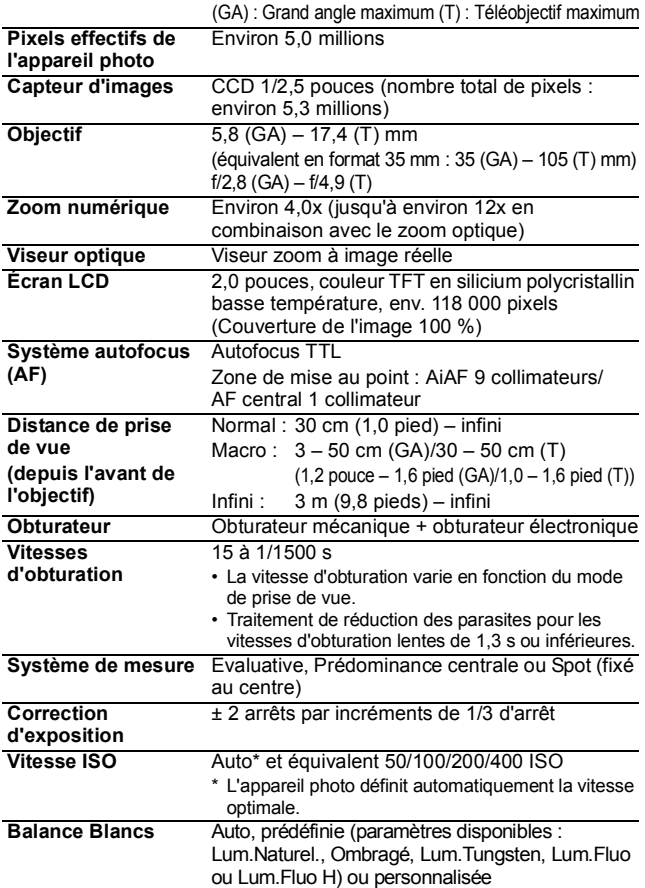

<span id="page-129-0"></span>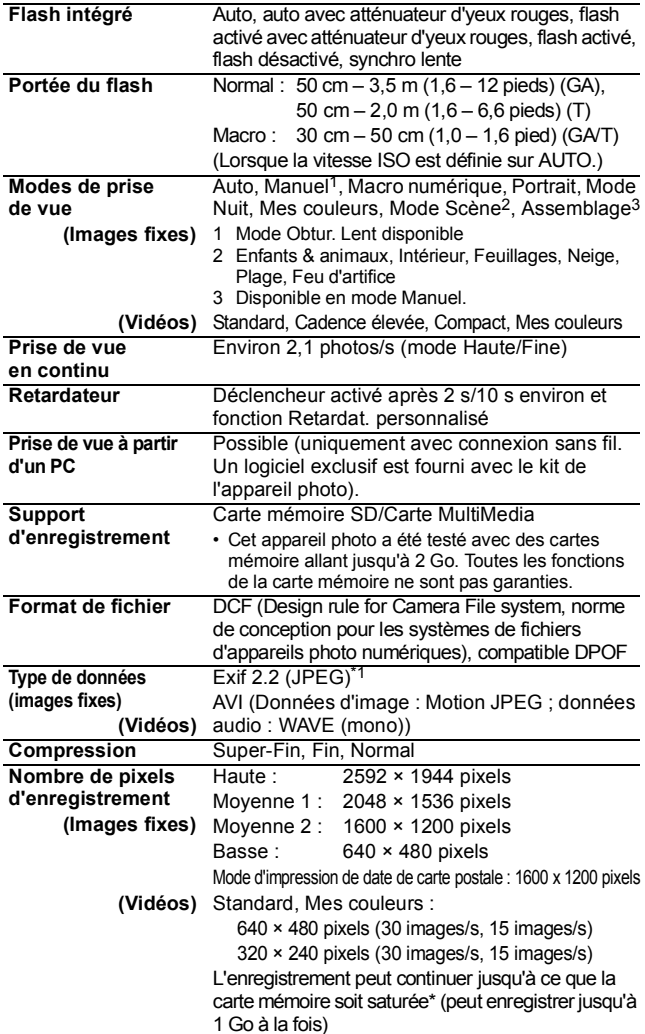

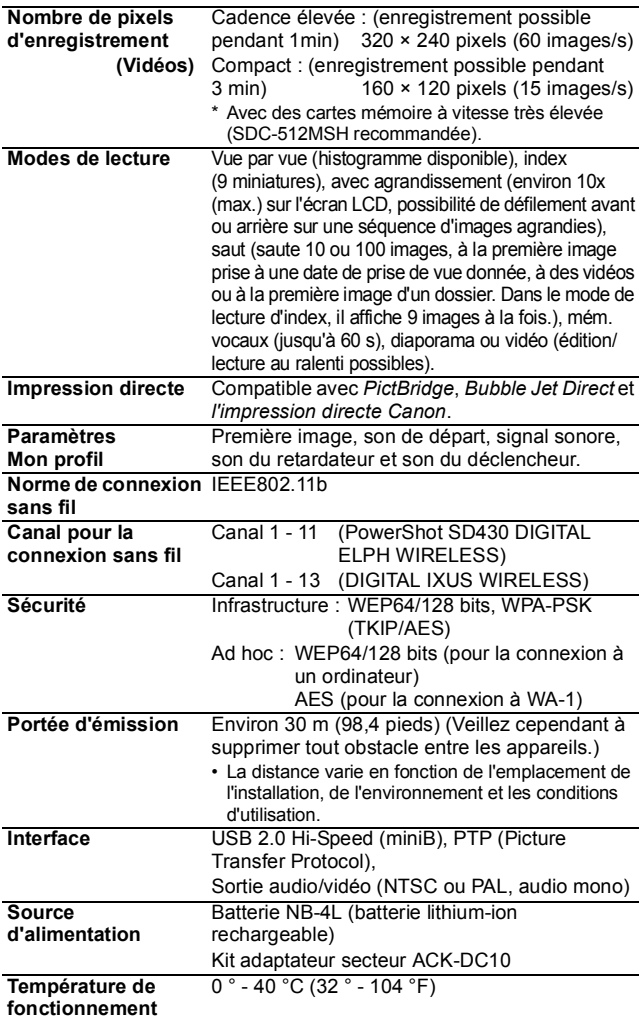

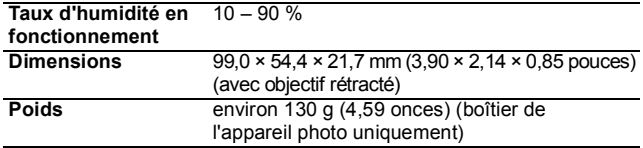

\*1 Cet appareil photo numérique prend en charge Exif 2.2 (également appelé « Exif Print »). Exif Print est une norme permettant d'améliorer la communication entre les appareils photo numériques et les imprimantes. Si l'appareil photo est connecté à une imprimante compatible Exif Print, les données d'image des prises de vue d'origine sont utilisées et optimisées, ce qui permet de générer des tirages d'une qualité extrêmement élevée.

### <span id="page-131-0"></span>Capacité de la batterie (batterie NB-4L (complètement chargée))

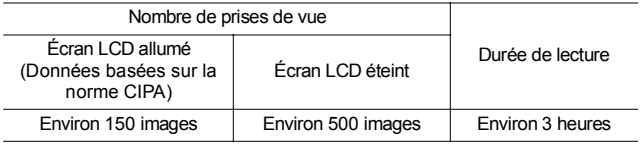

zLes chiffres réels varieront en fonction des paramètres et des conditions de prise de vue.

**•Lorsque vous enregistrez des vidéos ou utilisez la fonction de transfert** automatique, la capacité de la batterie diffère de celle indiquée ci-dessus.

 $\bullet$ À faibles températures, les performances de la batterie peuvent diminuer et l'icône de batterie faible peut apparaître très rapidement. Dans ces cas-là, vous pouvez améliorer les performances de la batterie en la réchauffant dans votre poche avant de l'utiliser.

#### Conditions de test

Prise de vue : Température normale (23 °C ± 2 °C/73 °F ± 3,6 °F), humidité relative normale (50 % ± 20 %), en alternant les prises de vue en grand angle et au téléobjectif à des intervalles de 30 secondes avec déclenchement du flash toutes les deux prises de vue et mise hors tension de l'appareil photo toutes les dix prises. L'appareil photo est laissé hors tension pendant un laps de temps suffisant\*, puis est rallumé et la procédure de test répétée.

Une carte mémoire de marque Canon est utilisée.

\*Jusqu'à ce que la batterie retrouve une température normale Lecture : Température normale (23 °C  $\pm$  2 °C/73 °F  $\pm$  3,6 °F), humidité relative normale (50 % ± 20 %), lecture en continu à raison de 3 secondes par image.

## Cartes mémoires et performances estimées

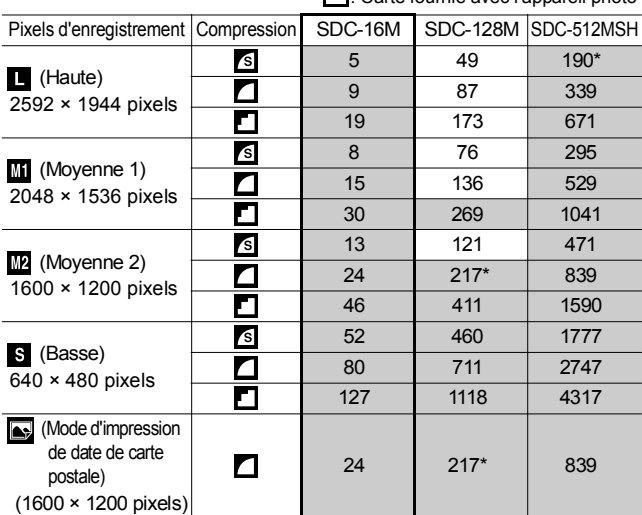

<span id="page-132-0"></span><sup>1</sup>: Carte fournie avec l'annareil photo

• Possibilité de prise de vue en rafale fluide [\(p. 43\)](#page-44-0) (\*Uniquement disponible si la carte a subi un formatage simple).

• Ce réglage reflète les critères de prise de vue standard établis par Canon. Les résultats réels peuvent varier en fonction du sujet et des conditions de prise de vue.

## Vidéo

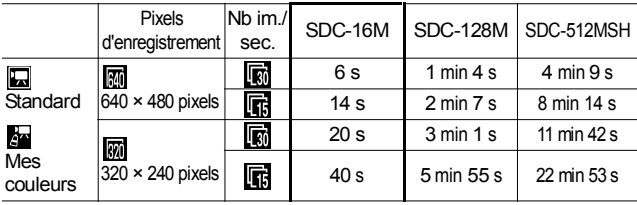

*131* **Annexes Annexes** 

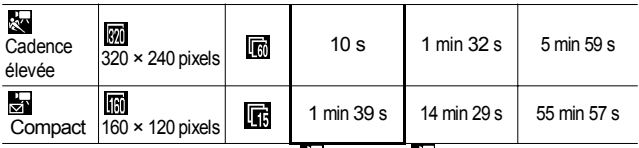

I Durée maximale d'un clip vidéo à  $\frac{1}{200}$ : 1 min, à  $\frac{1}{200}$ : 3 min. Les chiffres indiquent la durée d'enregistrement maximale en continu.

## <span id="page-133-0"></span>Tailles des données d'image (estimation)

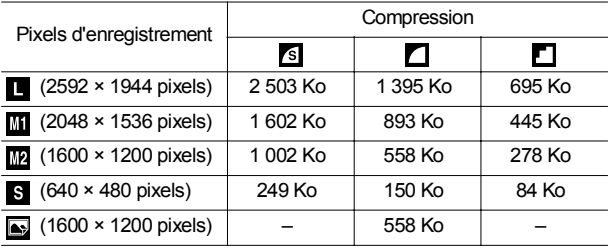

#### Vidéo

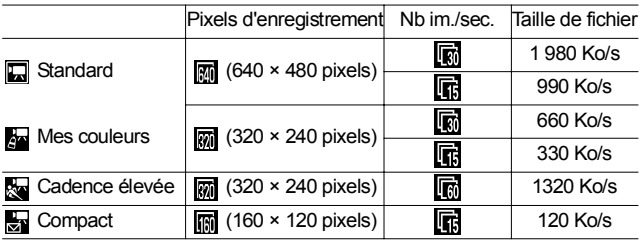

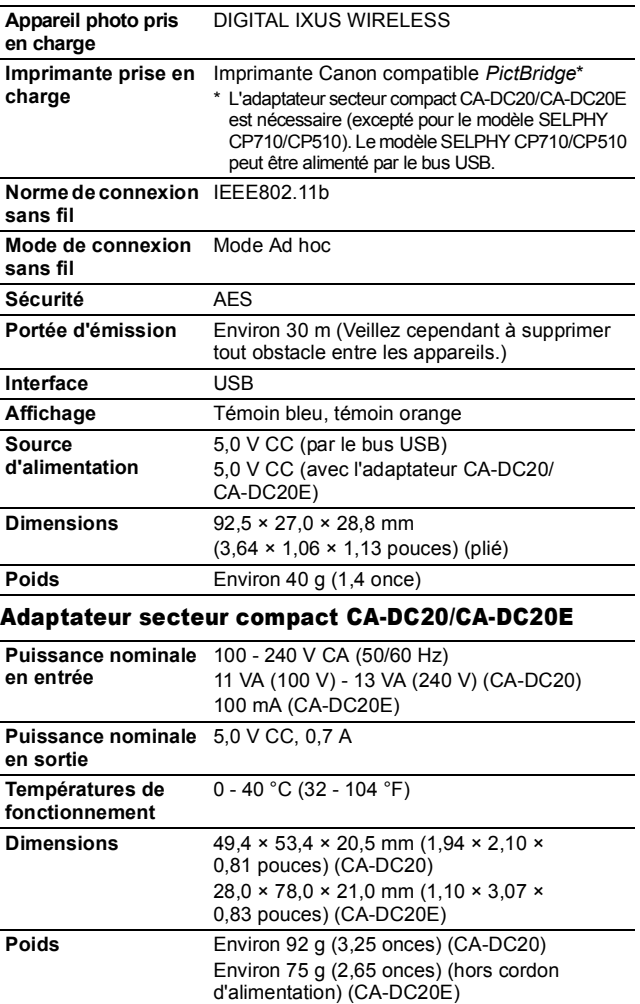

## Adaptateur WA-1 pour impression sans fil

**Annexes** *133* **Annexes**

133

### Carte mémoire SD

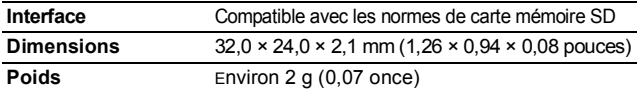

### Batterie NB-4L

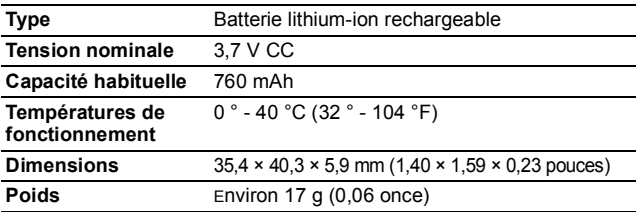

## Chargeur de batterie CB-2LV/CB-2LVE

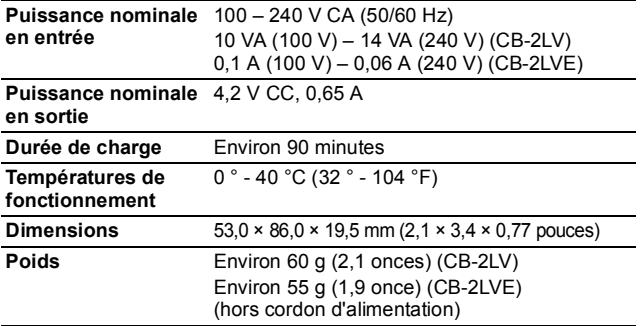

#### Adaptateur secteur compact CA-DC10

(Inclus dans le Kit adaptateur secteur ACK-DC10, vendu séparément)

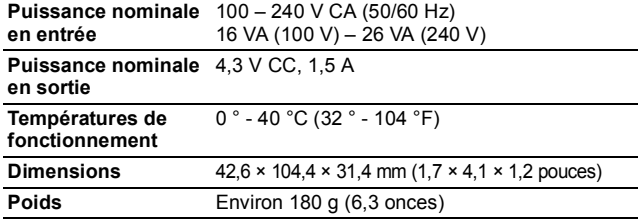

## INDEX

## A

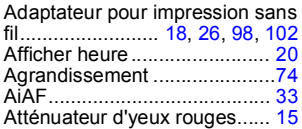

### B

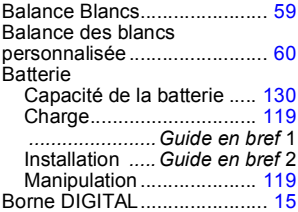

## C

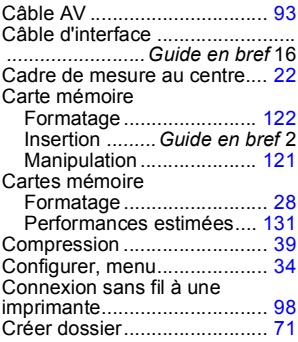

#### D

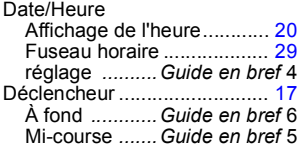

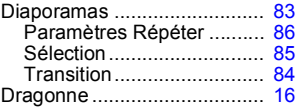

### E

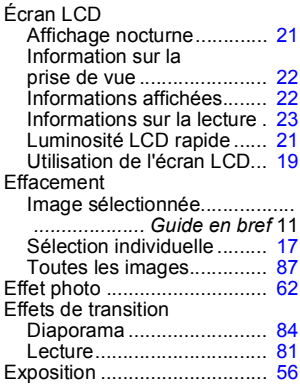

#### F

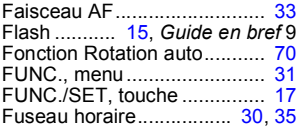

#### G

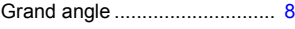

#### H

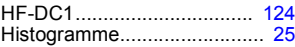

#### I

*135* Infini .......... [17](#page-18-4), *Guide en bref* 10Impression *...... Guide en bref* 14 Impression DPOF Sélection d'images.............. [89](#page-90-0) Style d'impression................. [90](#page-91-0) Imprimer/Partager, touche ..... [17](#page-18-3) -

## J

Jump (recherche d'images) ... [76](#page-77-0)

## K

Kit adaptateur secteur ACK-DC10 ............................................. [123](#page-124-0)

#### L

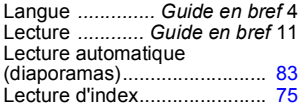

### M

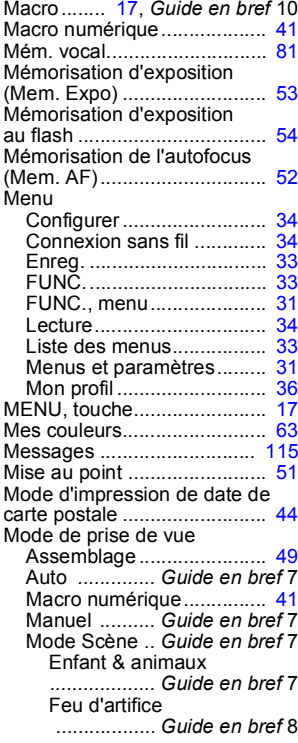

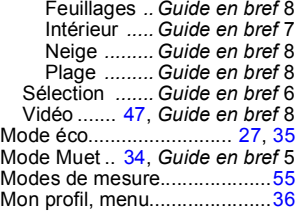

### N

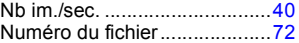

### O

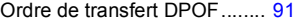

#### P

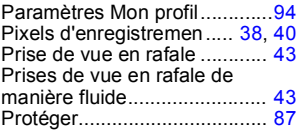

### Q

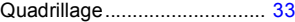

## R

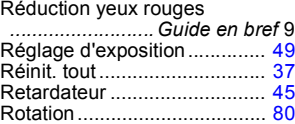

## S

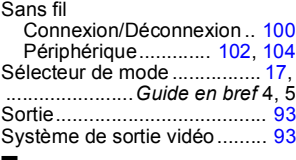

#### T

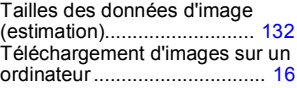

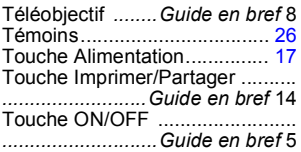

## V

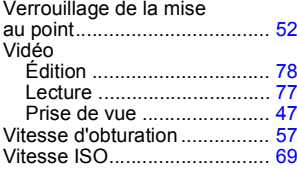

## Z

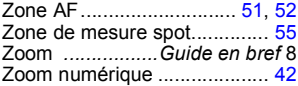

## Limitation de la responsabilité

- Canon s'est efforcé de garantir au maximum l'exactitude et l'exhaustivité des informations contenues dans ce guide, mais ne peut être tenu pour responsable des éventuelles erreurs ou omissions.
- Canon se réserve le droit de modifier à tout moment les caractéristiques du matériel et des logiciels décrits, sans avis préalable.
- Ce guide ne peut être reproduit, transmis, transcrit, enregistré sur un système de stockage ou traduit dans toute autre langue, sous quelque forme et par quelque moyen que ce soit, en totalité ou en partie, sans l'autorisation écrite préalable de Canon.
- Canon n'offre aucune garantie pour les dommages résultant de la perte ou de l'altération de données par suite d'une erreur d'utilisation ou d'un dysfonctionnement de l'appareil photo, du logiciel, des cartes mémoire SD (cartes SD), des ordinateurs personnels, des périphériques ou de l'utilisation de cartes SD d'une marque autre que Canon.

### Marques déposées

- Canon, PIXMA et SELPHY sont des marques commerciales de Canon Inc.
- Macintosh, Mac OS et QuickTime sont des marques déposées de Apple Computer Inc. aux États-Unis et/ou dans d'autres pays.
- Microsoft® et Windows® sont des marques déposées ou des marques commerciales de Microsoft Corporation aux États-Unis et/ou dans d'autres pays.
- SD est une marque commerciale.
- Wi-Fi<sup>®</sup> est une marque déposée de Wi-Fi Alliance et Wi-Fi CERTIFIED™ et WPA™ sont des marques commerciales de Wi-Fi Alliance.
- Les autres noms de produits et de services mentionnés dans cette documentation sont des marques commerciales de leurs propriétaires respectifs.
- Les autres noms et produits non mentionnés ci-dessus sont des marques déposées ou des marques commerciales de leurs propriétaires respectifs.

# Fonctions disponibles dans chaque mode de prise de vue

Le tableau ci-dessous répertorie les paramètres disponibles pour les différentes conditions de prise de vue. Les paramètres sélectionnés dans chaque mode de prise de vue sont enregistrés à l'issue de la prise de vue.

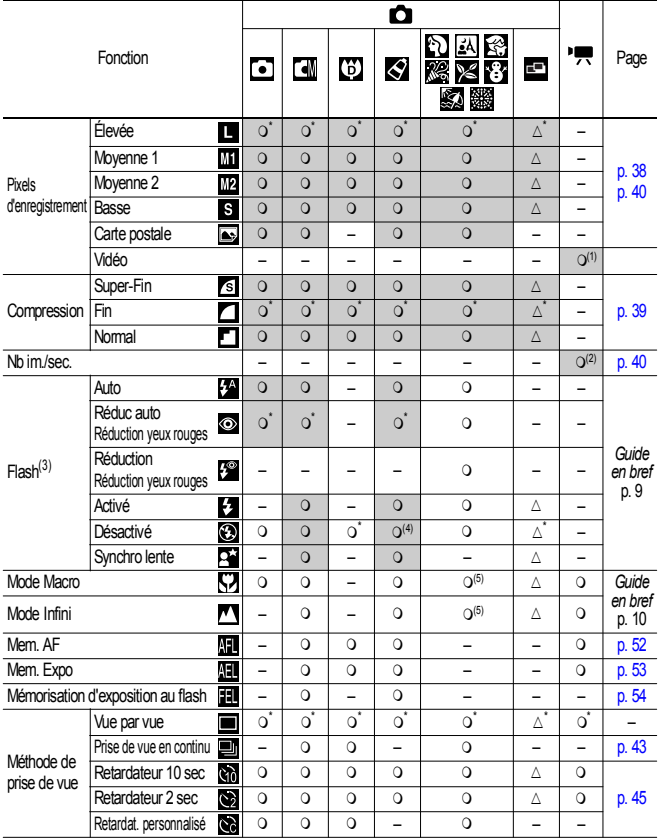

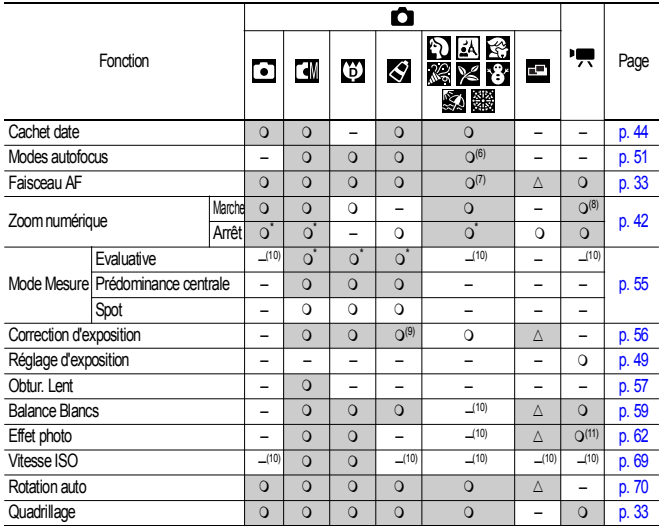

 $*$ Paramètre par défaut O Paramètre disponible  $\triangle$  Le paramètre ne peut être sélectionné que pour la première image. (Ombrée) : Le paramètre est mémorisé même lorsque l'appareil photo est éteint.

À l'exception des paramètres [Fuseau horaire], [Date/Heure], [Langue] et [Système vidéo], les valeurs par défaut de tous les autres paramètres de menu et des éléments modifiés à l'aide des boutons de l'appareil photo peuvent être rétablies en une seule opération (p. [37\)](#page-38-1).

(1)(2) Les pixels d'enregistrement et la cadence (nombre d'images par seconde) disponibles en mode  $\overline{P}$  (Vidéo) sont les suivants.

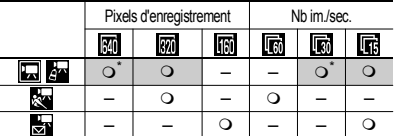

(3) Le paramètre de flash par défaut est Réduc auto yeux rouges dans les modes  $\Box$  M  $\Box$   $\Box$ modes  $\mathcal{E}_1$   $\mathcal{E}_2$  et Arrêt dans les modes  $\mathcal{E}_3$   $\mathcal{E}_4$ .

- Le flash ne peut pas être réglé en mode ...

- Lorsque le flash se déclenche en mode  $\mathbb{R}$ , l'appareil photo utilise automatiquement le mode Synchro lente.

(4) Par défaut, le flash est réglé pour ne pas se déclencher dans les modes  $\mathcal{L}_A$  et  $\mathcal{L}_S$ .

(5) Vous ne pouvez pas basculer entre les modes Macro/Infini lorsque l'appareil photo est dans les modes  $\ll$ 

(6) L'autofocus ne peut pas être sélectionné dans les modes  $\mathbb{R}^3$ 

 $(7)$  Le paramètre Faisceau AF ne peut pas être défini dans le mode  $\frac{1}{2}$ .

(8) Peut même être défini pendant la prise de vue (Standard uniquement).

(9) Correction d'exposition non disponible dans les modes  $\mathcal{L}_N$  ou  $\mathcal{L}_S$ .

(10) Définis automatiquement par l'appareil photo.

(11) Le paramètre Effet photo ne peut pas être réglé en mode *140*

# Canon

CEL-SF4A220

© 2005 CANON INC.